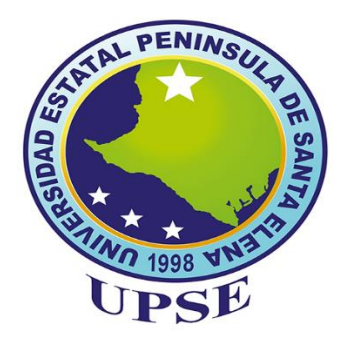

# **UNIVERSIDAD ESTATAL PENÍNSULA DE SANTA ELENA**

# **FACULTAD DE SISTEMAS Y TELECOMUNICACIONES CARRERA TECNOLOGÍAS DE LA INFORMACIÓN**

# **MODALIDAD:** EXAMEN COMPLEXIVO

Componente Práctico, previo a la obtención del Título de:

# **INGENIERO EN TECNOLOGÍAS DE LA INFORMACIÓN**

**TEMA:**

"APLICACIÓN MÓVIL Y WEB PARA LA GESTIÓN DE CURSOS DE CAPACITACIÓN PARA LOS MORADORES DEL BARRIO 'SAN FRANCISCO' DE LA PROVINCIA DE SANTA ELENA."

## **AUTOR:**

CRUZ CAICHE MARÍA ISABEL

LA LIBERTAD – ECUADOR

PAO  $2021 - 2$ 

# DECLARACIÓN

El contenido del presente componente práctico del examen de carácter complexivo es de mi responsabilidad; el patrimonio intelectual del mismo pertenece a la Universidad Estatal Península de Santa Elena.

Cruz Caiche María Isabel

 $\overline{\phantom{a}}$ 

### **APROBACIÓN DEL TUTOR**

En mi calidad de tutora del trabajo de componente práctico del examen de carácter complexivo: "Aplicación móvil y web para la gestión de cursos de capacitación para los moradores del Barrio 'San Francisco' de la provincia de Santa Elena", elaborado por la Srta. Cruz Caiche María Isabel, de la carrera de Tecnología de la Información de la Universidad Estatal Península de Santa Elena, me permito declarar que luego de haber orientado, estudiado y revisado, la apruebo en todas sus partes.

La Libertad, 25 de enero de 2022

Alicia Andrade Vera, Mgt  $In \Delta$ 

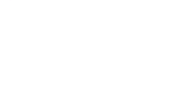

#### *AGRADECIMIENTO*

*A Dios y a mi mamá Andrea Isabel por creer incondicionalmente en mí desde el primer día, en realidad no hay palabras exactas para tanto agradecimiento que se merece esta mujer luchadora que me ha sacado adelante a punta de esfuerzo y con cada palabra de aliento que salía de ella cuando llegaba a decirle que ya no podía más, ante los ojos de ella siempre podía y era capaz de todo, lo que ella piensa es que todo el esfuerzo que hago académicamente lo hago por mí y en parte sí tiene razón, pero realidad ella es mi motivación, cuando siento que ya no puedo más, mi mejor refugio son sus palabras así sea a través de un teléfono a diario, pero sus palabras y su voz son un alivio en mis momentos de desesperación y es ahí cuando todo lo inalcanzable lo creo posible y ante esto no puedo desistir de agradecerle por este logro que las dos hemos alcanzado.*

*Por otro lado, agradecer a mis amigos que también forman parte de esto a los M.A.D.A.I que se formó a lo largo de la vida universitaria y que jamás nos imaginamos llegar a ser este grupo de amigos disfuncionales que somos los cinco.*

*A la Universidad Estatal Península de Santa Elena y los Maestros por darnos la oportunidad de formarnos para ser profesionales, por cada clase incluso por cada llamada de atención que nos ayudó a formar carácter, a pesar de la situación mundial que vivimos, la Universidad y Docentes buscaron métodos para seguir formando nuestra profesión que no fue fácil adaptarnos a una virtualidad es cierto, pero lo logramos.*

Cruz Caiche María Isabel

#### **DEDICATORIA**

*Dedico este logro a mi mamá quien es mi familia por inculcar todos los valores que hoy en día forman parte de mí, por cada palabra, apoyo e incluso retada, por todos los consejos que me ha dado y uno de los que rescato es que siempre debo conservar mi humildad a pesar de todos los logros que adquiera en la vida.*

*A mis hermanos que me regalo la vida : Rosa Delia, Ana María y Luis Enrique que han estado en mi proceso académico desde jardín e incluso a pesar de que con dos de ellos no convivo tanto, sin ellos saberlo me han apoyado en diferentes etapas de mi formación académica, con mi ñaña de los tres con quien sí convivo a diario ¡Gracias!, porque me enseñaste a pesar de todo lo que vivimos sí pude con mis estudios, sin tú saberlo me pusiste retos dentro del reto más grande y esas enseñanzas me van a quedar para ayudarme en la vida.*

*A mis seis sobrinos que me regalo la vida: Santiago, Danna, José Emilio, Luis, Romina y Sebastián que sembraron en mí, ser para ellos un ejemplo a seguir que en la vida nunca se deja de estudiar y que debemos seguir preparándonos, aunque a veces sé nos torne complicado, espero que ellos al igual que yo sean fan de la frase "las cosas pasan por algo y las que no también" que todo lo que nos sucede en la vida hay un porque y la respuesta las encontraran a través del tiempo*

Cruz Caiche María Isabel

#### TRIBUNAL DE GRADO

Ing. Washington Torres Guin, Mgt

DIRECTOR DE LA CARRERA DE<br>TECNOLOGÍAS DE LA INFORMACIÓN

Ing. Colos Castillo Yagual

DOCENTE ESPECIALISTA

Ing. Alicia Andrade Vera, Mgt<br>DOCENTE TUTOR

Ing. Marjorie Coronel Suárez, Mgti<br>GUÍA DOCENTE UIC

#### **RESUMEN**

El siguiente trabajo tiene como finalidad desarrollar una aplicación web y una aplicación móvil para la gestión de cursos de capacitación en la comunidad barrial "San Francisco" de la provincia de Santa Elena, la cual se plantea combinar actividades educativas con laborales entre las cuales, debido a la crisis económica y ante la falta de tiempo, muchos tienen que trabajar y no pueden acudir a las instituciones educativas para formarse.

Además, la situación actual es que los jóvenes realizan todas sus actividades a través de dispositivos móviles sin importar el interés, por razones de la pandemia no se puede tener contacto físico, pero a pesar de la propagación del virus, una de las herramientas más utilizadas es un dispositivo móvil.

El sistema se desarrollará utilizando tecnologías de software libre, lo que permitirá la implementación de los diferentes módulos solicitados por el administrador para el usuario, obtenidos a través de entrevistas y fichas de observación realizadas y con el enfoque de desarrollo de software incremental se obtendrá un sistema escalable que cumpla con las necesidades y requerimientos de la empresa.

Finalmente, se considera importante el desarrollo de este proyecto porque se están creando oportunidades para comunidad barrial y así ayudar para la toma de decisiones en la parte administrativa y obtener productos funcionales que satisfagan las diversas necesidades del sistema.

**Palabras claves:** Tecnología, aplicación móvil, aplicación web, gestión de cursos, herramientas tecnológicas.

### **ABSTRACT**

The following work aims to develop a web application and a mobile application for the administration of training courses in the neighborhood community "San Francisco" in the province of Santa Elena, which is proposed to combine educational activities with work among which, due to the economic crisis and lack of time, many have to work and can not go to educational institutions for training.

In addition, the current situation is that young people perform all their activities through mobile devices regardless of interest, for reasons of the pandemic can not have physical contact, but despite the spread of the virus, one of the most used tools is a mobile device.

The system will be developed using free software technologies, which will allow the implementation of the different modules requested by the administrator for the user, obtained through interviews and observation sheets made, through an incremental software development approach will be obtained a scalable system that meets the needs and requirements of the company.

Finally, the development of this project is considered important because it is creating opportunities for the neighborhood community and thus help for decision making in the administrative part and obtain functional products that meet the various needs of the system.

**Keywords:** Technology, mobile application, web application, course management, technological tools.

# **ÍNDICE**

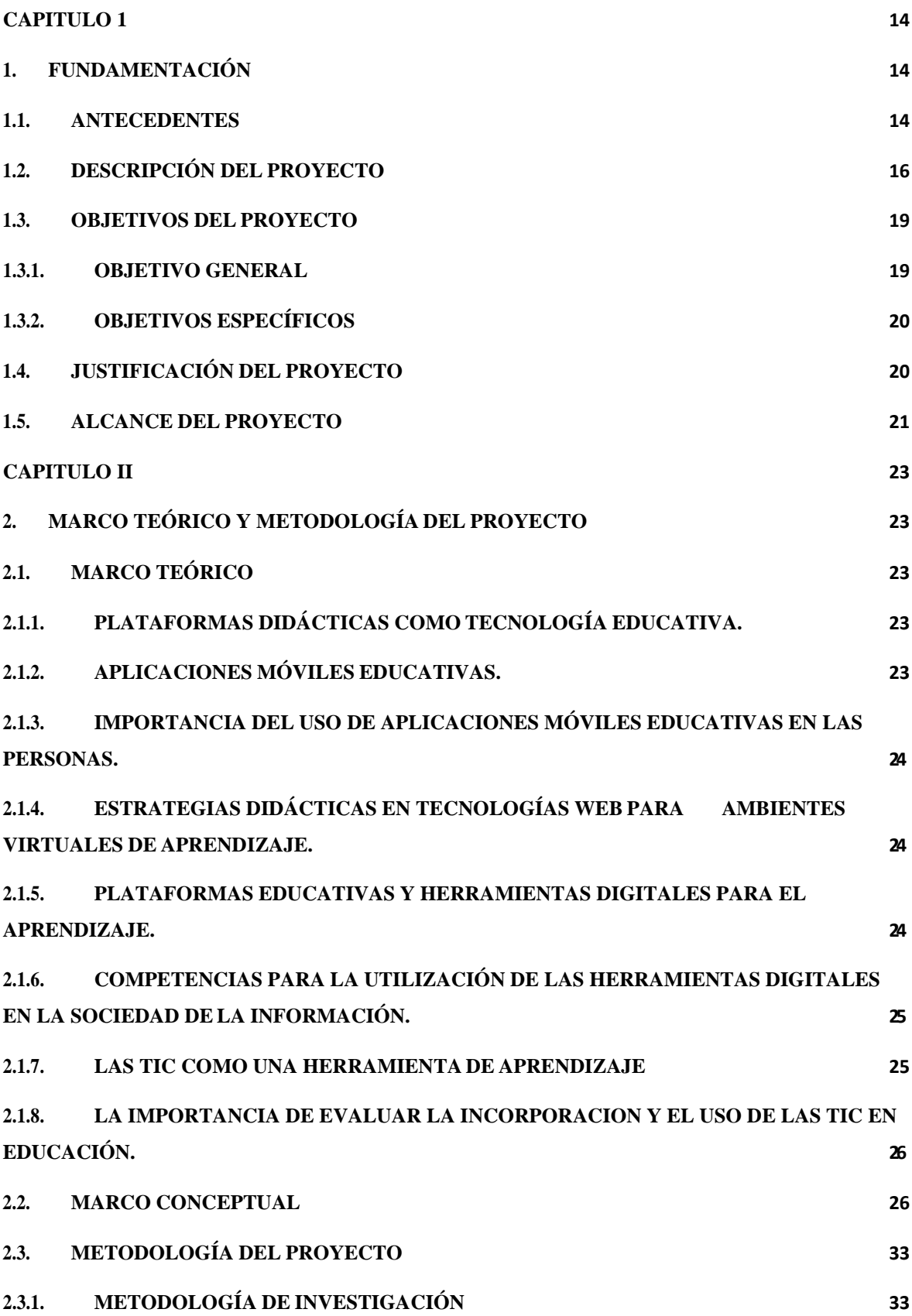

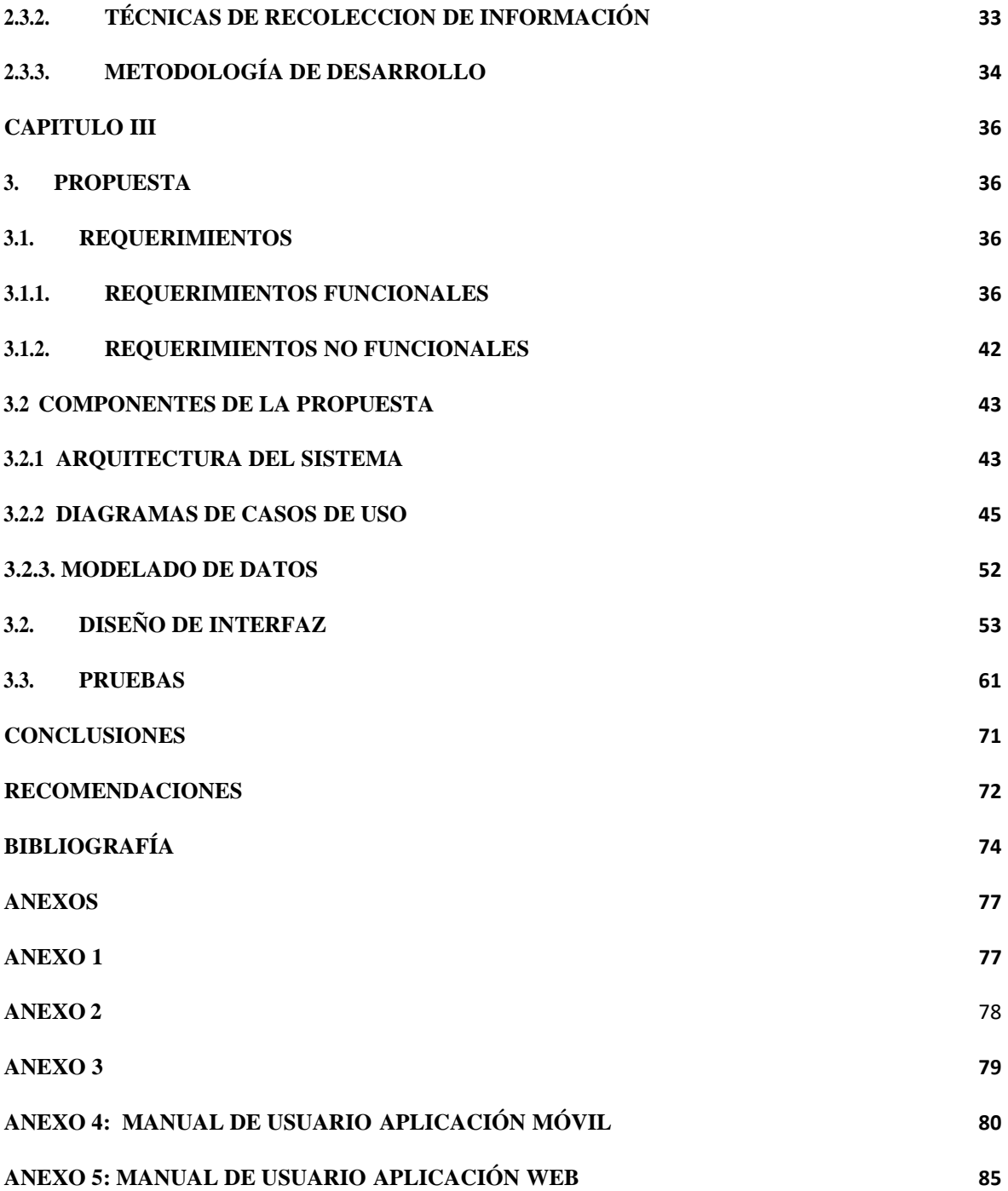

### **ÍNDICE DE ILUSTRACIONES**

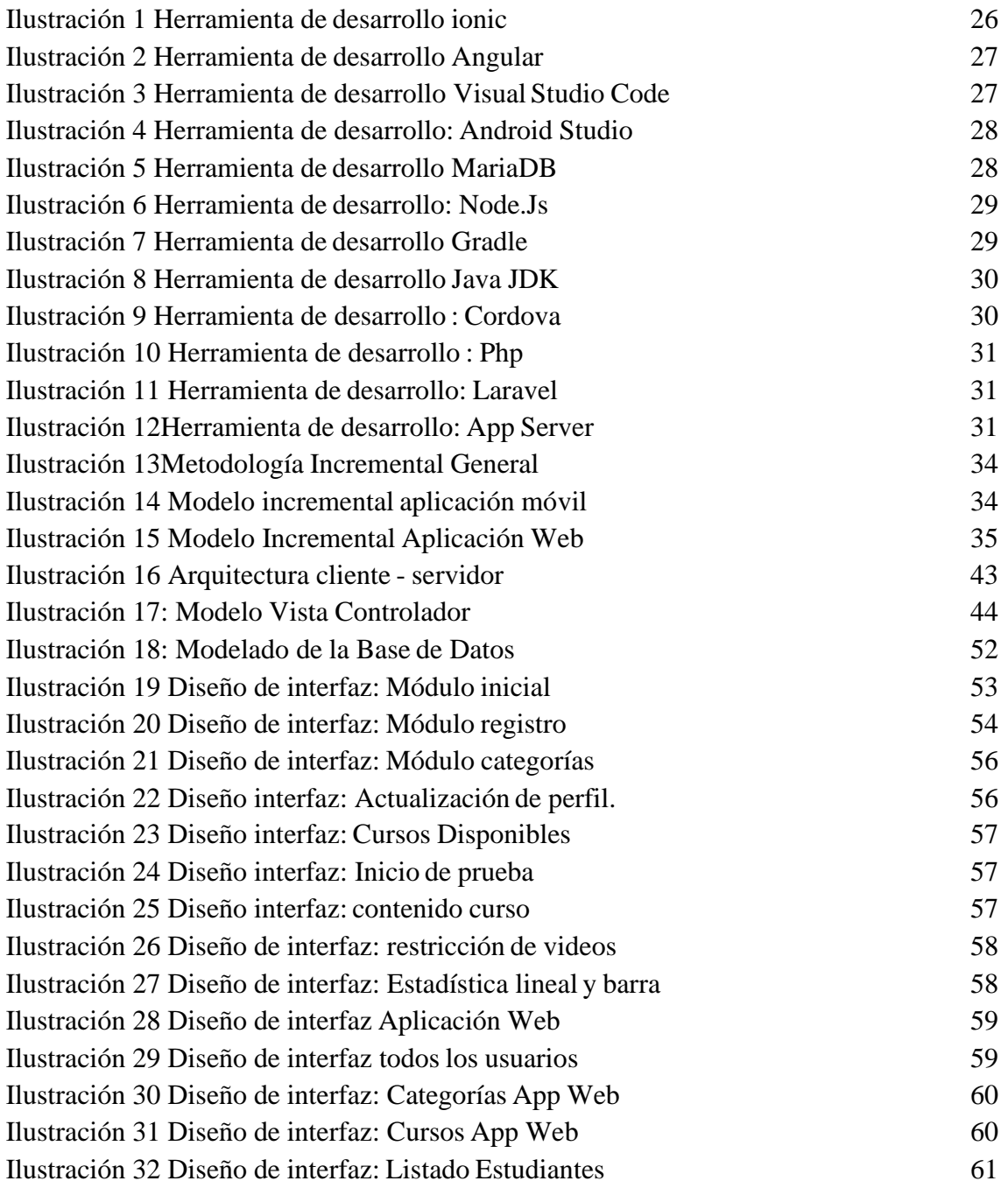

### **ÍNDICE DE TABLAS**

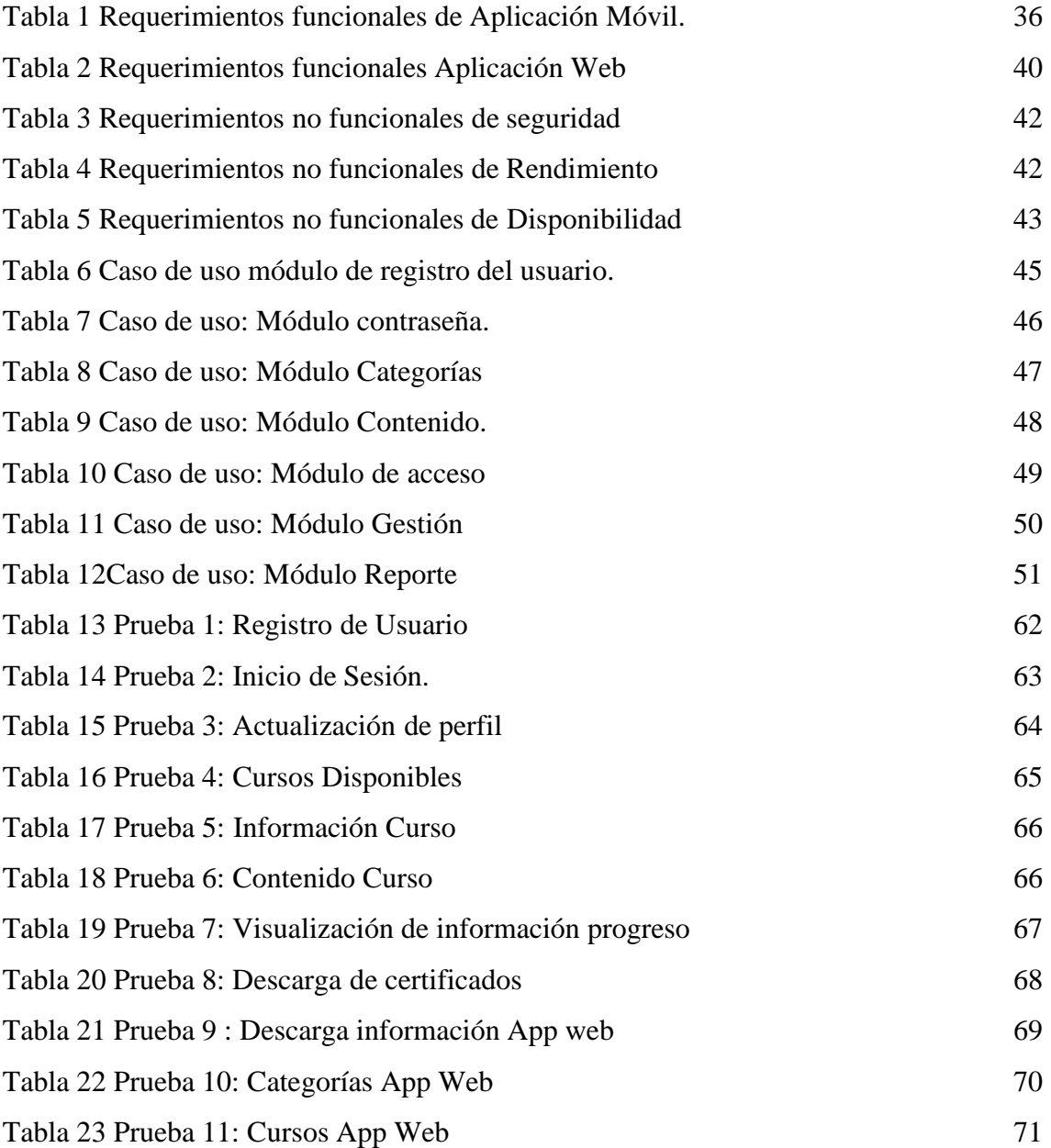

### **INTRODUCCIÓN**

Ante la situación mundial de la pandemia y las actividades que realiza la Sede Comunal "San Francisco", el Presidente Comunal ha sumado a sus actividades el propósito de brindar capacitación para los jóvenes de la Sede Comunal y mostrarles nuevas opciones de formación a través de las tecnologías y metodologías disponibles actualmente, además de brindar un ambiente disponible las veinticuatro horas del día para acceder, aprender y generar conocimiento gracias a la flexibilidad de la plataforma de aprendizaje.

En base a los antecedentes anteriores, así como a los métodos de investigación se decidió desarrollar una aplicación móvil que permita a los usuarios acceder a los cursos a través de diferentes módulos, logrando de tal forma trascender a un ambiente virtual consiguiendo un mejor aprovechamiento de las nuevas tecnologías, para que faciliten y dinamicen este proceso de la gestión de cursos, de esta forma la sede barrial añade dentro de sus actividades un método más eficiente y eficaz, obteniendo como resultado brindar un software de calidad a los moradores del barrio.

A continuación, se definen dos capítulos destinados para detallar de mejor manera el presente trabajo: en el primer capítulo se establecen los antecedentes, los detalles de la aplicación en la descripción del proyecto, los objetivos generales y específicos, la justificación del trabajo con su respectivo alcance y la metodología de desarrollo empleada, por otro lado está el capítulo dos se mencionan conceptos relacionados en el presente trabajo además de detallar herramientas y arquitectura que se utilizó, los módulos que lo conforman, diagrama casos de uso, interfaces, las pruebas y resultados obtenidos

Se concluye que la aplicación móvil está diseñada para funcionar en el sistema operativo Android , ya que esta plataforma es la más utilizada por los usuarios, debido a la variedad de dispositivos que existen en el mercado, por supuesto, permite la entrega de información, y a través de una web aplicación, que se puede utilizar en cualquiera de los navegadores disponibles, optimizando los procesos de gestión del curso y analizando el progreso de los usuarios.

### <span id="page-13-0"></span>**CAPITULO 1**

### <span id="page-13-1"></span>**1. FUNDAMENTACIÓN**

### <span id="page-13-2"></span>**1.1. ANTECEDENTES**

El uso del teléfono inteligente es reiterativo en los jóvenes entre dieciocho y veinticuatro años, quienes revisan hasta cincuenta y tres veces al día su dispositivo así lo demostró una encuesta realizada por la empresa Deloitte, a principios del 2015 [1].

Actualmente el uso de aplicaciones móviles se ha vuelto indispensables en la vidacotidiana ya que estas contienen nuevas e innovadoras características y funciones que han convertido al dispositivo móvil en una computadora de mano [2].

Los investigadores descubrieron que tan solo un 7,97 % de los jóvenes confirma emplear sus teléfonos para fines lectivos en clase, mientras que un 85,24 % afirma que lo utiliza para WhatsApp y redes sociales [3].

Las nuevas tecnologías de la educación son una herramienta para fortalecer la enseñanza y el aprendizaje además de aumentar las oportunidades para acceder al conocimiento y desarrollar habilidades [4]**.**

El Barrio San Francisco se encuentra ubicado en la Provincia de Santa Elena en el Cantón La Libertad que fue fundada y nombrada el 6 de octubre de 1965. **(Ver Anexo 1).** Comité Barrial está conformado por:

**Presidente:** Sr. Pedro Virgilio Banchón, **vicepresidente:** Sra. María Andrade de Oviedo, **secretario:** Sr. Abel Oviedo Díaz, **Tesorero:** Sr. Fernando Rosales Villao

Como se sabe a medida que el tiempo transcurre la tecnología avanza en pasos agigantados, el uso de las TIC's en el proceso educativo tiene un gran impacto en nuestro entorno porque brinda la posibilidad de utilizar una amplia gama de recursos para adquirir nuevos conocimientos.

Una de las necesidades generales y actuales de nuestra sociedad es compaginar las actividades educativas con las laborales, debido a la crisis económica y la falta de tiempo que enfrentamos, muchas personas tienen que trabajar y no pueden acudir a las instituciones educativas para auto educarse. Además, la situación en la actualidad es que los jóvenes realizan todas sus actividades indiferentemente de sus intereses a través de sus dispositivos móviles también cabe mencionar que debido al confinamiento mundial de la pandemia muchas de las actividades diarias que se realizaba quedaron en pausa por obvias razonesno

se podía tener contacto físico, pero pese a la expansión del virus una de las herramientas que más uso tuvo fue el dispositivo móvil.

En la comunidad barrial de la provincia de Santa Elena se tiene en cuenta que el comité realiza diferentes actividades dentro del barrio para beneficio de los mismos moradores.

Por lo tanto luego de tener una conversación con el presidente del Barrio este dispuso que la sede dentro de sus actividades debe ser añadida una nueva, con el propósito de promover actividades de capacitación a los jóvenes de la sede barrial 'San Francisco' y mostrarles nuevas opciones de capacitación a través de las tecnologías y métodos disponibles en la actualidad además de proporcionar un entorno disponible las veinticuatro horas del día para acceder, aprender y generar conocimiento, gracias a la flexibilidad de la plataforma de aprendizaje.

Cabe señalar que las tecnologías de la información y la comunicación han tenido un gran impacto en la sociedad, especialmente para los jóvenes que prefieren el dispositivo móvil a lo manual, además consideran a los dispositivos móviles como objetos que pueden personalizar, e incluso reflejar su identidad personal [4].

Por ello, es necesario que las instituciones prueben en la medida posible métodos diferentes a los tradicionales para formar a la ciudadanía, uno de los cuales es a través de cursos online, que es un método de aprendizaje online que permite a los ciudadanos a aprender sin desplazarse a una institución educativa.

En la Universidad Central del Ecuador existe una guía didáctica para un taller de capacitación realizado por la sede Galápagos para el aprendizaje y fortalecimiento de los conocimientos básicos de computación [5]**.**

En la escuela superior politécnica del litoral – ESPOL desarrollo de aplicación móvil didáctico para ayudar en la enseñanza de contenido educativo y sea sencillo e intuitivo contar con esta aplicación e inducir en la innovación de las tecnologías [6]**.**

En la Universidad Católica de Santiago se basó en el desarrollo de un estudio y análisis del Internet de las cosas en aplicaciones de redes de sensores inalámbricos sobre sistemas de infraestructura inteligente para llevar adelante esta nueva área tecnológica [7]**.**

Por los motivos anteriores, se considera oportuno realizar una aplicación que permita formar a los jóvenes para promover el desarrollo del conocimiento y ayudar al aprendizaje.

### <span id="page-15-0"></span>**1.2. DESCRIPCIÓN DEL PROYECTO**

La siguiente propuesta va dirigida a las personas del Barrio "San Francisco" para aprender contenido tecnológico de una manera educativa a través de una aplicación móvil.

La aplicación móvil tendrá contenido educativo con la finalidad de interactuar de manera directa con los jóvenes para mejorar el desarrollo de sus conocimientos, también contará con una aplicación web donde se hará el respectivo seguimiento de los progresos a cada uno de los usuarios a partir del material que se le brindará a través de la aplicación móvil.

La aplicación móvil estará compuesta por los siguientes módulos:

• **Módulo menú principal:** Iniciará con cuatro interfaces relacionadas a la tecnología que son las siguientes:

- − El usuario al ingresar a la aplicación se encontrará con una primera interfaz de imagen dinámica para motivar y relacionar al usuario con el proceso de aprendizaje.
- − En la segunda interfaz mostrará una breve descripción de lo que ofrece la aplicación junto con sus cursos.
- − En la tercera interfaz nuevamente una breve descripción sobre el aprendizaje a través de un móvil.
- − En la última interfaz se le dará la bienvenida al usuario con un botón de 'Empieza Ahora' para posteriormente dirigirnos a las opciones de registro y actividades.

• **Módulo de registro:** En el siguiente módulo se procederá a realizar el ingreso o registro del usuario

- − En el caso del usuario de tener una cuenta de la aplicación disponible el mismo tendrá que digitar su correo electrónico con su respectiva contraseña y posteriormente realizar su ingreso a la aplicación.
- − Por otro lado, en el caso que el usuario no disponga de una cuenta tendrá que registrarse y digitar los datos que se pide (digitar sus nombres, su correo electrónico y contraseña).
- Se validará los correos electrónicos que estén siendo utilizados por los usuarios en la aplicación.
- − Existirá la validación para no permitir que dos usuarios diferentes ingresen con el mismo correo electrónico
- − Al presentarse la situación la aplicación mostrará un mensaje indicando que el correo está siendo utilizado y no realizará el registro.
- − Además de contar con encriptación de la contraseña que digita cada uno de los usuarios.
- − Se realiza la encriptación de contraseña al usuario a través de hash clave.
- − Esto se realiza a través de un link de verificación de cuenta que llega al correo electrónico del usuario.
- − Dándose el caso de no cumplirse dicha verificación de cuenta el hash mostrará una serie de números y el estado del registro seguirá en cero.
- − Por otro lado, al realizarse la verificación de cuenta a través del link el estado del registro pasará a ser uno y el hash en cero.
- − Cabe mencionar que la encriptación de la aplicación móvil y web será mediante el algoritmo de encriptación es ByCrypt.
- − Si el usuario olvida su contraseña, puede recuperarla ingresando su correo electrónico, se le enviará un correo electrónico, el cual contiene el código para restablecer su contraseña.

• **Módulo categoría:** Se podrá visualizar las categorías que contiene una vez que el usuario actualice sus datos dentro de la aplicación.

- − En un apartado donde aparecerá las categorías disponibles encontraremos las siguientes (Tecnología, Internet de las cosas, InformáticaBásica).
- − El usuario al dirigirse a la categoría de su agrado automáticamente aparecerá el curso.
- − Los Cursos de cada categoría dispondrá de la información e instrucciones de cada uno y posteriormente se inicia curso.

### • **Módulo contenido:**

- − Se presentarán videos educativos relacionados al curso seleccionado para relacionarlo con el proceso de aprendizaje.
- − Para observar los videos deberá completar la vista del video anterior y así continuar con el siguiente, caso contrario se mostrará un mensaje de que no estarádisponible.
- − Una vez finalizada la visualización de los videos anteriormente mencionados de manera inmediata se activará el examen final.
- − Cuestionarios: Contará con sus respectivas preguntas y teniendo como oportunidad solos dos intentos en cada una tendrá un limitante de tiempo (quince segundos) por pregunta. Considerando que el usuario tendrá determinado tiempo para que el mismo no realice búsqueda de las respuestas en una navegación externa.
- − Una vez que el usuario ya realizó sus dos intentos al no aprobar el curso en su último intento automáticamente su progreso vuelve a cero, tendrá que volver a ver todos los videos para desbloquearlos y poder avanzar nuevamente.
- − Por otro lado, tenemos si el usuario aprobó el examen final se le otorgará un certificado, pero teniendo en cuenta que deberá superar la nota mínima.
- − De esta forma se logrará que el usuario se comprometa con el contenido que se le está brindando en la aplicación móvil.

La aplicación web estará compuesta por los siguientes módulos:

• **Módulo de acceso**: Administrador general accede al sistema por medio de sus credenciales de usuario

- − Se mostrará el panel de administrador un solo rol (administrador) donde tendrá que digitar su correo electrónico y contraseña.
- − Contando con un restablecimiento de contraseña en el caso que no se logre recordar la contraseña establecida por el administrador.

• **Módulo gestión actividad:** Es un respectivo seguimiento del progreso del usuario en la aplicación móvil mediante las actividades realizadas

- − En este módulo se visualizará el progreso de cada usuario con su respectiva informacion (usuario, curso y porcentaje del contenido)
- − Un botón para ver los progresos de todos los usuarios, realizar la búsqueda de cualquiera de los usuarios registrados.
- **Módulo Categorías:**
	- En este módulo el administrador podrá visualizar las categorías activas e inactivas, también podrá editar y agregar categorías (titulo, subtitulo, descripción, estado e imagen).

− Dado el caso el administrador realiza la acción de agregar otra categoría, pero con el mismo título de una de las categorías ya agregadas automáticamente se le avisará que ya existe una categoría con ese nombre.

### • **Módulo Cursos**:

- − En este módulo el administrador podrá visualizar los cursos activos e inactivas, también podrá editar y agregar curso (Categoría, titulo, descripción, estado e imagen).
- − Dado el caso el administrador realiza la acción de agregar otro curso, pero en la misma categoría de las que ya están agregadas automáticamente se le avisará que ya existe una categoría con ese nombre.
- − Dentro del módulo curso tenemos lo siguiente: agregar contenido (título del video, descripción, ingresar dirección de la imagen y video, formato del video)
- − El administrador podrá agregar preguntas en cada uno de los cursos de igual manera con las 'opciones preguntas' en esta sección se podrá editar las preguntas, pero no eliminarlas (máximo de preguntas: veinte)

### • **Dashboard**:

El administrador puede visualizar los usuarios que se registraron en cada mes y puede seleccionar el rango para realizar la comparativa de los diferentes años.

### • **Módulo Reporte:**

Reporte de usuarios aprobados y desaprobados **e**n esta parte se tendrá la cantidad de usuarios que han aprobado o desaprobado en cada curso y categoría en los diferentes meses.

Este proyecto se ajusta a la línea de desarrollo de software relacionada con el estudio y aprovechamiento de nuevas tecnologías puesto ya que el proyecto consta con el desarrollo de una aplicación móvil y web [8].

### <span id="page-18-0"></span>**1.3. OBJETIVOS DEL PROYECTO**

### <span id="page-18-1"></span>**1.3.1. OBJETIVO GENERAL**

Desarrollar aplicación móvil educativa con administración de aplicación web mediante herramientas de software libres que ayude con la gestión de cursos de capacitación para los jóvenes del Barrio "San Francisco".

### <span id="page-19-0"></span>**1.3.2. OBJETIVOS ESPECÍFICOS**

- Analizar el proceso de gestión del curso para determinar los requerimientos de la aplicación.
- Diseñar la arquitectura de la aplicación web en laravel (BACK END) y aplicación móvil en Visual Studio Code (FRONT – END) para el desarrollo de módulos del sistema.
- Desarrollar los módulos de la aplicación móvil y web para la gestión de cursos de capacitación para los moradores mediante herramientas de software libre.
- Mostrar el progreso de las calificaciones (inicial final) del usuario por medio de un diseño de interfaz.

### <span id="page-19-1"></span>**1.4. JUSTIFICACIÓN DEL PROYECTO**

Es necesario enseñar a utilizar de manera adecuada los dispositivos móviles de forma que al integrar este recurso tecnológico sea de una forma didáctica y a la vez educativa que facilite y mejore de gran manera el aprendizaje [2]. Sobre todo, en los países europeos donde su nivel de calidad de educación es muy alto ya que han sabido aprovechar adecuadamente las Tecnologías de la Información y Comunicación en las cuales se encuentran inmersos muchos recursos como son: internet, aulas virtuales, plataformas, tabletas y dispositivos móviles, Apps Educativas [2].

La finalidad de este proyecto es desarrollar una aplicación móvil que permitirá a las personas de la comunidad barrial registrarse a través de un correo electrónico donde existirán las respectivas validaciones (dos o más usuarios no pueden ingresar con el mismo correo electrónico) al presentarse determinado caso no se permitirá realizar el registro además de escoger sus propias actividades y cursos, facilitándole así el aprendizaje con cada módulo y el refuerzo del conocimiento de la tecnología esto impulsa a auto educarse a través de una aplicación.

En la aplicación el usuario se le otorgará la facilidad de educarse a través de su dispositivo móvil además de obtener conocimiento a través de la aplicación es decir tendrá la opciónde escoger el módulo de su interés (Tecnología, Internet de las cosas, Informática Básica) con sus respectivas actividades y contenido, teniendo en cuenta que se hará el seguimiento del progreso del usuario que tiene en cada módulo y así una vez culminadas las actividades, a

través de la administración web y los módulos cuando finalice el curso de su elección al usuario se le dará un respectivo certificado de su aprendizaje adquirido.

Con la finalidad que los jóvenes del Barrio del cantón La Libertad adquieran conocimiento sobre tecnología al tener una aplicación de aprendizaje a su alcance.

El uso de las tecnologías de la información y la comunicación (TIC) es un derecho de todos los ciudadanos para ello, el Gobierno Civil Revolucionario, a través del Ministerio de Telecomunicaciones y Sociedad de la Información, promueve el desarrollo social con servicios técnicos de primer nivel mediante el acceso a Internet, la dotación de equipos y la formación de niños, jóvenes y adultos del país [9].

El siguiente proyecto estará ajustado a los objetivos del Plan de Creación de Oportunidades con el siguiente eje:

#### • **Eje Social**

**Objetivo 7:** Potenciar las capacidades de la ciudadanía y promover una educación innovadora, inclusiva y de calidad en todos los niveles [10].

**Política 7.2:** Promover la modernización y eficiencia del modelo educativo por medio de la innovación y el uso de herramientas tecnológicas [10].

### <span id="page-20-0"></span>**1.5.ALCANCE DEL PROYECTO**

La aplicación móvil ayudará a los jóvenes del Barrio "San Francisco" para aprender contenido educativo de tecnología y así obtener conocimiento constante mediante una aplicación con sus respectivas actividades. Cabe recalcar que la aplicación cuenta con contenido tecnológico para el aprendizaje, pero no será el único contenido que dispondrá la aplicación ya que puede existir cualquier variedad de contenido gestionado desde la aplicación web.

Al conocer el objetivo de brindar al barrio oportunidades de conocimiento con tecnología enfocándose en los jóvenes que normalmente utilizan dispositivos móviles para sus diferentes actividades de interés, también la aplicación estará disponible para los interesados en utilizar sus dispositivos móviles para auto educarse con la ayuda de herramientas de apoyo para el aprendizaje.

La aplicación móvil contendrá módulo de presentación con imágenes y logotipos deslizables entretenidos relacionados al tema además se colocará un botón "Empieza Ahora", aquí se mostrará para el ingreso de la aplicación colocando sus datos en caso de contar con una

cuenta en la aplicación por otro lado se tendrá que realizar el registro de la persona al no tener una cuenta disponible deberá proporcionar sus datos como nombres, apellidos, correo electrónico y una contraseña para la cuenta.

En la aplicación las actividades tendrán como contenido: Tecnología, Internet de las cosas, Informática Básica encontrando así videos relacionados dependiendo de la categoría que se escoja, responder preguntas objetivas y su vez seleccionar la opción correcta, una vez finalizado todas las actividades el usuario tendrá su respectivo certificado, pero antes se presentará una prueba final sobre los módulos que contiene la aplicación y deberá ser realizada.

Por otro lado, también existirá una aplicación web con un módulo de gestión de actividades, que monitorea el progreso del usuario en la aplicación móvil a través de las actividades realizadas, y luego esto se verá reflejado en el seguimiento en un porcentaje, para que los datos puedan ser visualizados para confirmar el seguimiento, estos datos se mostrarán en la aplicación web, y una vez que el administrador capture los datos generados durante el uso de la aplicación móvil, se determina que el alcance del proyecto finaliza.

Al unificar estos módulos se tiene como resultado una aplicación móvil junto a su aplicación web con actividades y contenidos dinámicos para así ayudar a las personas con una herramienta tecnológica de contexto educativo.

### <span id="page-22-0"></span>**CAPITULO II**

## **2. MARCO TEÓRICO Y METODOLOGÍA DELPROYECTO 2.1.MARCO TEÓRICO**

### <span id="page-22-1"></span>**2.1.1. PLATAFORMAS DIDÁCTICAS COMO TECNOLOGÍA EDUCATIVA.**

En el ámbito educativo, las TIC han de emplearse como metodología innovadora dentro de una estructura curricular basada en competencias, siendo estas herramientas clave para favorecer los procesos de aprendizaje y la asimilación de contenidos[11].

En el ámbito educativo, las TIC han de emplearse como metodología innovadora dentro de una estructura curricular basada en competencias, siendo estas herramientas clave para favorecer los procesos de aprendizaje y la asimilación de contenidos[11].

Como se puede apreciar, son muchas las contribuciones de las TIC en el marco de la educación para el desarrollo sostenible, lo que las convierte en aliadas fundamentales al servicio de procesos de enseñanza y aprendizaje de esencia ambiental [11].

### <span id="page-22-2"></span>**2.1.2. APLICACIONES MÓVILES EDUCATIVAS.**

Las aplicaciones móviles educativas son categorizadas como aprendizaje informal, un aprendizaje que frecuentemente ocurre fuera de las aulas de estudio, sin embargo, es preciso mencionar que estas bien podrían ser de mucha más utilidad si se las incluye en el entorno educativo, es decir, dentro de las aulas de clase [12].

La idea es que la tecnología y sus recursos sean el vehículo que conduzca al individuo al conocimiento; y convertir al accesorio principal del individuo (el celular) en un aliado para complementar el aprendizaje el uso pedagógico de los teléfonos móviles tiene como principal característica el uso y función de las aplicaciones, estas pueden ser con fines de negocios, con fines comunicativos, sociales, musicales, educativos, entre otros [12].

Los estudiantes pertenecientes al nuevo mundo móvil y tecnológico se enfrentan al desafío de integrar la tecnología y sus herramientas (apps) en todo el entorno educativo en el cual se desarrollan [12].

### <span id="page-23-0"></span>**2.1.3. IMPORTANCIA DEL USO DE APLICACIONES MÓVILES EDUCATIVAS EN LAS PERSONAS.**

Para las personas con algún tipo de diversidad, el aprendizaje puede ser una tarea difícil, pero el uso adecuado de ciertas tecnologías de apoyo no invasivas puede resolver este problema y lograr acelerar, de forma natural, el proceso de inclusión y normalización [13].

El rápido progreso de las Tecnologías de la Información y Comunicación (TIC's) continúa modificando la forma de elaborar, adquirir y transmitir los conocimientos, es por eso por lo que los sistemas educativos con sus modelos y estrategias se han visto en la necesidad de adaptarse a una sociedad que está cada vez más sumergida en las TIC's, ya que éstas han brindado posibilidades de renovar el contenido de los

cursos y métodos pedagógicos [14].

## <span id="page-23-1"></span>**2.1.4. ESTRATEGIAS DIDÁCTICAS EN TECNOLOGÍAS WEB PARA AMBIENTES VIRTUALES DE APRENDIZAJE.**

Los Ambientes Virtuales de Aprendizaje (AVA) han sido un tema de discusión y de interrogantes sobre todo en la búsqueda de las mejores prácticas docentes, de cuáles herramientas puede usar y cómo darles el óptimo aprovechamiento para lograr tener mejores resultados en la educación virtual, por lo tanto en este documento se exponen algunos elementos sobre las características, antecedentes, didácticas, estudios que tiene los ambientes virtuales y aplicaciones de la web como herramientas de apoyo a los procesos de enseñanza y aprendizaje, para que un tutor virtual tenga en cuenta a la hora de planificar, diseñar, crear e implementar cursos virtuales [15].

Se evidencia que las TIC como herramienta de apoyo a los procesos de aprendizaje permite también crear nuevos espacios y nuevas formas de presentar la información y de distribuir, exponer y clarificar los contenidos plasmados, así mismo de la realización y entrega de actividades [15].

### <span id="page-23-2"></span>**2.1.5. PLATAFORMAS EDUCATIVAS Y HERRAMIENTAS DIGITALESPARA EL APRENDIZAJE.**

La evolución de las tecnologías ha generado un impacto en el ámbito social y con ello se ha incluido en la educación diferentes herramientas tecnológicas que han permitido que el sistema educativo tenga continuamente trasformaciones favorables que motiven a los

alumnos mediante la interacción y manipulación de las diferentes plataformas educativas con el fin de facilitar el aprendizaje de los estudiantes para que sean autónomos en la construcción de sus conocimientos y obtengan un aprendizaje significativo [16].

Por los avances tecnológicos surge la educación virtual con el uso de plataformas educativas que resulta como una alternativa para un mundo que genera una nueva visión del entorno económico, social y político de las relaciones pedagógicas y de las tecnologías de la información y comunicación [16].

## <span id="page-24-0"></span>**2.1.6. COMPETENCIAS PARA LA UTILIZACIÓN DE LASHERRAMIENTAS DIGITALES EN LA SOCIEDAD DE LA INFORMACIÓN.**

El escenario digital, como espacio social requiere constructores, actores y no sólo navegantes, observadores o lectores que consuman lo que otros producen por mucho que las habilidades de procesamiento informativo se incrementen [17]. El desarrollo de nuevas competencias de los sujetos para relacionarse con objetos de conocimiento en entornos digitales se percibe como parte del fenómeno de transformación de las prácticas sociales, y entre ellas las educativas, a partir de la incorporación de las TIC [17].

Los jóvenes muestran una valoración positiva y su preferencia por los aspectos emocionales asociados a Internet, por las muchas posibilidades de relación que ofrece y como usuarios aprecian la rapidez con que se produce la comunicación vía Internet, así como la facilidad de acceso y comodidad que posibilita [17].

### <span id="page-24-1"></span>**2.1.7. LAS TIC COMO UNA HERRAMIENTA DE APRENDIZAJE**

En la actualidad, podemos decir que las herramientas tecnología de la información y comunicación han generado grandes cambios en el sector educativo actual, brindando nuevas metodologías de estudios que pueden llegar a realizarse dentro y fuera del salón de clases con el fin de reforzar conocimientos educativos, es un hecho que la realidad virtual es un impacto en el ámbito educativo indiferentemente en el nivel de estudio que se presenta el alumnado debido a que es útil para todas las edades [18].

Las tecnologías de la información y comunicación son "instrumentos utilizados para pensar, aprender, conocer, representar y transmitir a otras personas y otras generaciones los conocimientos y los aprendizajes adquiridos" [18]. Para él, como para muchos otros educadores y pedagogos, las TIC son mucho más que una herramienta tecnológica; son, en

el lenguaje de Vigotsky, "instrumentos psicológicos", forman parte de las herramientas semióticas a través de las cuales las personas comprenden y asignan un significado a la realidad [18]. Sin embargo, asegura el mismo Coll "La simple incorporación o el uso en sí de las TIC no generan de forma inexorable procesos de innovación y mejora de la enseñanza y el aprendizaje; son más bien determinados usos específicos de las TIC los que parecen tener la capacidad de desencadenar dichos procesos [18].

### <span id="page-25-0"></span>**2.1.8. LA IMPORTANCIA DE EVALUAR LA INCORPORACION Y EL USODE LAS TIC EN EDUCACIÓN.**

El empleo de las tecnologías como factor de innovación educativa engloba aspectos tales como: académico, técnico, administrativo, económico, cultural y político y la penetración digital es tanto técnica como cultural y se da en dos formas: formatos múltiples para la creación de software y almacenamiento de la información en forma de voz, vídeo y datos y redes integradas e interactivas para su envío [19].

Desde este punto de partida, esta investigación tiene como objetivo presentar una propuesta para optimizar el uso de las TIC en Educación, reflexionando sobre su aplicación, orientación pedagógica y evaluación que permita mejorar la calidad de la enseñanza aprendizaje, ofreciendo condiciones donde el estudiante desarrolle sus capacidades creativas, innovadoras y críticas [19].

### <span id="page-25-1"></span>**2.2. MARCO CONCEPTUAL**

### **Herramientas para el desarrollo de la aplicación:**

### **Ionic:**

Las aplicaciones Ionic se crean y desarrollan principalmente a través de la utilidad de línea de comandos de Ionic además es el método de instalación preferido, ya que ofrece una amplia gama de herramientas de desarrollo y opciones de ayuda en el camino [20]. También es la herramienta principal a través de la cual ejecutar la aplicación y conectarla a otros servicios, como Appflow [20].

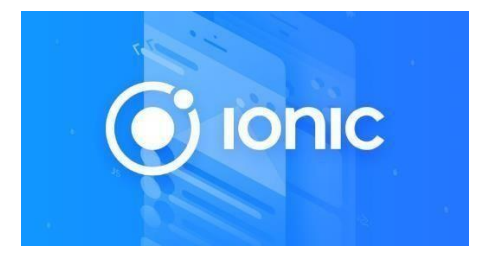

*Ilustración 1 Herramienta de desarrollo ionic [20]*

#### **Angular:**

Angular es una plataforma de desarrollo y marco de diseño de aplicaciones para crear aplicaciones de una sola página eficientes y sofisticadas, estos documentos Angular le ayudan a aprender y usar el marco Angular y la plataforma de desarrollo, desde su primera aplicación hasta la optimización de aplicaciones complejas de una sola página para empresas [21]. La mayoría del código Angular se puede escribir con solo el último JavaScript, utilizando tipos para la inyección de dependencias y utilizando decoradores para metadatos [21].

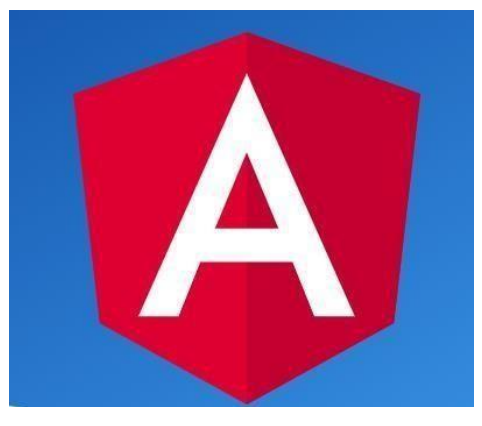

*Ilustración 2 Herramienta de desarrollo Angular [21]*

### **Visual Studio Code:**

Visual Studio Code es un editor de código fuente ligero pero potente que se ejecuta en el escritorio y está disponible para Windows, macOS y Linux [22].Viene con soporte integrado para JavaScript, TypeScript y Node.js y tiene un rico ecosistema de extensiones para otros lenguajes (como C ++, C #, Java, Python, PHP, Go) y tiempos de ejecución (como .NET y Unity) de forma predeterminada, VS Code se actualiza automáticamente a nuevasversiones y recopila datos de uso e información de informes de fallos. [22].

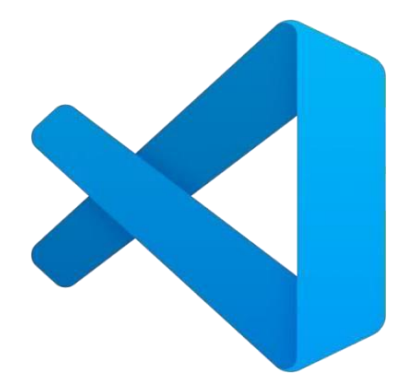

*Ilustración 3 Herramienta de desarrollo Visual Studio Code [22]*

#### **Android Studio:**

Android Studio es el entorno de desarrollo integrado (IDE) oficial para el desarrollo de aplicaciones para Android, basado en IntelliJ IDEA además del potente editor de códigos y las herramientas para desarrolladores de IntelliJ, Android Studio ofrece incluso más funciones que aumentan tu productividad cuando desarrollas aplicaciones para Android como las siguientes: Un sistema de compilación flexible basado en Gradle, un emulador rápido y cargado de funciones, un entorno unificado donde puedes desarrollar para todos los dispositivos Android, aplicación de cambios para insertar cambios de código y recursos a la app en ejecución sin reiniciarla, integración con GitHub y plantillas de código para ayudarte a compilar funciones de apps comunes y también importar código de muestra, variedad de marcos de trabajo y herramientas de prueba [23].

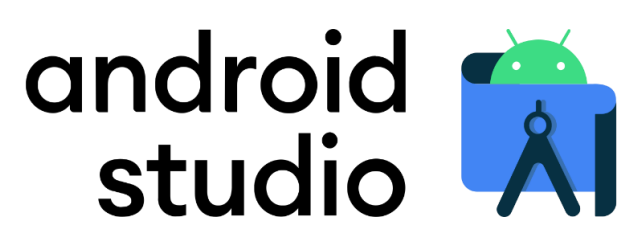

*Ilustración 4 Herramienta de desarrollo: Android Studio [23]*

#### **MariaDB:**

MariaDB Server es una de las bases de datos relacionales de código abierto más populares. Está hecho por los desarrolladores originales de MySQL y garantizado para permanecer de código abierto, es parte de la mayoría de las ofertas en la nube y el predeterminado en la mayoría de las distribuciones de Linux además se basa en los valores de rendimiento, estabilidad y apertura, y la Fundación MariaDB garantiza que las contribuciones serán aceptadas por méritos técnicos y la nueva funcionalidad reciente incluye clústeres. [24].

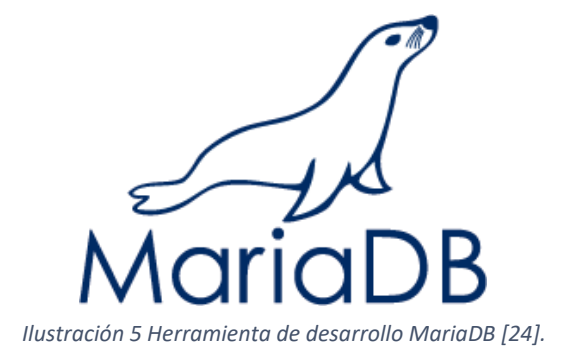

A continuación, se citarán otras herramientas integradas para el buen desarrollo de la aplicación en conjunto con Ionic Framework y Angular

### **Node.js:**

Como un tiempo de ejecución de JavaScript asincrónico controlado por eventos, Node.js está diseñado para crear aplicaciones de red escalables, ademáslos usuarios de Node.js están libres de preocupaciones de bloquear el proceso, ya que no hay bloqueos, casi ninguna función en Node.js realiza directamente E/S, por lo que el proceso nunca se bloquea, excepto cuando la E/S se realiza utilizando métodos sincrónicos de Node.js biblioteca estándar [25].

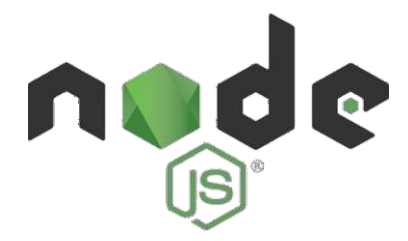

*Ilustración 6 Herramienta de desarrollo: Node.Js [25].*

### **Gradle:**

Gradle comprueba entre compilaciones si la entrada, la salida o la implementación de una tarea han cambiado desde la última invocación de compilación, si no es así, la tarea se considera actualizada y no se ejecuta, Gradle también considera la configuración de la tarea como parte de su entrada, si una tarea ya se ha ejecutado en otro equipo, Gradle puede omitir la ejecución localmente y, en su lugar, cargar los resultados de la tarea desde la memoria caché de compilación y en el caso de uso típico es permitir que las compilaciones de CI se envíen a una memoria caché de compilación compartida y permitir que los desarrolladores extraigan de ella. [26].

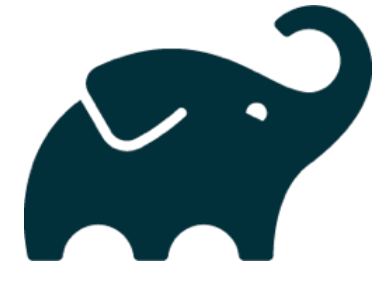

*Ilustración 7 Herramienta de desarrollo Gradle [26].*

### **Java JDK:**

El JDK es un entorno de desarrollo para la creación de aplicaciones, applets y componentes utilizando el lenguaje de programación Java [27]. El JDK incluye herramientas útiles para desarrollar y probar programas escritos en el lenguaje de programación Java y que se ejecutan en la plataforma Java [27].

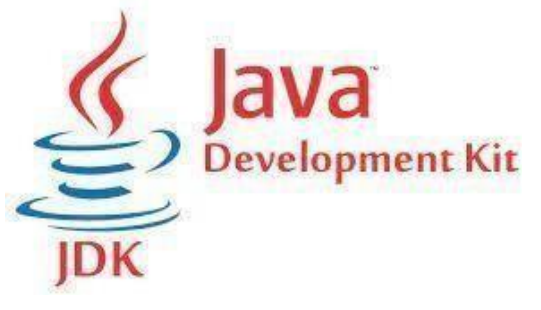

*Ilustración 8 Herramienta de desarrollo Java JDK [27].*

### **Cordova:**

Cordova envuelve su aplicación HTML/JavaScript en un contenedor nativo que puede acceder a las funciones del dispositivo de varias plataformas. Estas funciones se exponen a través de una API de JavaScript unificada, lo que le permite escribir fácilmente un conjunto de código para apuntar a casi todos los teléfonos o tabletas en el mercado hoy en día y publicar en sus tiendas de aplicaciones. [28].

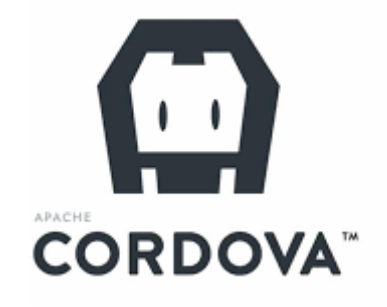

*Ilustración 9 Herramienta de desarrollo : Cordova [28].*

**PHP:** PHP es un lenguaje de scripting de propósito general popular que es especialmente adecuado para el desarrollo web además de ser rápido, flexible y pragmático, PHP impulsa todo, desde su blog hasta los sitios web más populares del mundo [29].

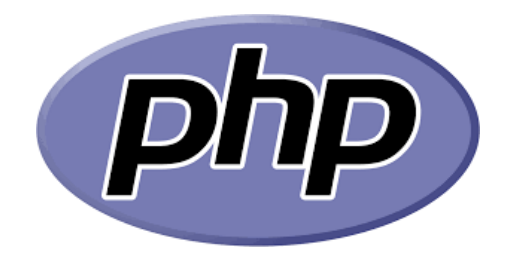

#### *Ilustración 10 Herramienta de desarrollo : Php [29].*

Laravel: Laravel es un marco de aplicación web con sintaxis expresiva y elegante [30]. Creemos que el desarrollo debe ser una experiencia agradable y creativa para ser verdaderamente satisfactorio [30]. Laravel es un framework de aplicaciones web con sintaxis expresiva y elegante. Creemos que el desarrollo debe ser una experiencia agradable y creativa para ser verdaderamente satisfactorio. Laravel intenta eliminar el dolor del desarrollo al facilitar las tareas comunes utilizadas en la mayoría de los proyectos web [30].

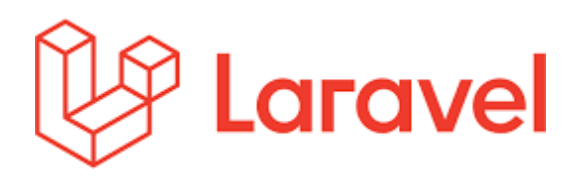

#### *Ilustración 11 Herramienta de desarrollo: Laravel [30].*

**App Server:** Concepto de AppServ es fácil de instalar Apache, PHP, MySQL en 1 minuto. Muchas personas en este mundo tienen problemas a la hora de instalar Apache, PHP, MySQL porque se utiliza mucho tiempo para configurar y algún tiempo puede marearse. Primera vez de la distribución el 9 de octubre de 2001. Muchas personas usan AppServ y crecen en todas partes de este mundo. En este momento, el sitio web de AppServ proporciona en tailandés e inglés [31].

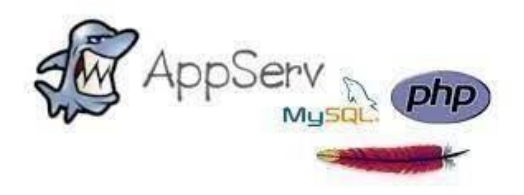

*Ilustración 12Herramienta de desarrollo: App Server [31].*

**Conexión de la BD, Visual Basic:** Conectar Visual Basic y MySQL es algo bastante sencillo, aunque no lo parezca al principio. Hoy vamos a ver un completo tutorial de cómo hacer una conexión básica entre este lenguaje y una base de datos ya establecida, loprimero que debemos hacer es bajarnos la librería necesaria para establecer la conexión y trabajar con las funciones que nos brinda MySQL para esto se deben descargar MySQL Connector .NET, que lo pueden buscar en el sitio Web oficial junto con toda su documentación disponible [32].

**Administración de MySQL con phpmyadmin**: La administración de MySQL comprende las tareas de creación y mantenimiento de bases de datos y la gestión de usuarios y permisos. Si se poseen conocimientos de SQL, es posible administrar la base de datos con el cliente de mysql. Se trata de una consola que permite lanzar comandos SQL al servidor de base de datos, mediante los cuales, podemos crear bases de datos, modificarlas, insertar registros, realizar consultas, establecer permisos y todas las funciones que permite un gestor de bases de datos [33].

**Configuración de PHP con AppServ:** Para realizar cambios en la configuración de PHP con AppServ, es necesario editar manualmente el archivo C:WINDOWSphp.ini con un editor de textos como el bloc de notas o el editor -scite- y reiniciar el servicio de Apache desde el apartado –Servicios y Aplicaciones- del sistema, para un uso normal del servidor, no es necesario realizar ninguna modificación en los cientos de parámetros que permite reconfigurar el archivo php.ini [33].

**Paquetes Laravel:** Los paquetes para Laravel pueden tener múltiples tecnologías web, por lo tanto, su alcance es infinito, cuentan con código PHP como se podría esperar, pero también pueden contar con tecnologías del lado del cliente, por ejemplo, CSS,JS y HTML además en cualquiera de sus variantes, framework librerías del lado del cliente [34].

**Función del ByCrypt:** Esta función de hashing de password diseñado por Niels Provos y David Maxieres, basado en el cifrado de Blowfish se usa por defecto en sistemas OpenBSD y algunas distribuciones Linux y SUSE además lleva incorporado un valor llamado salt, que es un fragmento aleatorio que se usará para generar el hash asociado a la password, y se guardará junto con ella en la base de datos [35].

### <span id="page-32-0"></span>**2.3. METODOLOGÍA DEL PROYECTO**

### <span id="page-32-1"></span>**2.3.1. METODOLOGÍA DE INVESTIGACIÓN**

Con el estudio exploratorio se encontró que existe información para adquirir conocimiento a través de un móvil y así llevarlo a cabo a través de un aplicativo al obtener estos datos para realizar la respectiva recopilación de información con la búsqueda de trabajos similares [36]. Elsiguiente proyecto utiliza investigación bibliográfica y entrevistas donde se diagnosticará la necesidad de emplear conocimientos adquiridos para ofrecer un software de calidad, de la misma forma se llevó a cabo un estudio diagnóstico [37], por medio de la técnica de entrevista para proporcionar una aplicación móvil a los habitantes de la comunidad barrial. A través de la técnica de entrevista y ficha de observación surgió la idea de añadir como una actividad adicional dentro de la planificación del barrio el desarrollo de una aplicación móvil educativa para ayudar con el aprendizaje en el Barrio San – Francisco generando así las funcionalidades de la aplicación móvil.

La propuesta tiene el aprendizaje colaborativo como variable del proyecto, que incluye el momento en que los usuarios se auto educan a través de la aplicación para trabajar de manera conjunta: aprendiendo a través del proceso de participación guiada que se realiza a través de la aplicación con los módulos y actividades de manera correcta, el método de enseñanza determina ciertas restricciones para que los usuarios tengan un cierto compromiso con los contenidos que se brindan a través de la aplicación.

### <span id="page-32-2"></span>**2.3.2. TÉCNICAS DE RECOLECCION DE INFORMACIÓN**

En el siguiente proyecto para la recolección de información se usó la técnica de: Entrevista **(Ver Anexo 2).**

Con la finalidad de alcanzar el objetivo del presente proyecto, a través de la técnica de entrevista nació la idea de agregar como una actividad adicional en el proyecto de barrio el desarrollar una aplicación móvil educativa para ayudar con el aprendizaje en el barrio de San Francisco, creando así la funcionalidad de la aplicación móvil.

Para conocer la situación se realizó la entrevista al comité barrial siendo ellos los beneficiarios directos para este proyecto, teniendo así a un grupo limitado de personas como beneficiarios indirectos. Con el fin de cumplir nuestro objetivo se usará la metodología de investigación de tipo diagnóstica [37]**.**

Con la ayuda de la entrevista y ficha de observación de manera informal también como técnica de recolección de informacion **(Ver anexo 3)**, se puede analizar mejor la situación actual del barrio para determinar los requerimientos necesarios para la aplicación.

### <span id="page-33-0"></span>**2.3.3. METODOLOGÍA DE DESARROLLO**

Para conseguir el objetivo de este proyecto con una aplicación móvil y web de calidad se utilizará la metodología de Modelo Incremental.

El modelo incremental aplica secuencias lineales de forma escalonada cada secuencia lineal produce un incremento del software [38]**.**

La siguiente metodología para su proceso se divide en partes

Análisis

Diseño

Código

Pruebas

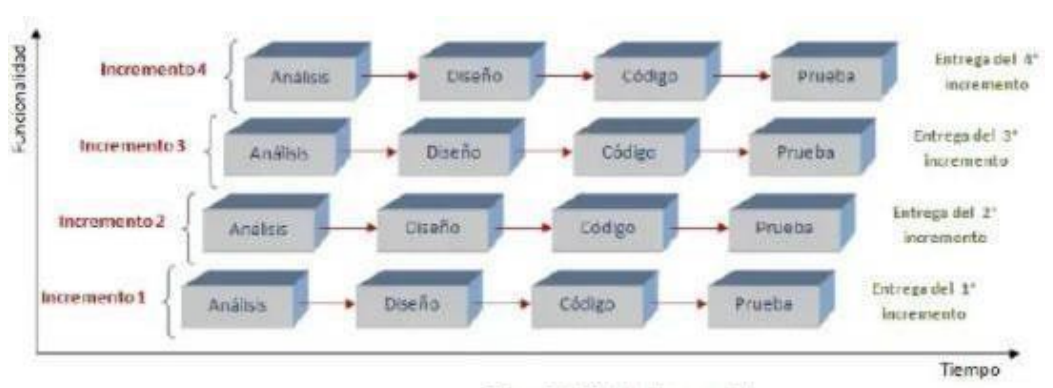

*Ilustración 13Metodología Incremental General [38]*

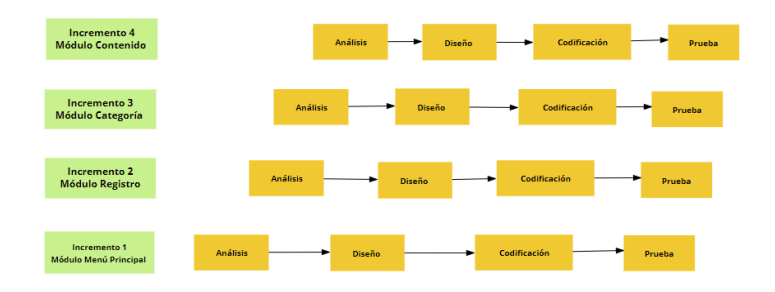

*Ilustración 14 Modelo incremental aplicación móvil*

### **Fase de Análisis:**

- Conocer el proceso de gestión de cursos para establecer los requerimientos necesarios para el desarrollo de la aplicación móvil.
- Realizar la búsqueda de aplicaciones educativas similares para que sirvan de guía en el diseño de la aplicación móvil a realizar
- Determinar la accesibilidad que existirá para la utilización de una aplicación móvil educativa.

### **Fase de Diseño:**

• En esta fase se realizará todos los diseños de interfaz que dispondrá la aplicación móvil teniéndose en cuenta en el momento de su uso.

### **Fase de Código:**

• Utilizar herramientas de software libres que faciliten el desarrollo de las presentaciones gráficas de la aplicación móvil que se realizó en la fase anterior

### **Fase de Pruebas:**

• La fase de pruebas se la realizará en dos partes: la primera prueba será en realizar una prueba de los módulos mencionado anteriormente para verificar su funcionalidad y en la segunda prueba se procederá a ver la compatibilidad que tiene en los dispositivos móviles y para que versión de Android estará disponible.

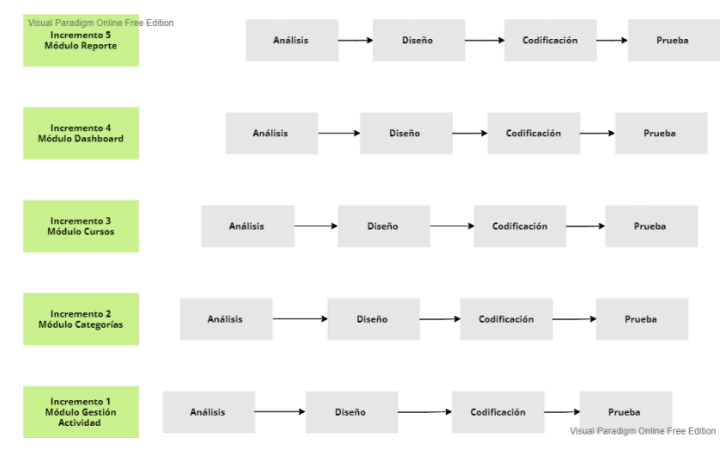

*Ilustración 15 Modelo Incremental Aplicación Web*

### **Fase de Análisis:**

• Centrarse en analizar los requisitos obtenidos para luego crear los diferentes procesos que se realizarán en la aplicación web

### **Fase de Diseño:**

• En este punto se realizará un esquema general de la aplicación web, como el diseño de las interfaces de administrador y los procesos de cada curso en sus diferentes categorías.

### **Fase de Código:**

• Una vez obtenidas las interfaces de administración definidas, se codifican las funciones y tras su ejecución, cumplan con su objetivo.

### **Fase de Pruebas:**

• Se realizarán pruebas de los módulos de la aplicación web, comprobando que se han cumplido todos los requisitos para finalmente entregar una aplicación de calidad.

### <span id="page-35-0"></span>**CAPITULO III**

### <span id="page-35-1"></span>**3. PROPUESTA**

### <span id="page-35-2"></span>**3.1. REQUERIMIENTOS**

Los requerimientos funcionales dentro de esta propuesta describen las condiciones que debe cumplir una aplicación móvil para ser utilizada como herramienta de capacitación para mejorar el proceso de enseñanza y aprendizaje en la comunidad barrial de la Provincia de Santa Elena.

### <span id="page-35-3"></span>**3.1.1. REQUERIMIENTOS FUNCIONALES**

*Tabla 1 Requerimientos funcionales de Aplicación Móvil.*

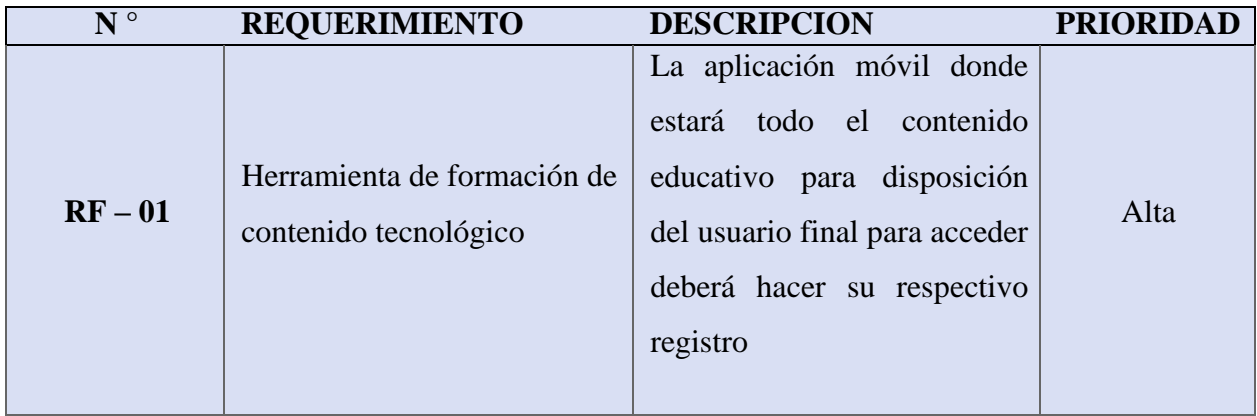
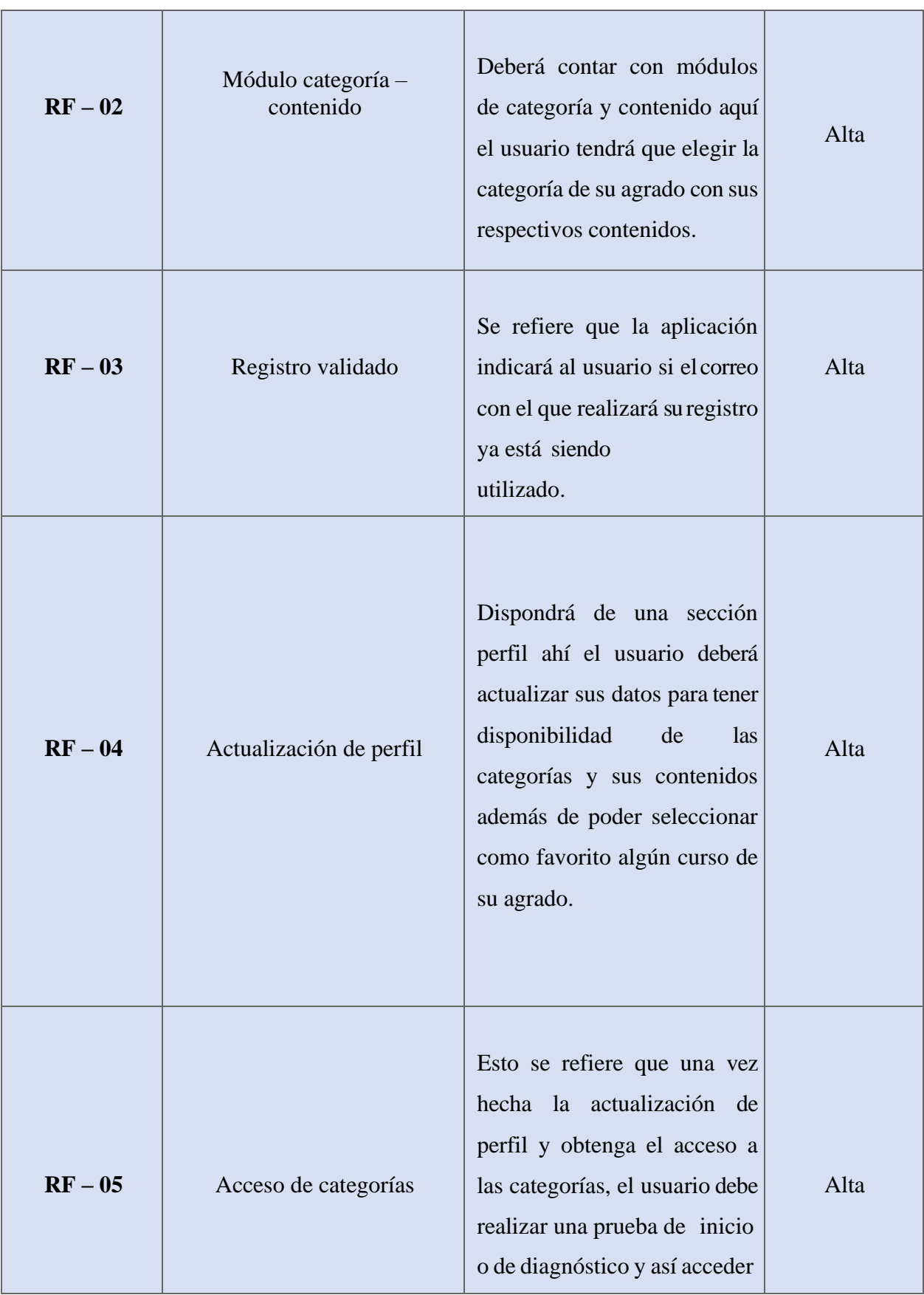

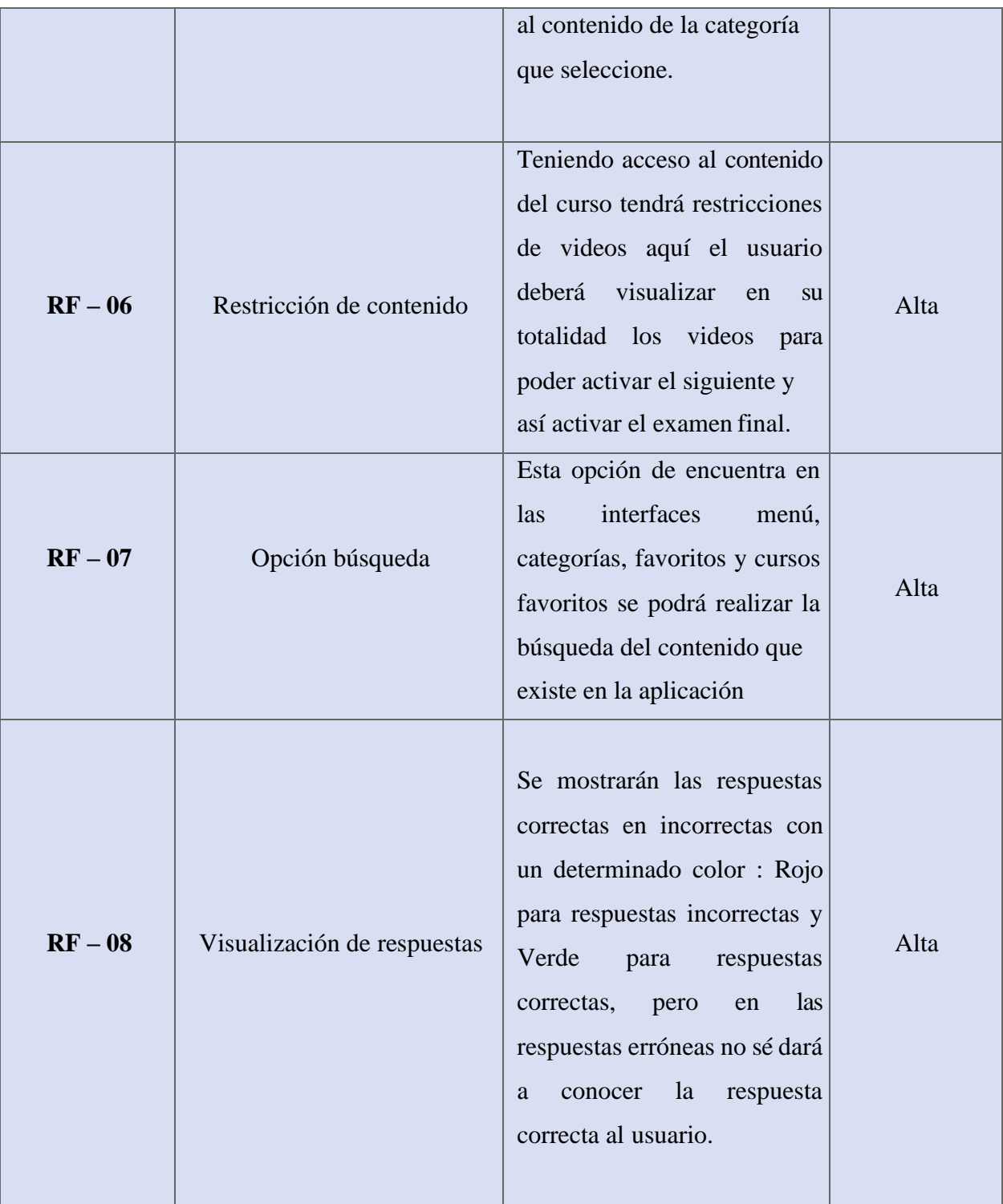

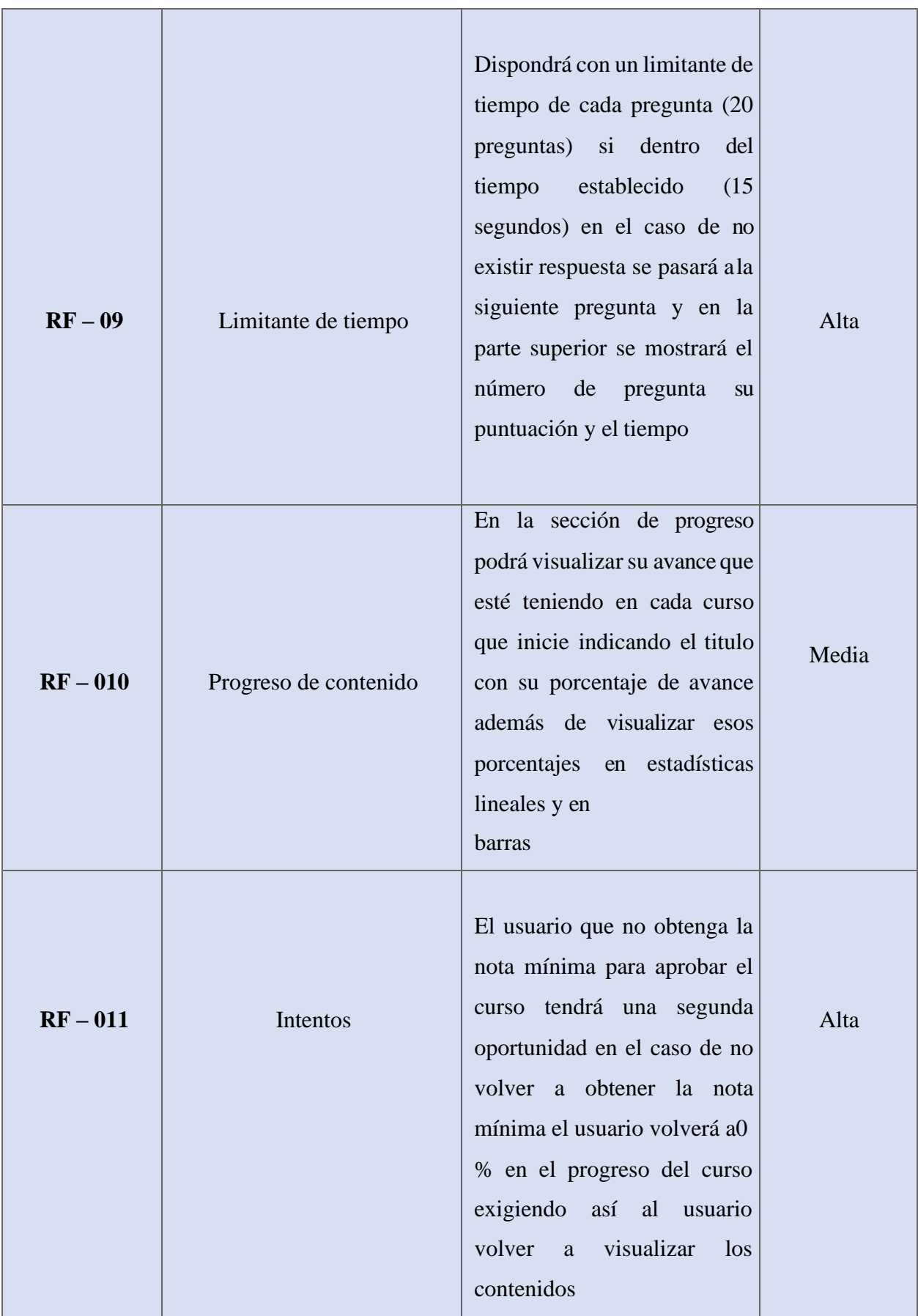

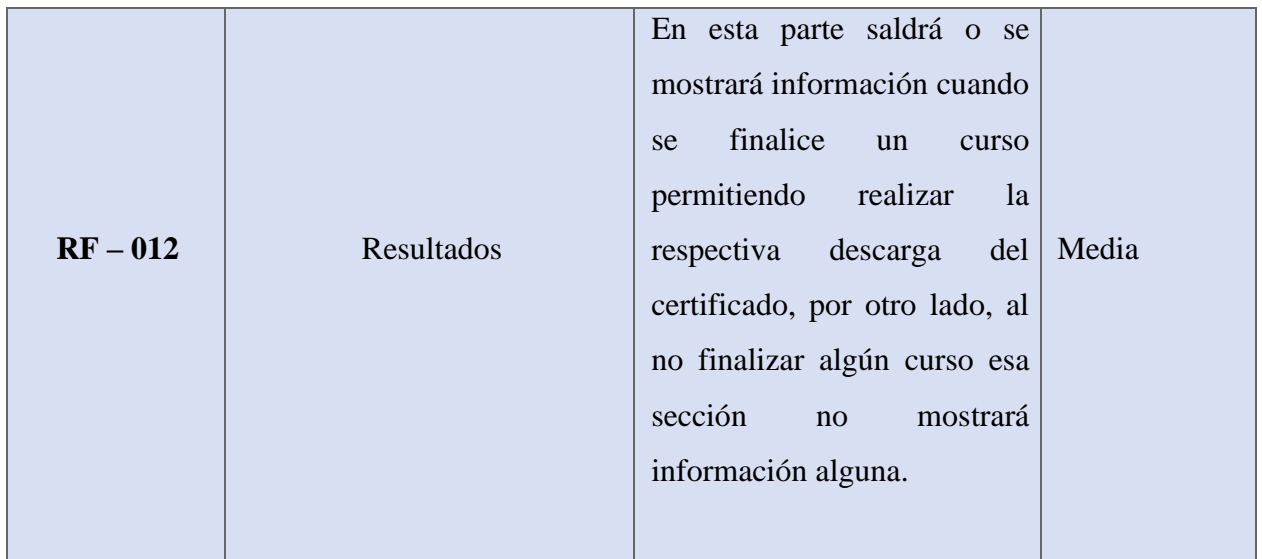

## *Tabla 2 Requerimientos funcionales Aplicación Web*

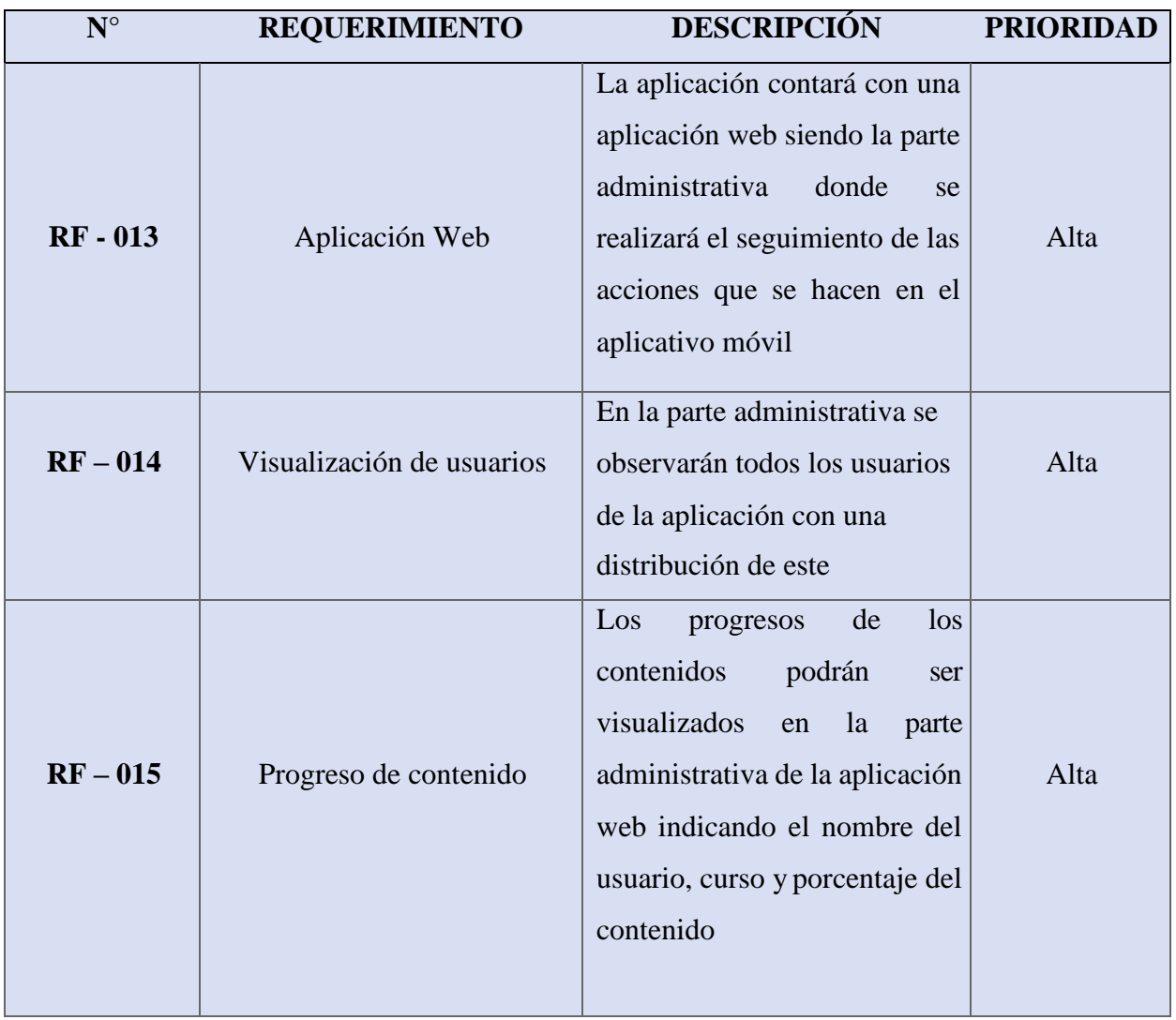

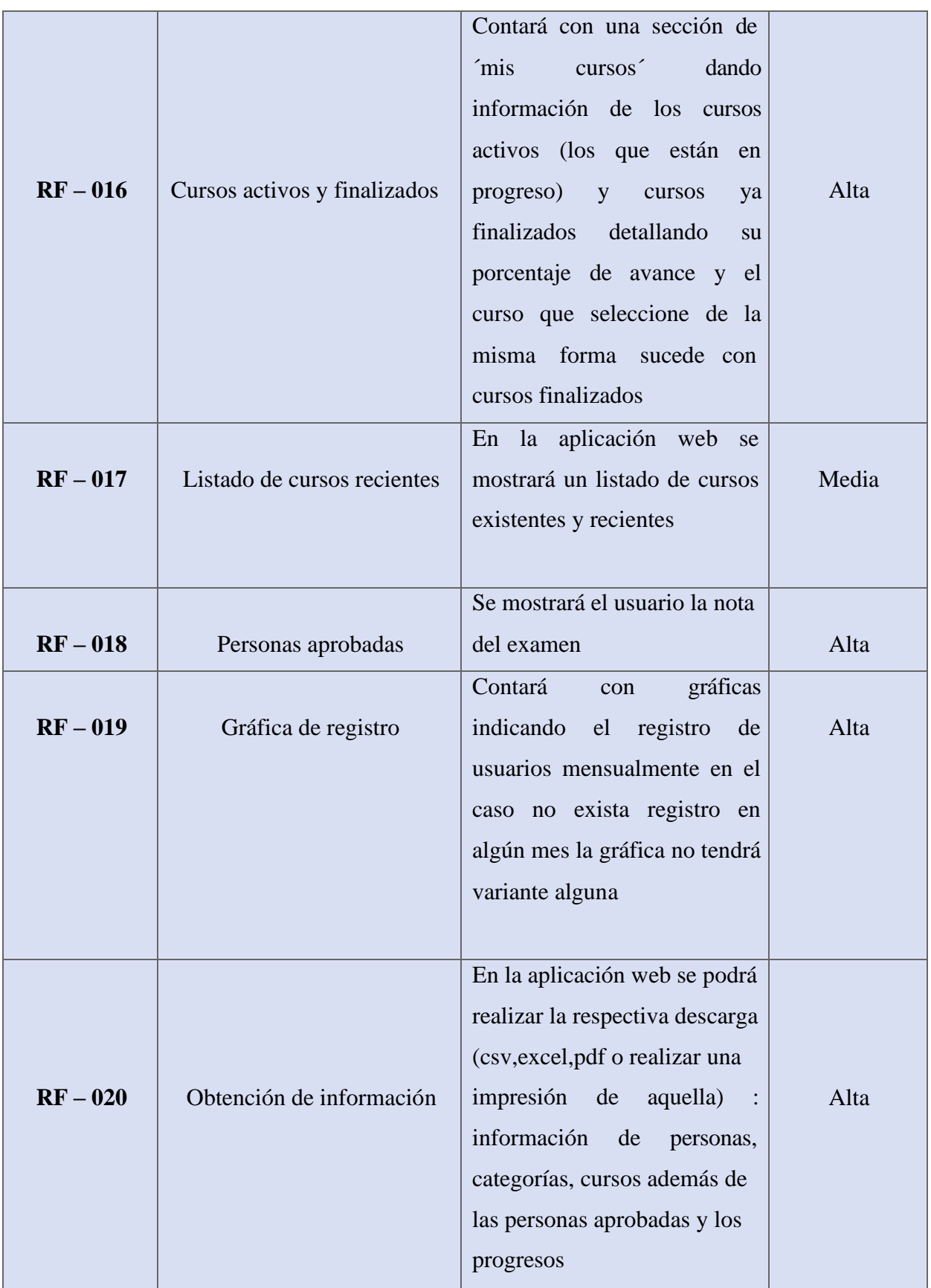

# **3.1.2. REQUERIMIENTOS NO FUNCIONALES**

## **Requerimientos de Seguridad**

*Tabla 3 Requerimientos no funcionales de seguridad*

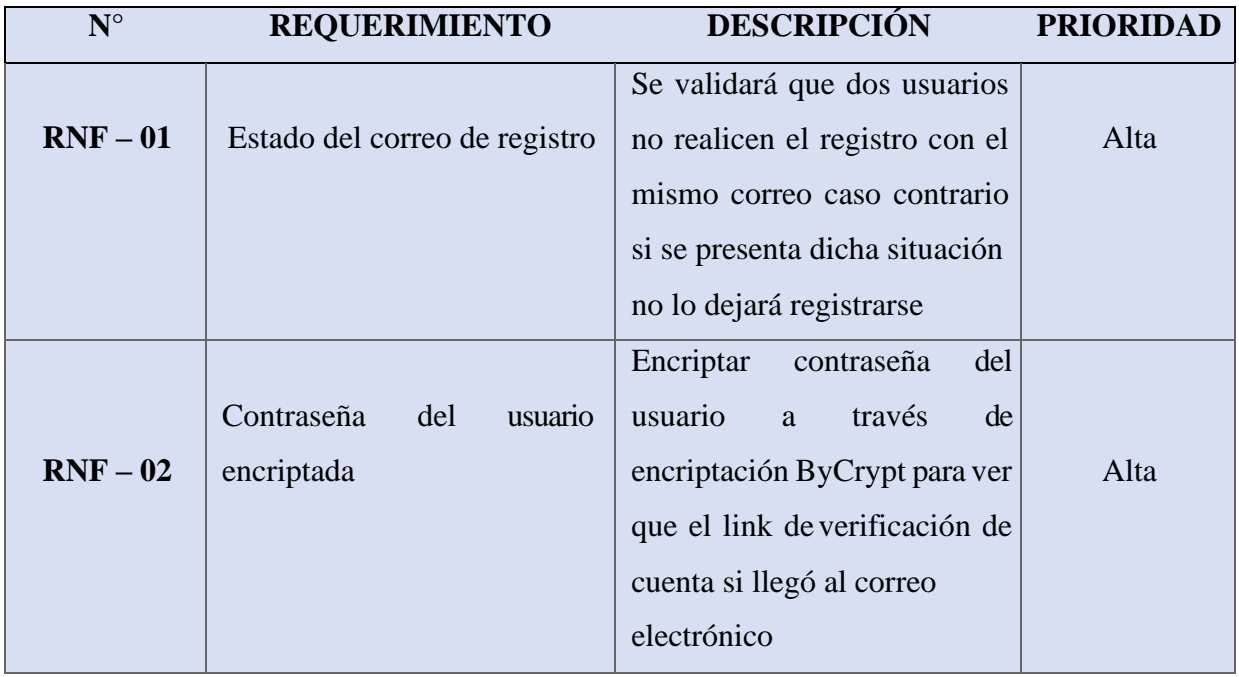

# **Requerimientos de Rendimiento**

*Tabla 4 Requerimientos no funcionales de Rendimiento*

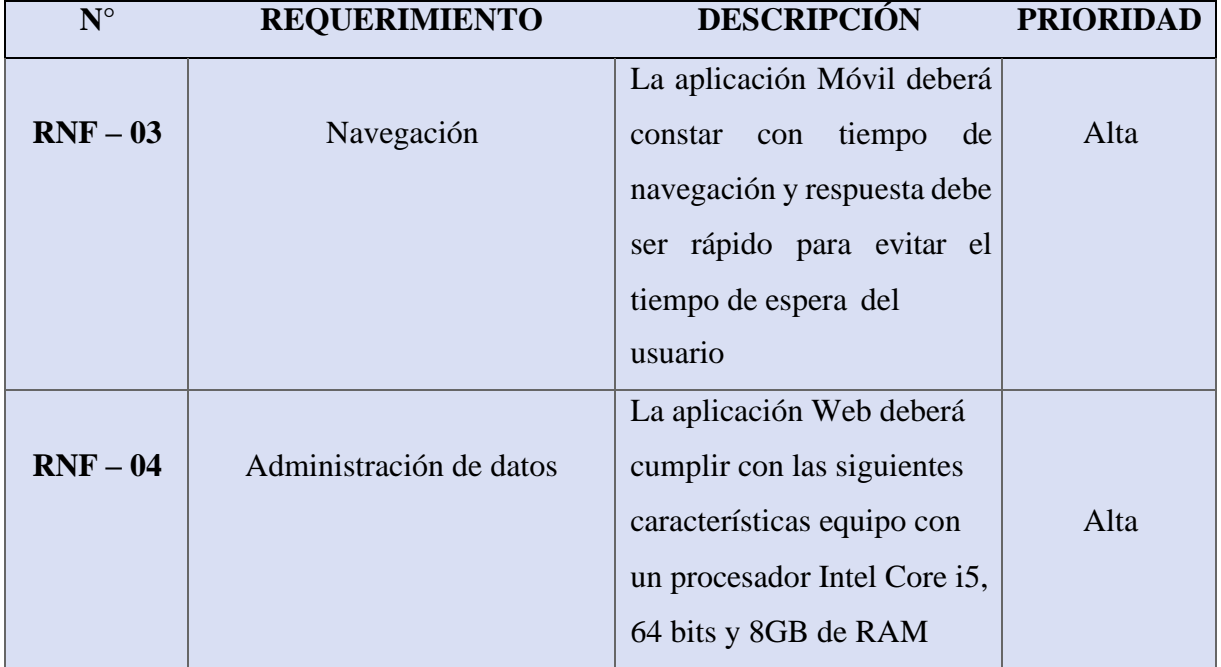

## **Requerimientos de Disponibilidad**

*Tabla 5 Requerimientos no funcionales de Disponibilidad*

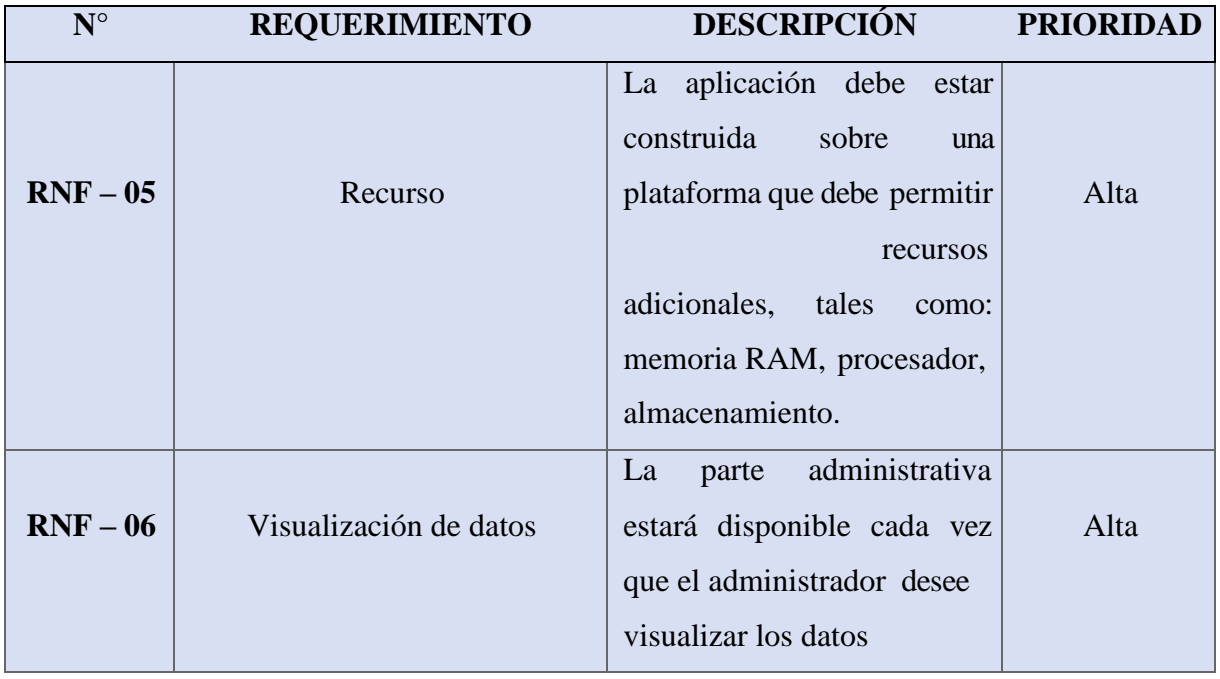

# **3.2 COMPONENTES DE LA PROPUESTA**

## **3.2.1 ARQUITECTURA DEL SISTEMA**

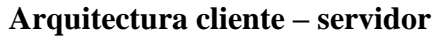

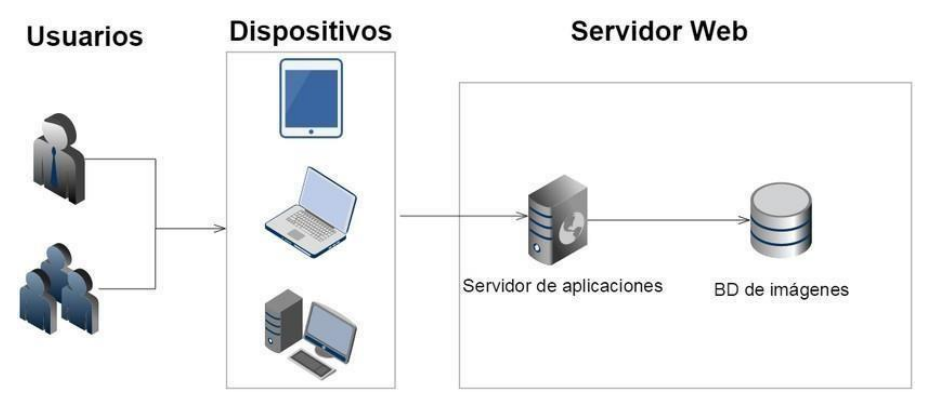

*Ilustración 16 Arquitectura cliente - servidor*

En esta arquitectura, el Cliente y el Servidor son desarrollados como dos aplicaciones diferentes, de tal forma que cada una puede ser desarrollada de forma independiente, dando como resultado dos aplicaciones separadas, las cuales pueden ser construidas en tecnologías diferentes, pero siempre respetando el mismo protocolo de comunicación para establecer comunicación [39].

En una arquitectura Cliente-Servidor existe un servidor y múltiples clientes que se conectan al servidor para recuperar todos los recursos necesarios para funcionar, en este sentido, el cliente solo es una capa para representar los datos y se detonan acciones para modificar el estado del servidor, mientras que el servidor es el que hace todo el trabajo pesado [39].

En la arquitectura cliente - servidor, está el servidor y varios clientes conectados al servidor para recuperar todos los recursos necesarios para ejecutar por lo tanto el cliente es solo una capa para representar los datos y se disparan acciones para modificar el estado del servidor.

# deparrolloweb.com Diagrama MVC Controlador Modelo Vista

## **Modelo Vista Controlador**

*Ilustración 17: Modelo Vista Controlador [40].*

En esta imagen hemos representado con flechas los modos de colaboración entre los distintos elementos que formarían una aplicación MVC, junto con el usuario. Como se puede ver,los controladores, con su lógica de negocio, hacen de puente entre los modelos y las vistas [40]. MVC se usa inicialmente en sistemas donde se requiere el uso de interfaces de usuario, aunque en la práctica el mismo patrón de arquitectura se puede utilizar para distintos tipos de aplicaciones. Surge de la necesidad de crear software más robusto con un ciclo de vida más adecuado, donde se potencie la facilidad de mantenimiento, reutilización del código y la separación de conceptos [40].

## **3.2.2 DIAGRAMAS DE CASOS DE USO**

El diagrama de casos de uso es una forma de diagrama de comportamiento en lenguaje de modelado unificado (UML, del inglés Unified Modelling Language), con la que se representan procesos empresariales, así como sistemas y procesos de programación orientada a objetos por lo tanto, UML no es un lenguaje de programación, sino un lenguaje de modelado, es decir, un método estandarizado para representar sistemas planificados o ya existentes en este diagrama, todos los objetos involucrados se estructuran y se relacionan entre sí [41].

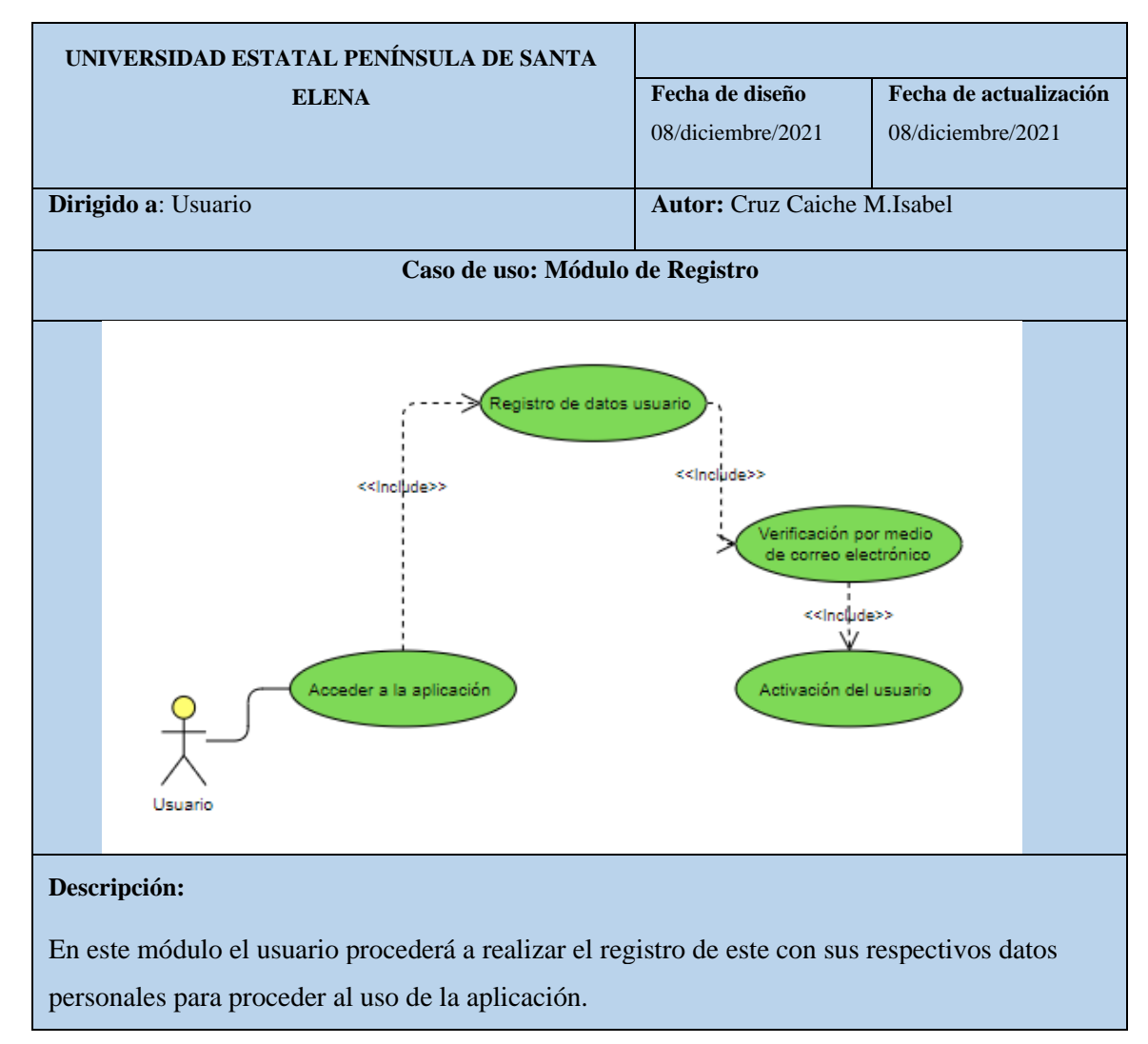

## **CASOS DE USO APLICACIÓN MÓVIL**

*Tabla 6 Caso de uso módulo de registro del usuario*

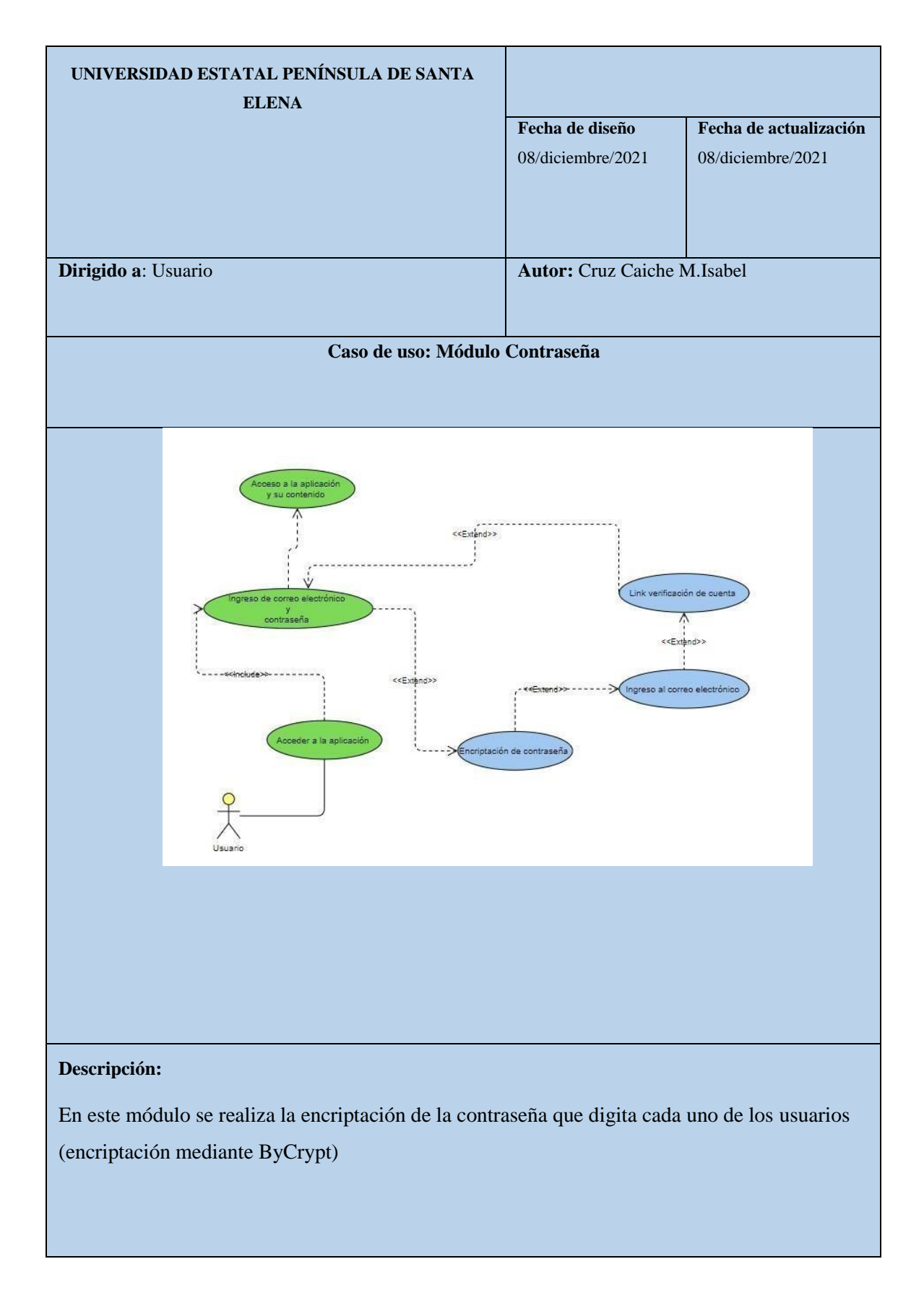

*Tabla 7 Caso de uso: Módulo contraseña.*

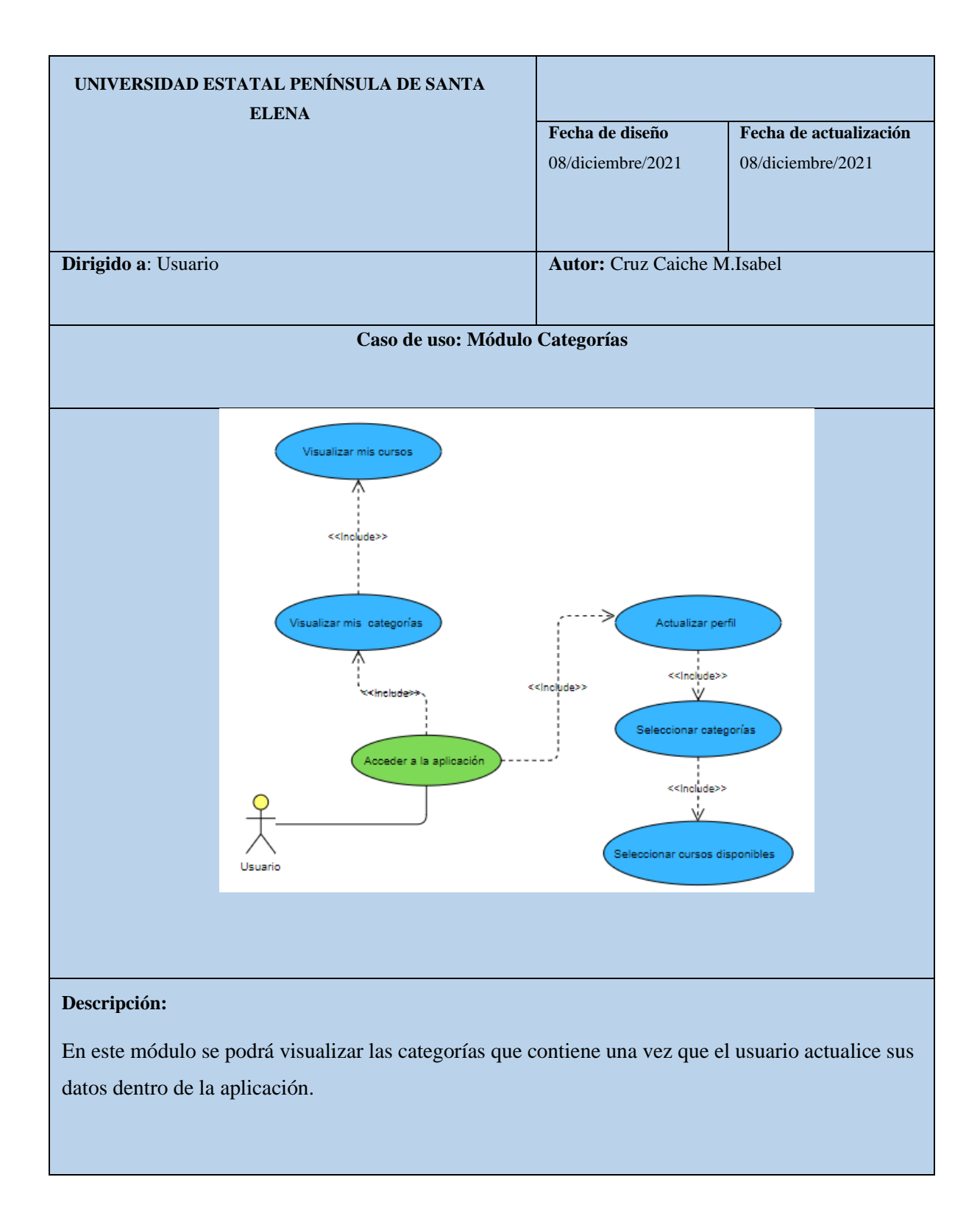

*Tabla 8 Caso de uso: Módulo Categorías*

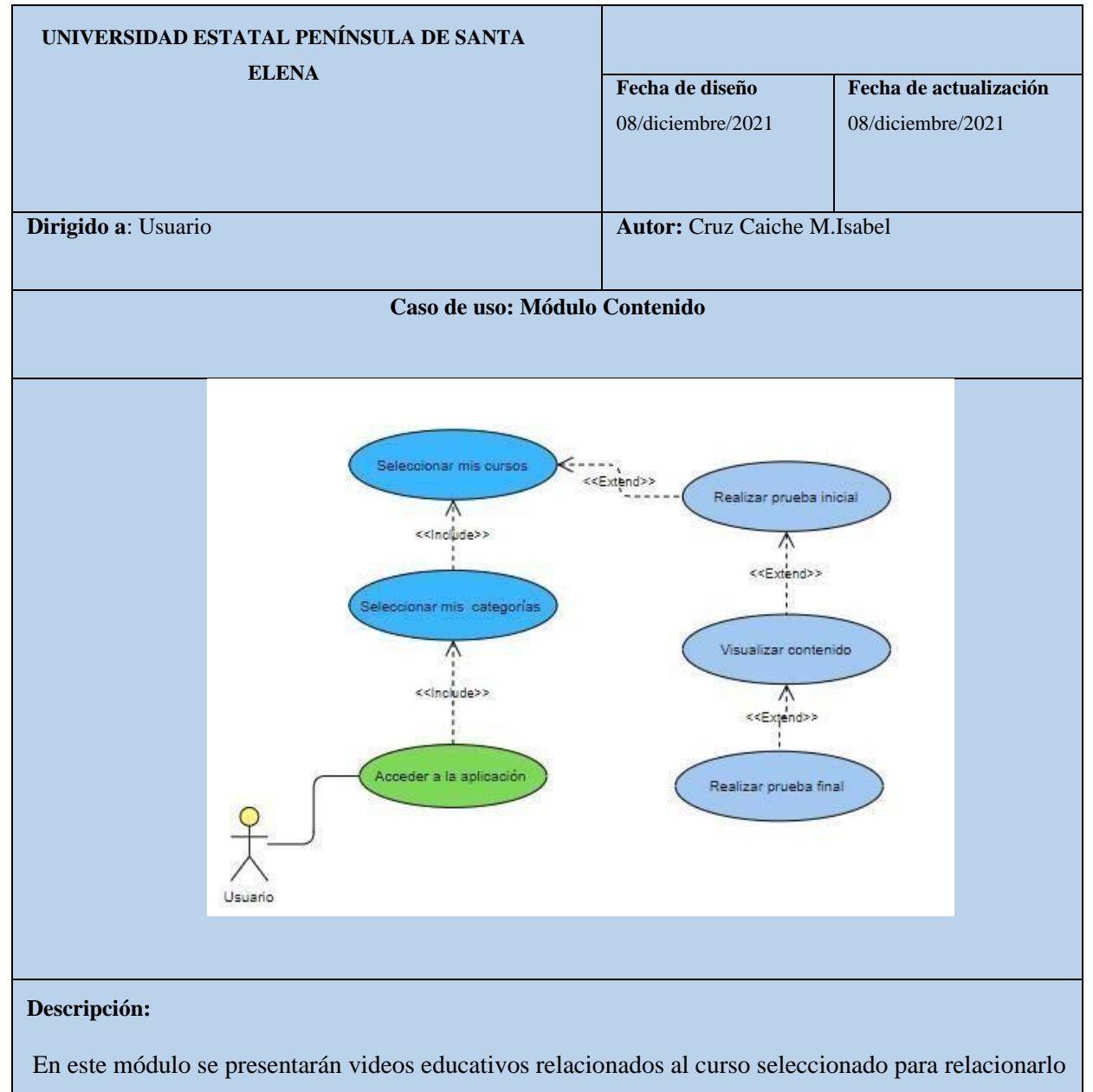

con el proceso de aprendizaje, con sus contenidos y respectivas pruebas.

*Tabla 9 Caso de uso: Módulo Contenido.*

# **CASOS DE USO APLICACIÓN WEB**

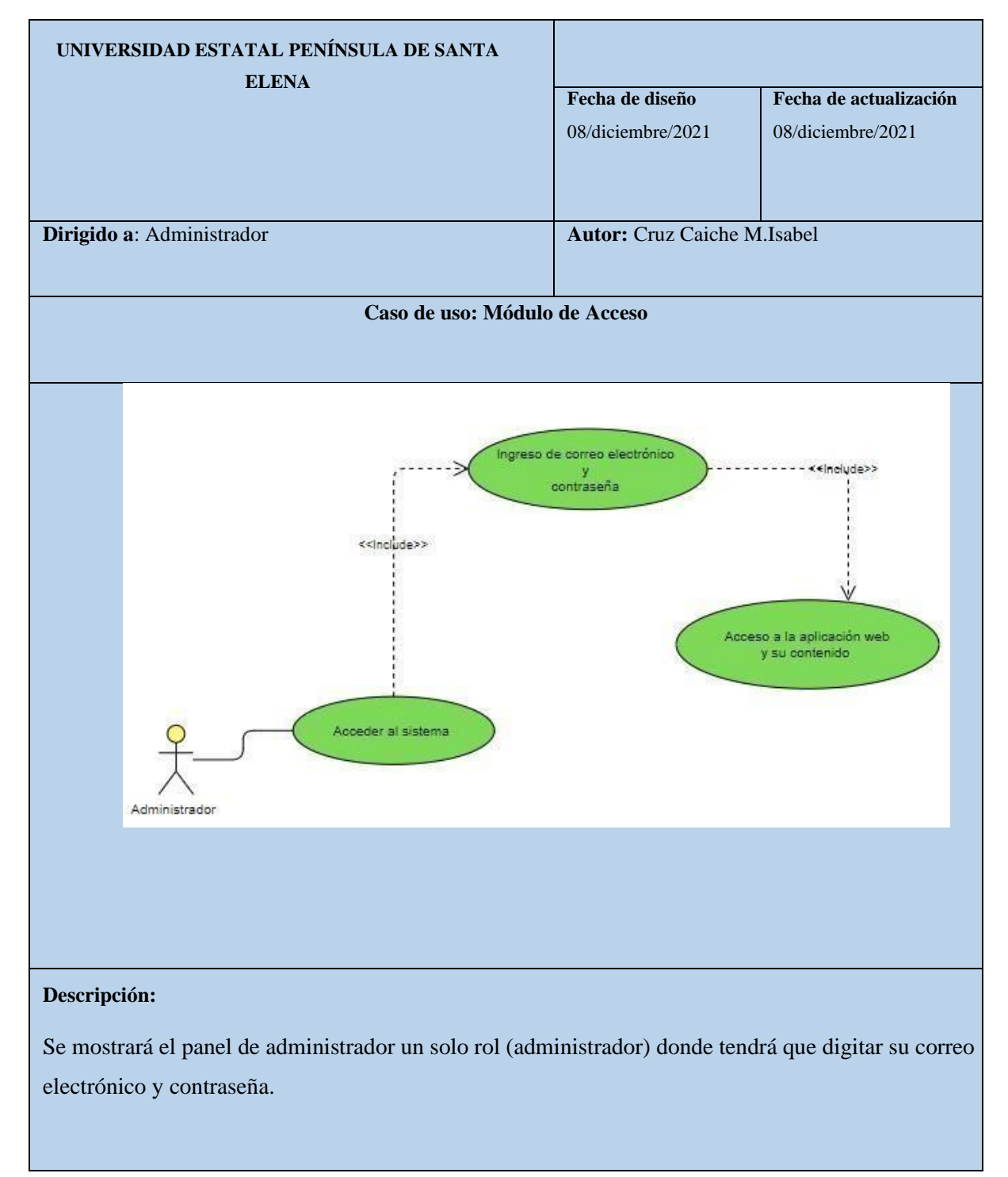

*Tabla 10 Caso de uso: Módulo de acceso*

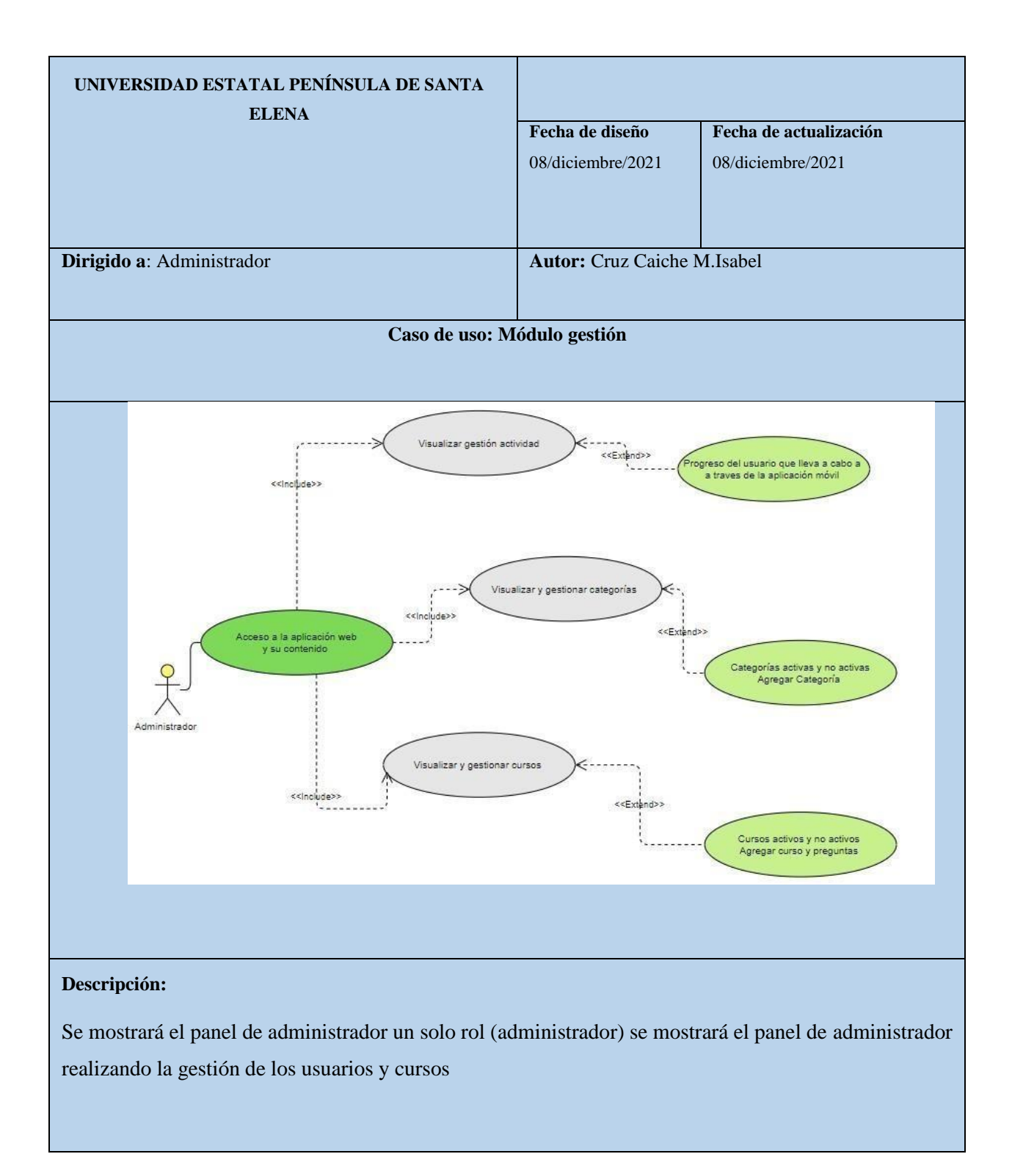

*Tabla 11 Caso de uso: Módulo Gestión*

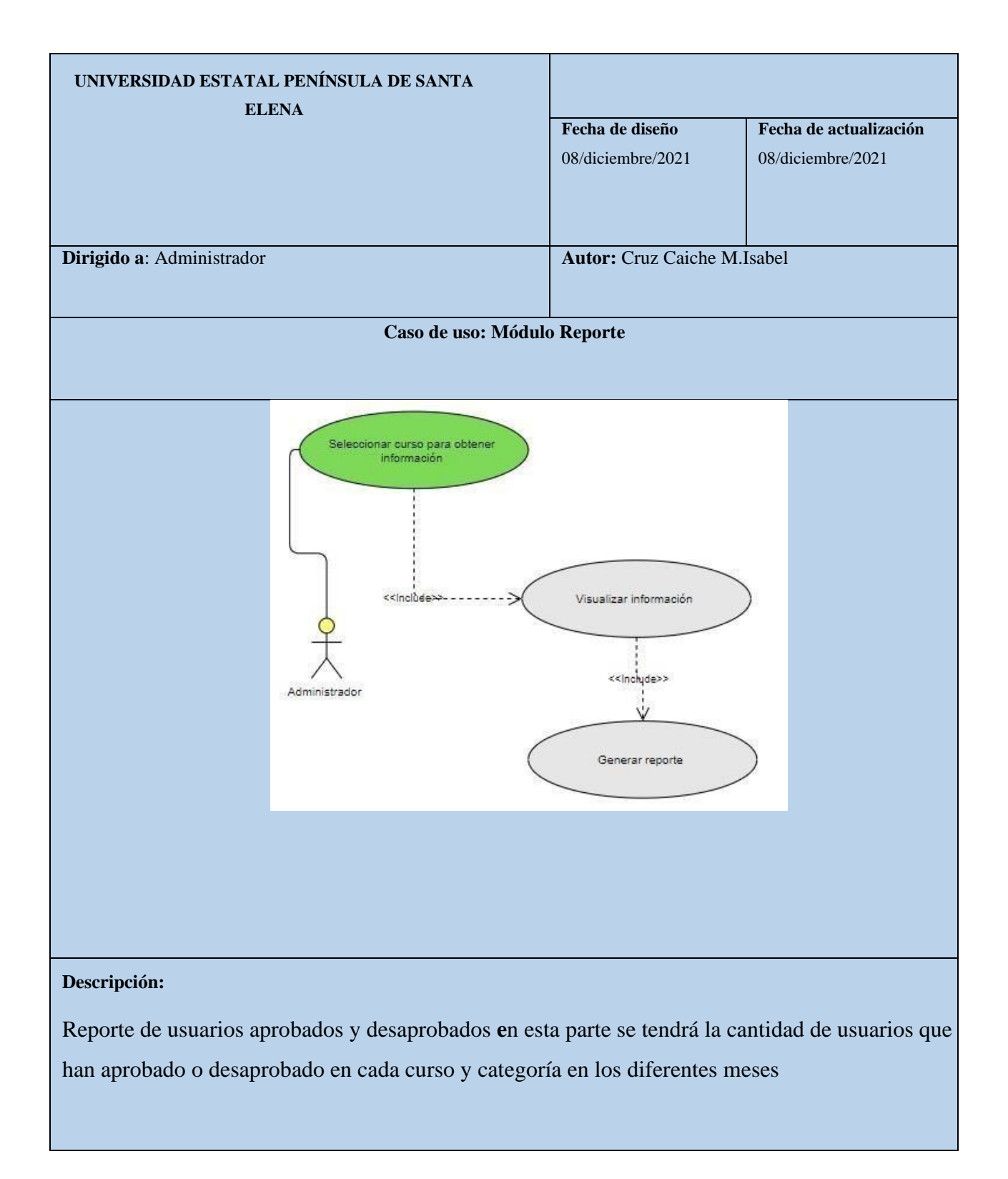

*Tabla 12Caso de uso: Módulo Reporte*

## **3.2.3. MODELADO DE DATOS**

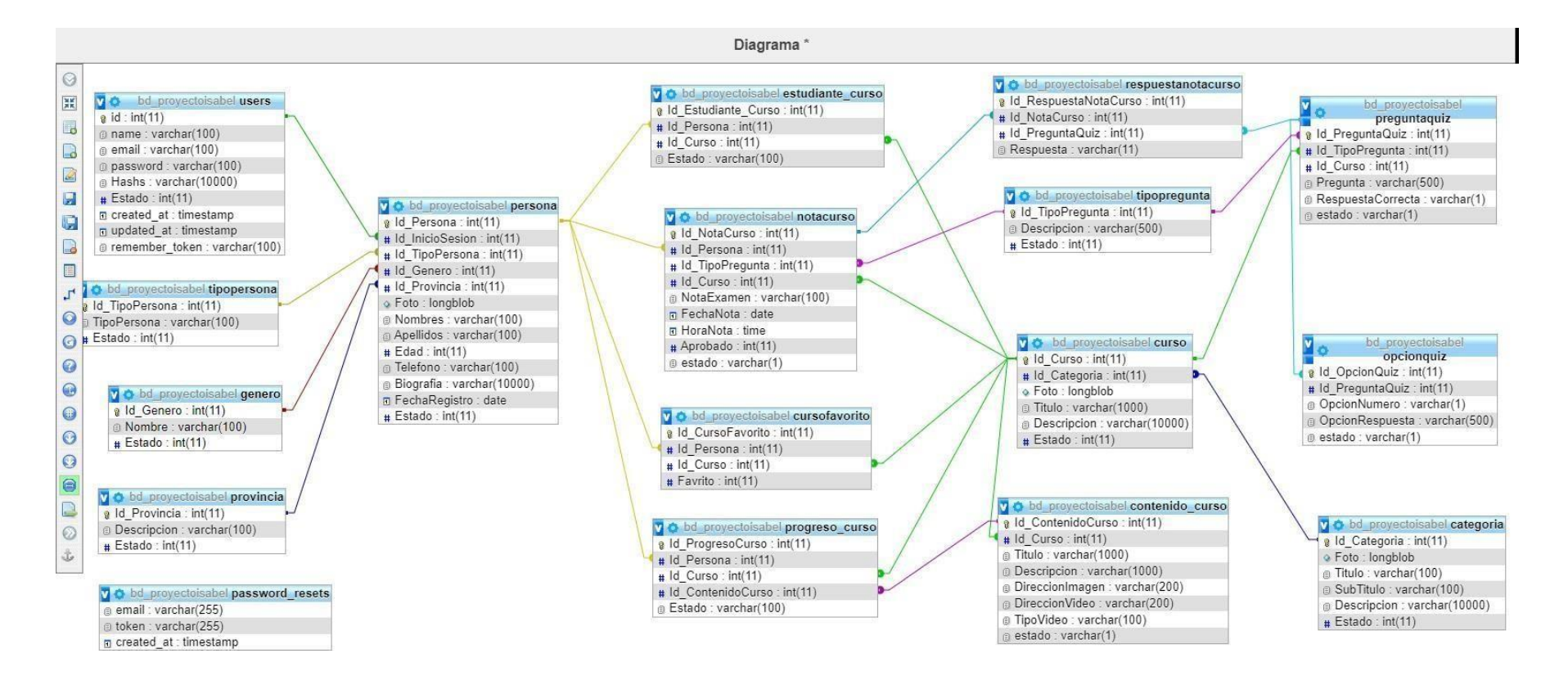

*Ilustración 18: Modelado de la Base de Datos*

# **3.2. DISEÑO DE INTERFAZ**

**Módulo Inicial:** Iniciará con cuatro interfaces relacionadas a la tecnología

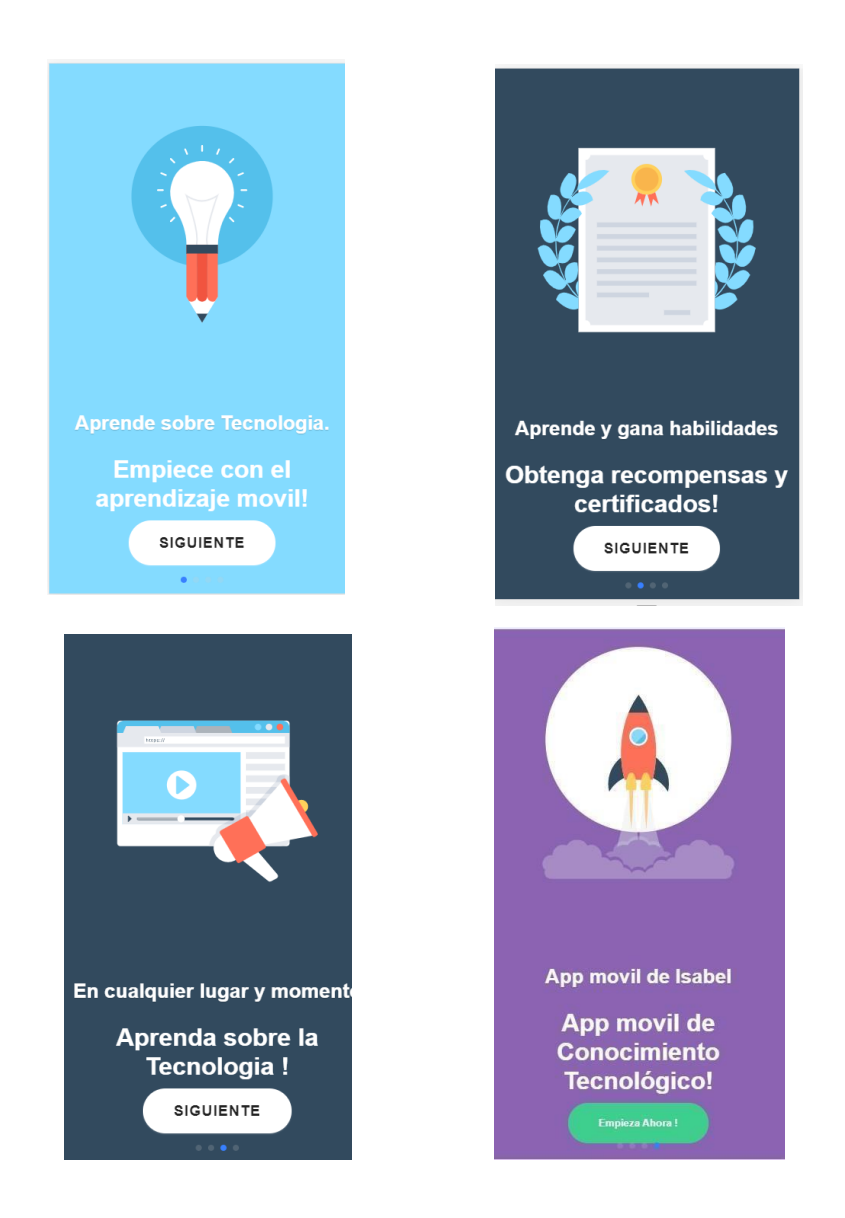

*Ilustración 19 Diseño de interfaz: Módulo inicial*

**Módulo Registro:** Información de la persona tendrá su respectivo módulo de seguridad para la cuenta.

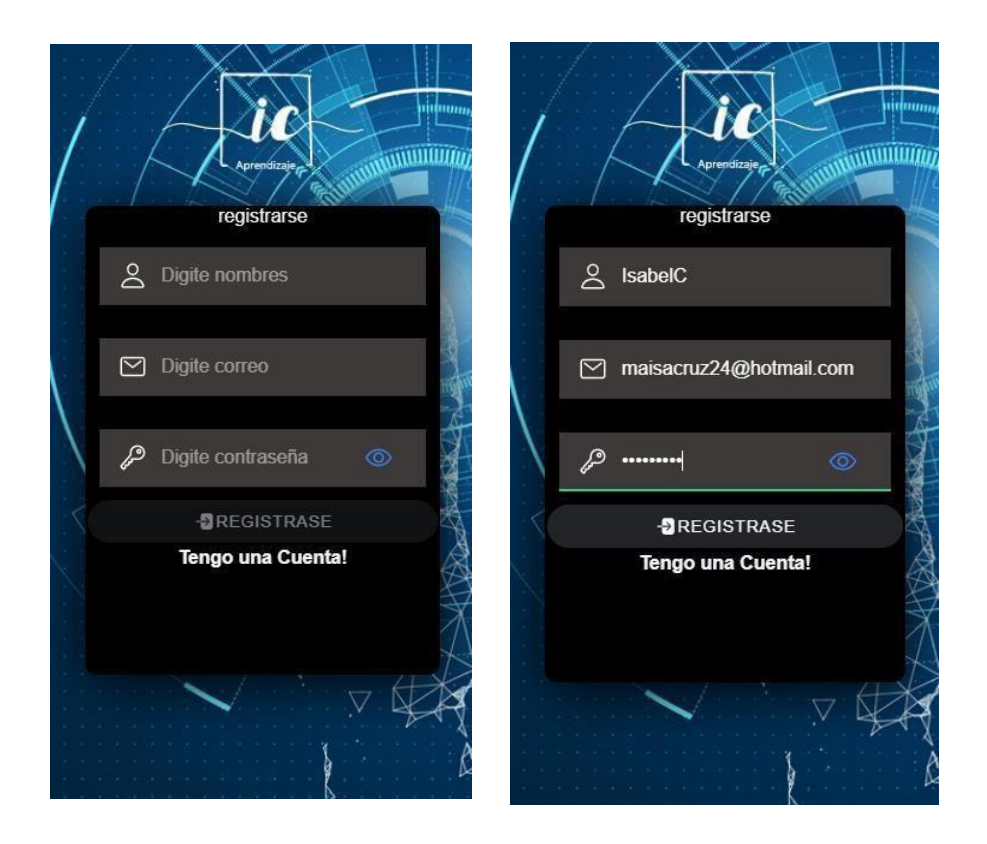

*Ilustración 20 Diseño de interfaz: Módulo registro*

**Módulo Categorías:** Una vez dentro de la aplicación observaremos las categorías que ofrece la aplicación o por otro lado a través del botón categoría apreciar las categorías en forma de listado con una pequeña descripción de cada categoría

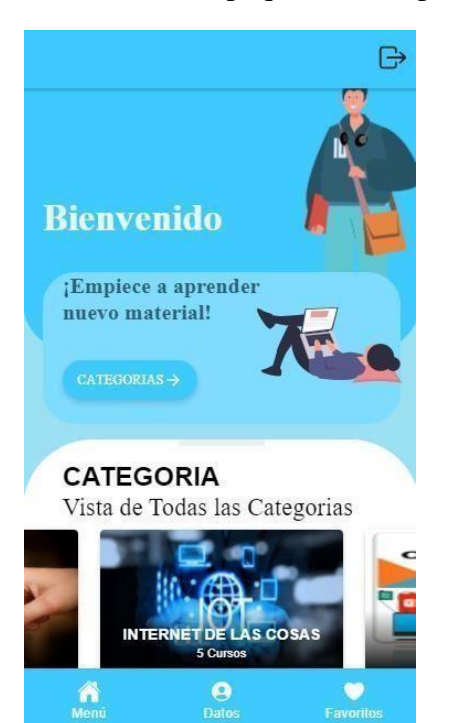

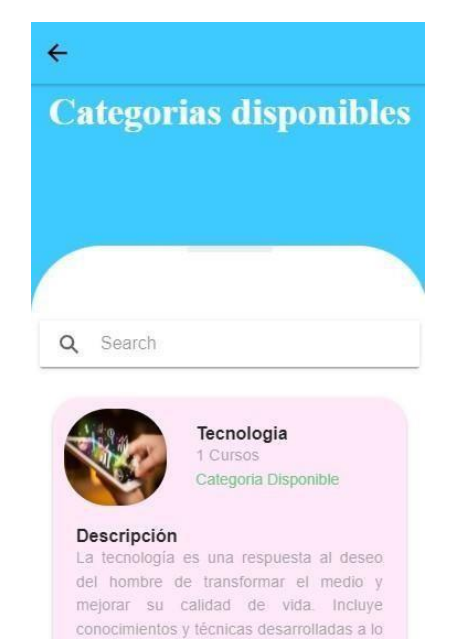

largo del tiempo que se utilizan de manera

 $\frac{\mathbf{Q}}{\text{Datos}}$ 

 $\bullet$ Favoritos

na<br>Menú

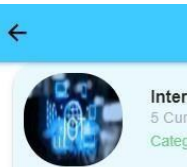

# Internet de las Cosas

Categoria Disponible

#### Descripción

La Internet de las Cosas encierra la promesa de aportar beneficios sociales y económicos a las economías emergentes y en desarrollo.

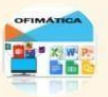

Informatica 1 Cursos Categoria Disponible

#### Descripción

Podrás aprender lo básico de informática sobre hardware (componentes) y software (programas). Veremos como funciona un ordenador, mejor dicho, un sistema informático y algunas de sus partes principales. Eso si, trataremos que todo **Saverite**  $\frac{\mathbf{O}}{\text{Datos}}$  $\hat{\mathbf{a}}$ 

#### *Ilustración 21 Diseño de interfaz: Módulo categorías*

## **Actualización de perfil – Cursos Disponibles – Prueba de Diagnóstico**

El usuario para poder activar o tener disponibles los cursos deberá actualizar su perfil de usuario como observamos en la siguiente imagen solicitando información del usuario

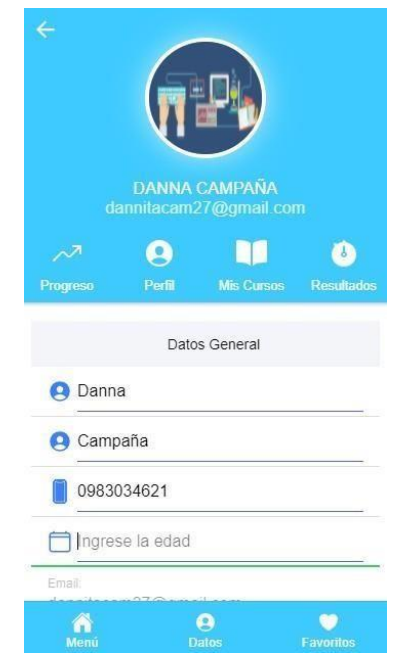

*Ilustración 22 Diseño interfaz: Actualización de perfil.*

Una vez hecha la actualización del perfil de manera automática estaran disponibles los cursos que brindará la aplicación

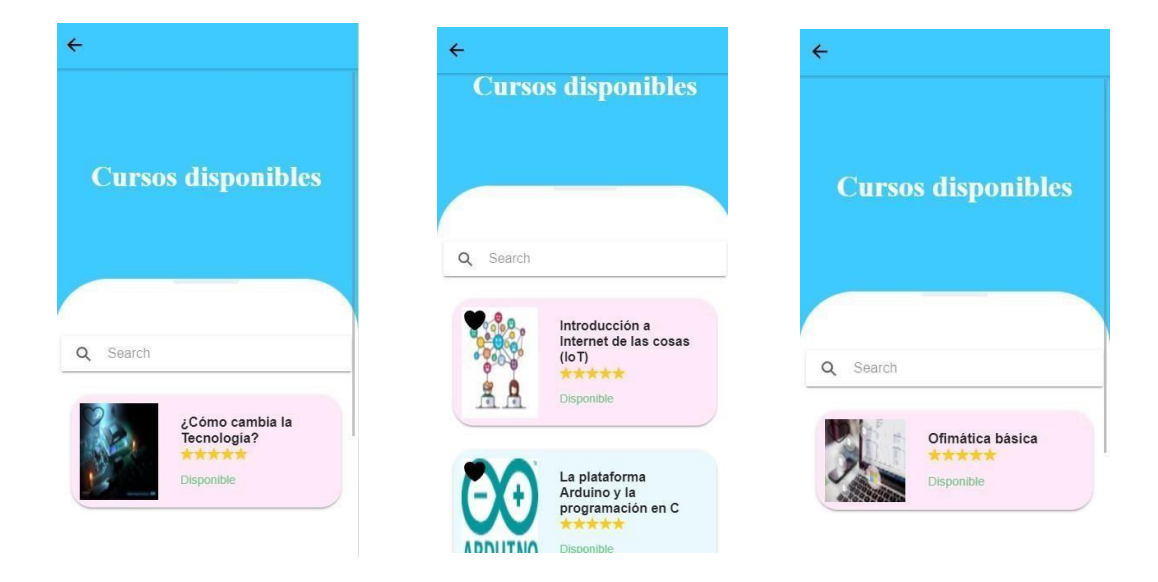

#### *Ilustración 23 Diseño interfaz: Cursos Disponibles*

En el momento que estén los cursos disponibles el usuario podrá acceder a cualquier curso de su agrado, pero antes de empezar deberá realizar de manera obligatoria una prueba de diagnóstico para luego proceder a iniciar el curso

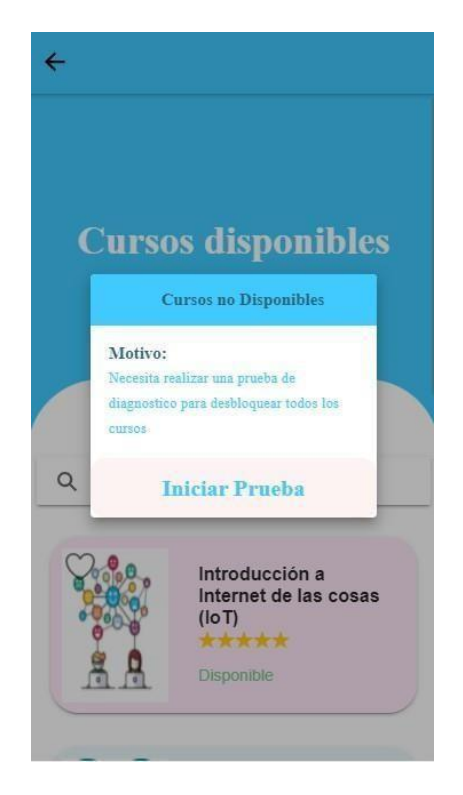

*Ilustración 24 Diseño interfaz: Inicio de prueba*

**Contenido cursos – Restricción de videos – Progreso:** Tenemos el contenido de los cursos en este caso tenemos tres con su respectivas instrucciones antes de darincio al curso (videos)

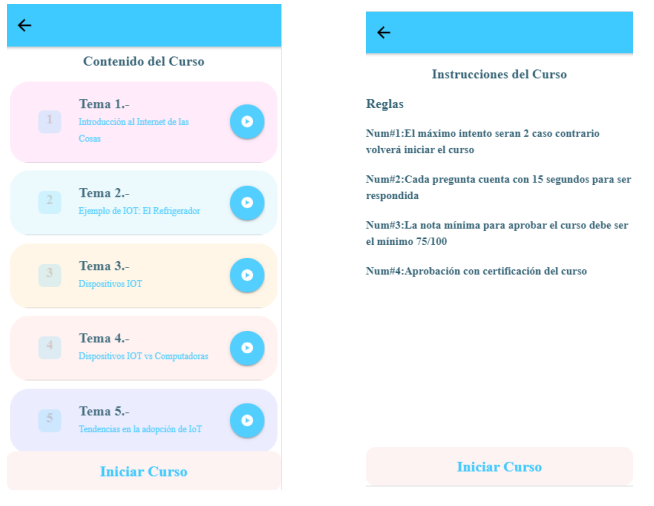

*Ilustración 25 Diseño interfaz: contenido curso*

Como podemos observar en los videos de este curso el primer video esta disponible y para desbloquear el siguiente deberá ser visto completo,una vez visto el video totalmente estará disponible el siguiente

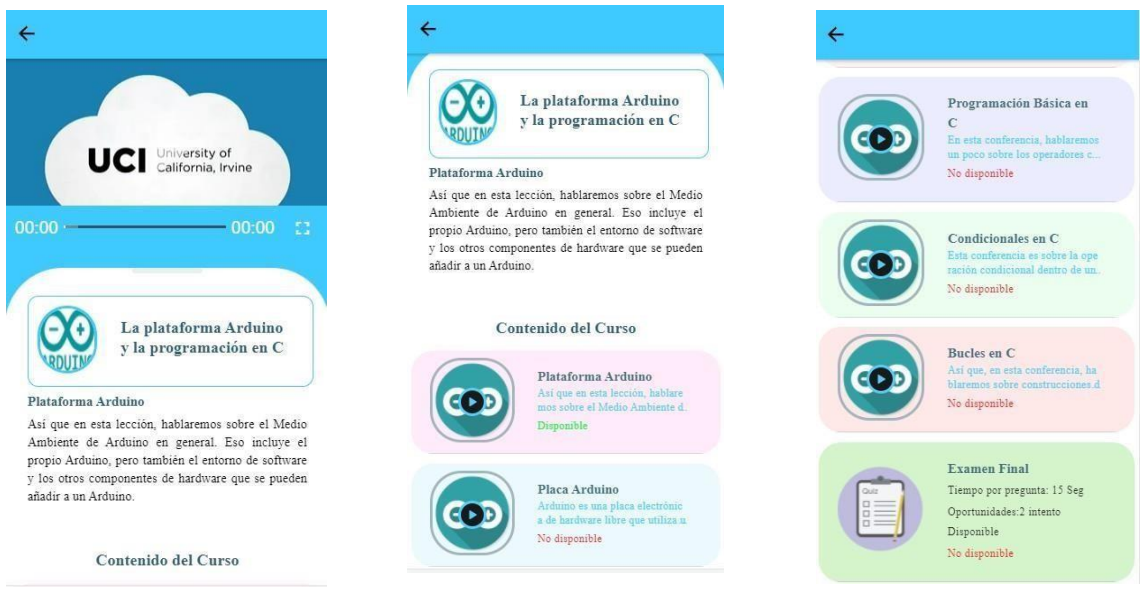

*Ilustración 26 Diseño de interfaz: restricción de videos*

Acontinuacion veremos el progreso de los contenidos que tiene el usuario en porcentaje, de

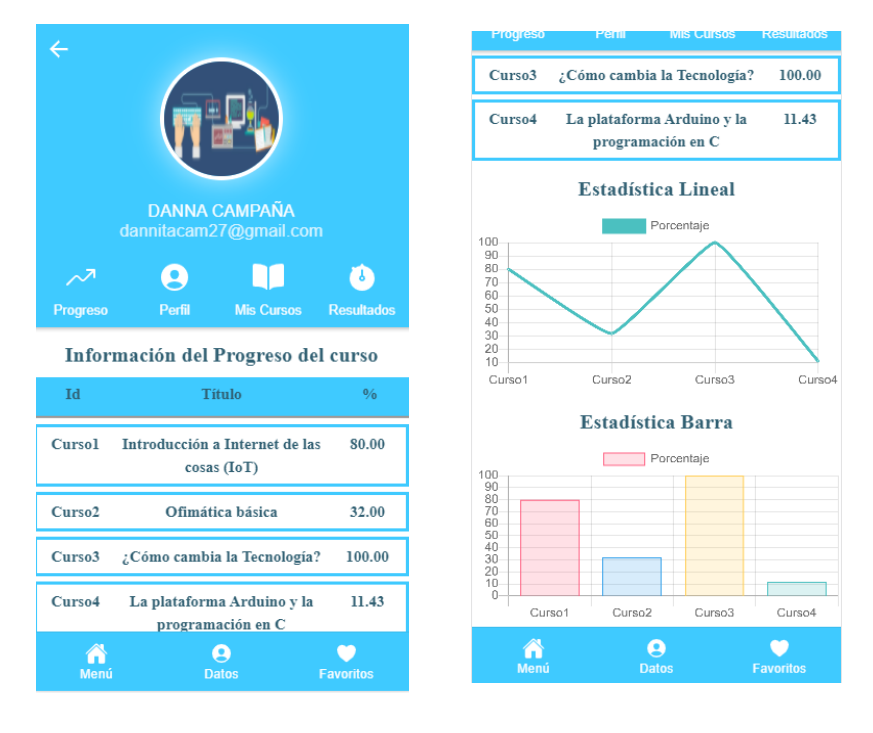

manera lineal y en barra

*Ilustración 27 Diseño de interfaz: Estadística lineal y barra*

# **INTERFAZ APLICACIÓN WEB**

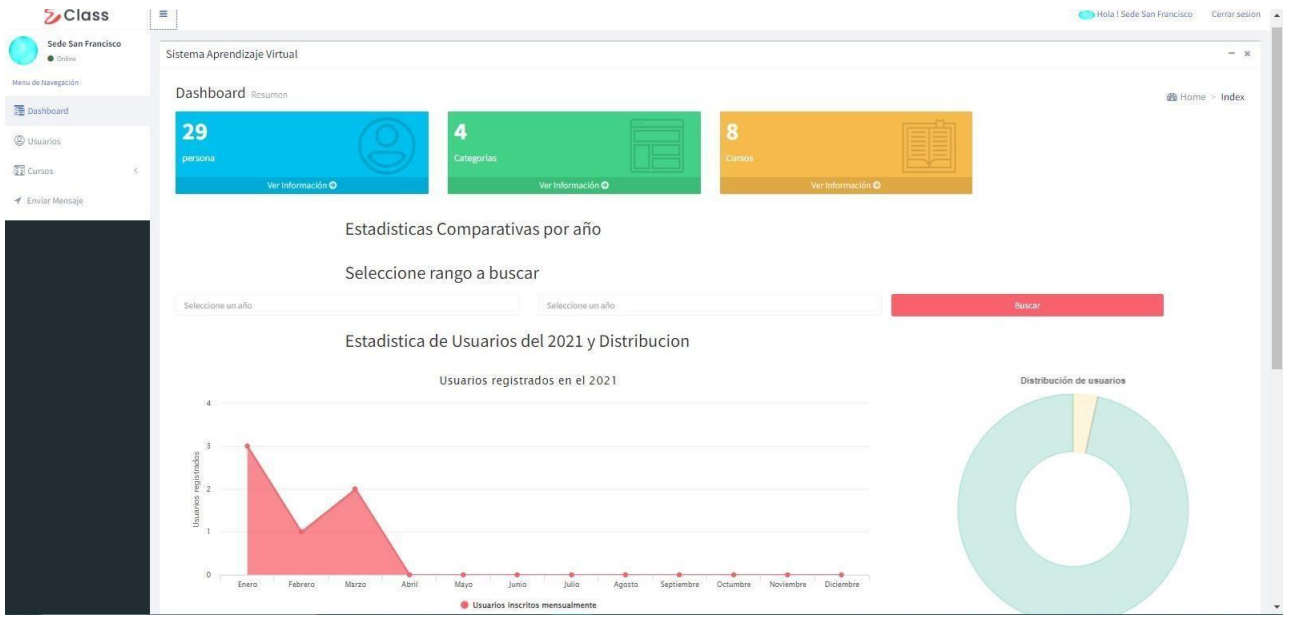

*Ilustración 28 Diseño de interfaz Aplicación Web*

| $5$ Class                      | Ξ                           |           |                                 |                                   |           |                     |             |              | Hola! Sede San Francisco |           | Cerrar sesion |
|--------------------------------|-----------------------------|-----------|---------------------------------|-----------------------------------|-----------|---------------------|-------------|--------------|--------------------------|-----------|---------------|
| Sede San Francisco<br>· Online | Sistema Aprendizaje Virtual |           |                                 |                                   |           |                     |             |              |                          |           | $- x$         |
| Menu de Navegación             |                             |           |                                 |                                   |           |                     |             |              |                          |           |               |
| Dashboard                      | <b>Todos los Usuarios</b>   |           |                                 |                                   |           |                     |             |              |                          |           |               |
| <b>&amp;</b> Usuarios          | CSV Excel PDF<br>Search:    |           |                                 |                                   |           |                     |             |              |                          |           |               |
| <b>TE</b> Cursos<br>×          | $\boldsymbol{\mu}$          | Il Imagen | IT Nombres                      | Li Correo                         | $11$ Roll |                     | IT Telefono | If Provincia | IT Estado                | LT Editar | 11            |
| ₹ Enviar Mensaje               | $\mathbf{1}$                |           | Xavier Maldonado                | naruto1216961@gmail.com           |           | UsuarioFinal        | 23432423    | Santa Elena  | Activo                   | ×         |               |
|                                | $\overline{z}$              |           | Emilio Suárez                   | jose1216961@hotmail.com           |           | UsuarioFinal        | 0939552953  | Santa Elena  | Activo                   | $\lambda$ |               |
|                                | 3                           |           | Danna Campaña                   | dannitacam27@gmail.com            |           | UsuarioFinal        | 0983034621  | Santa Elena  | Activo                   | $\lambda$ |               |
|                                |                             |           | Ana Maldonado                   | anitamar_85@hotmail.com           |           | UsuarioFinal        | 1234567890  | Santa Elena  | Activo                   | x         |               |
|                                | $5\,$                       |           | Santiago Jaramillo              | santiago_jaramillom@hotmail.com   |           | <b>UsuarioFinal</b> | 9876543210  | Santa Elena  | Activ                    | x         |               |
|                                | 6                           |           | Edith Chalén                    | edithchalen_rodriguez@hotmail.com |           | UsuarioFinal        | 0987654321  | Santa Elena  | Active                   |           |               |
|                                | $\overline{7}$              |           | Rosy Maldonado                  | rosadelia_maldonado@hotmail.com   |           | UsuarioFinal        | 0986260666  | Santa Elena  | Active                   | ×         |               |
|                                |                             |           | Luis Fernando Maldonado Ramírez | fercho.maldonado1010@gmail.com    |           | UsuarioFinal        | 0985006820  | Santa Elena  | Activo                   |           |               |
|                                |                             |           | Joselin Beltrán                 | yoyi12_@hotmail.com               |           | UsuarioFinal        | 09966266379 | Santa Elena  | Arthu                    |           |               |

*Ilustración 29 Diseño de interfaz todos los usuarios*

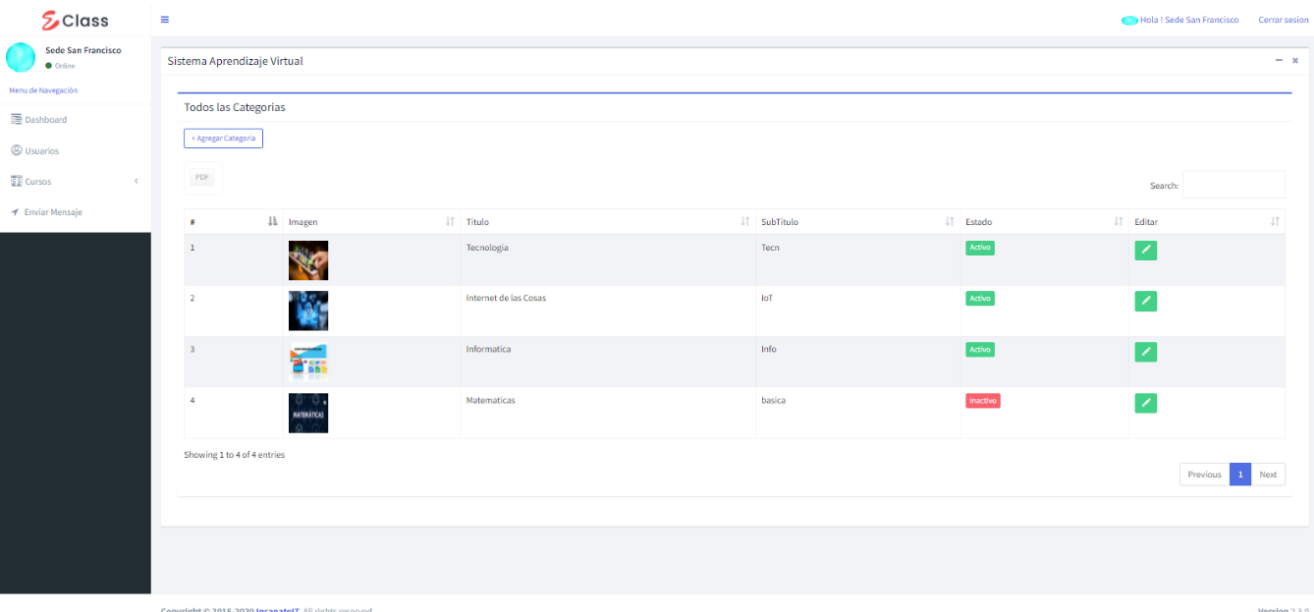

## *Ilustración 30 Diseño de interfaz: Categorías App Web*

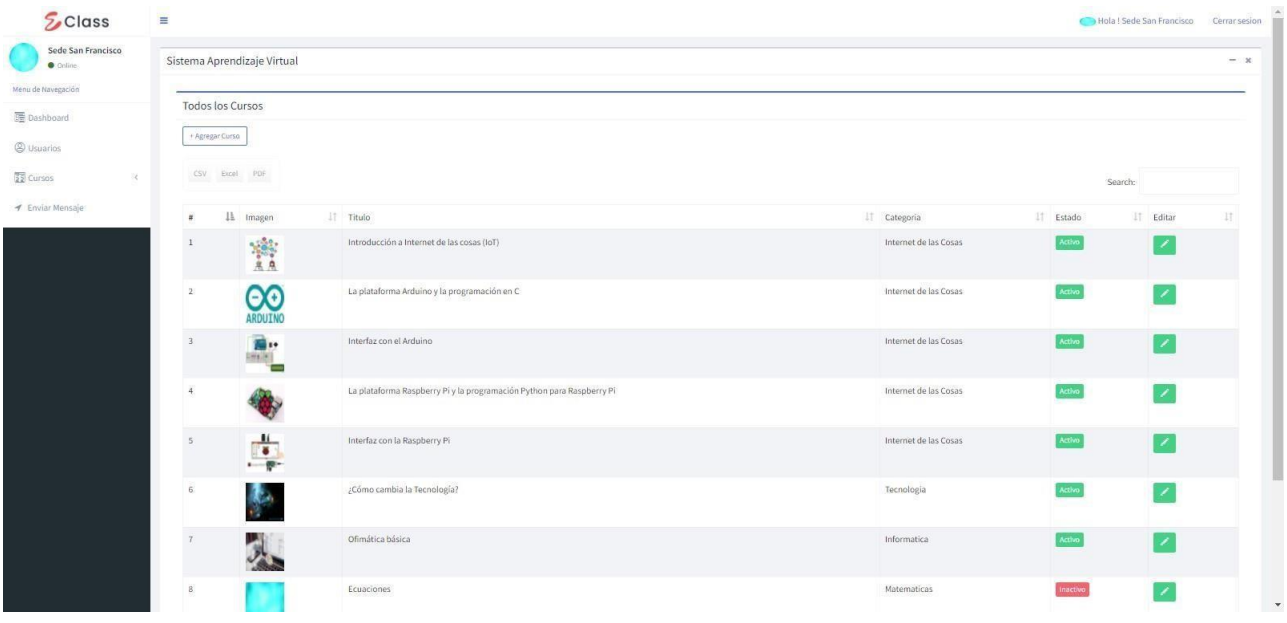

*Ilustración 31 Diseño de interfaz: Cursos App Web*

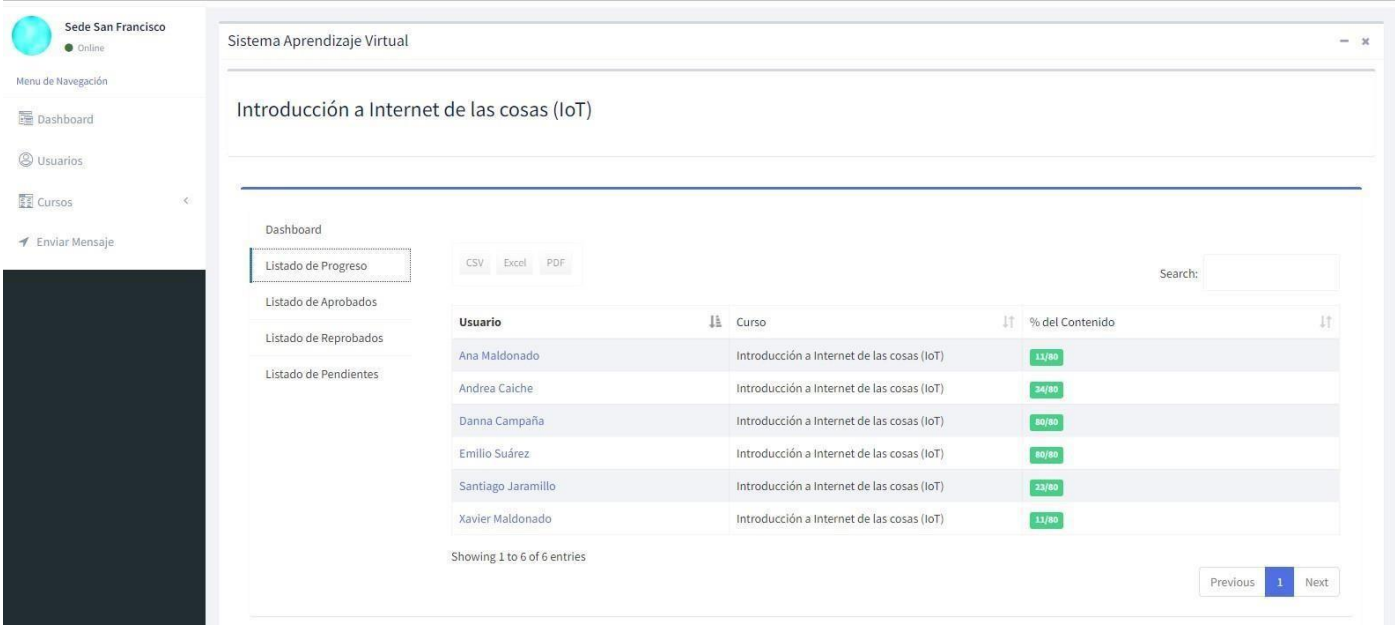

## *Ilustración 32 Diseño de interfaz: Listado Estudiantes*

## **3.3 PRUEBAS**

Las pruebas funcionales se utilizan para detectar posibles errores lógicos en la aplicación móvil y web. Los diferentes casos de prueba realizados se muestran a continuación:

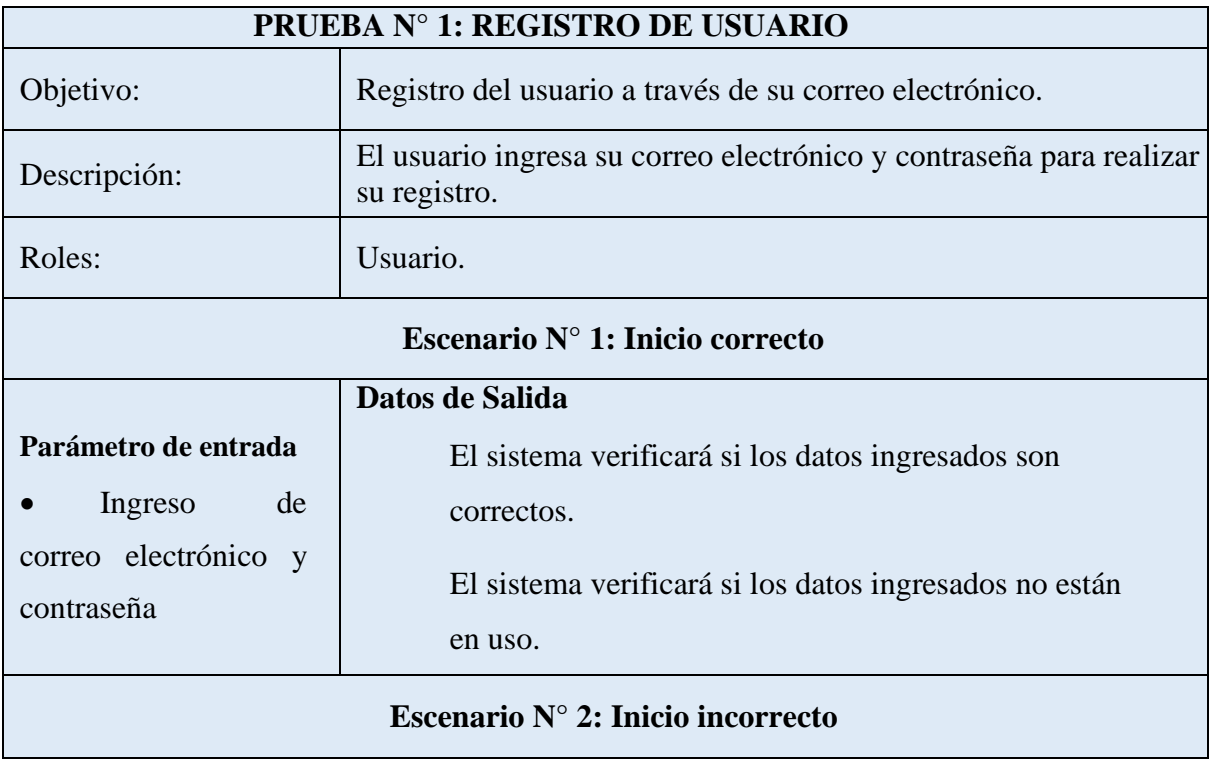

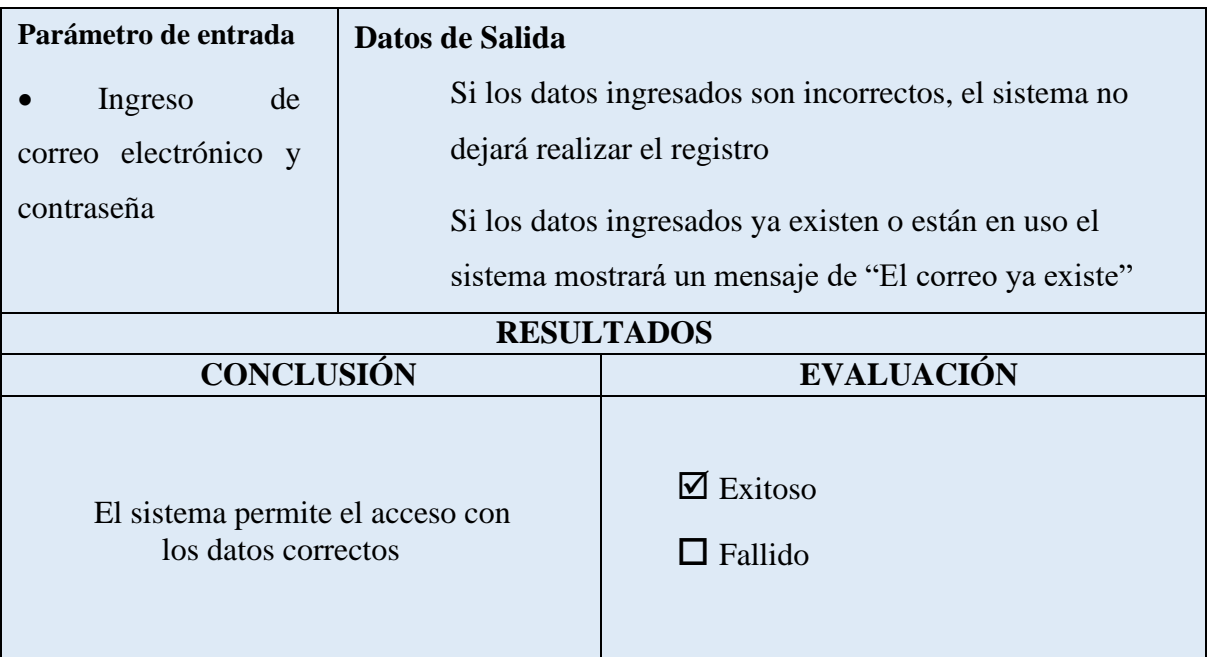

*Tabla 13 Prueba 1: Registro de Usuario*

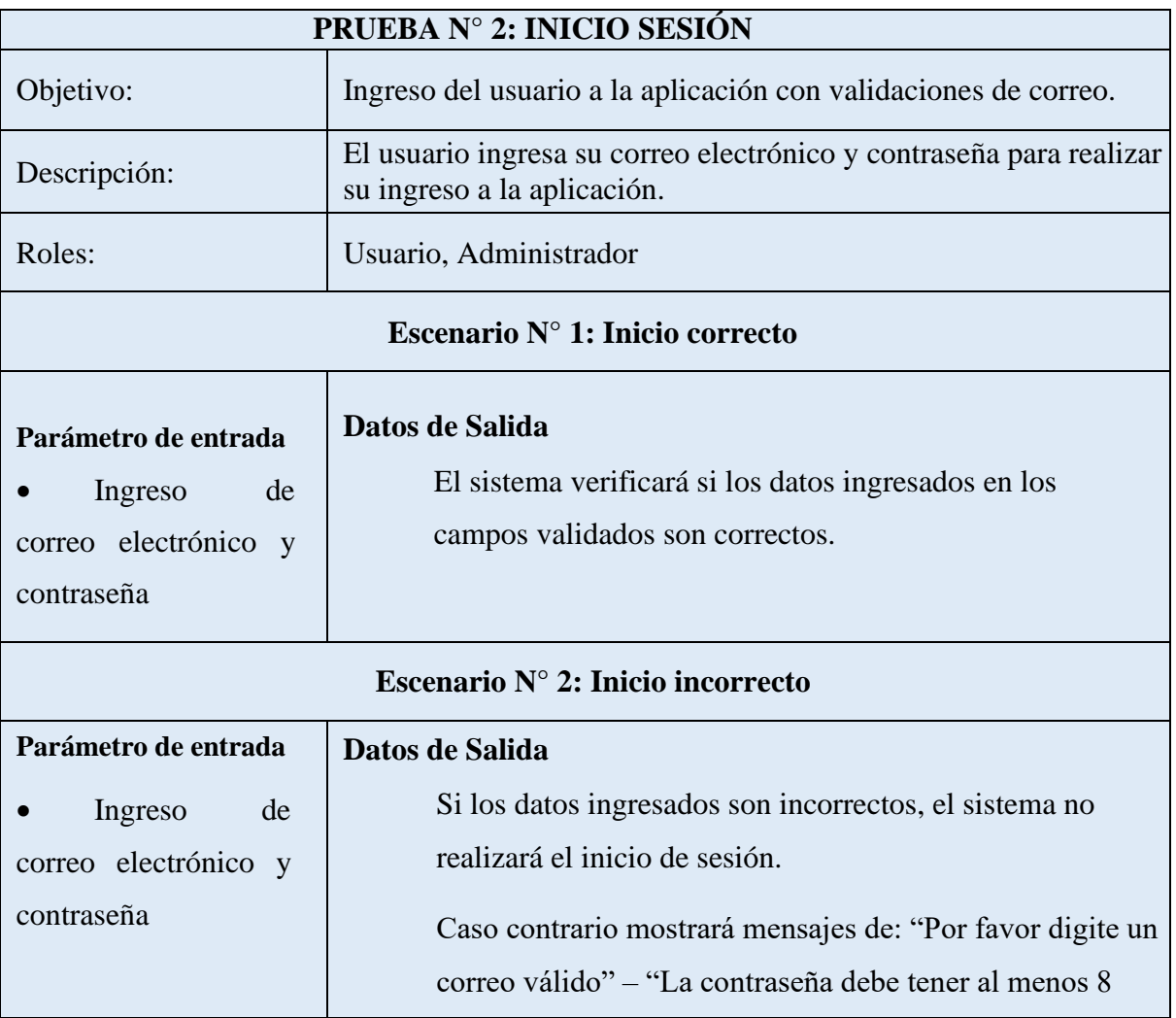

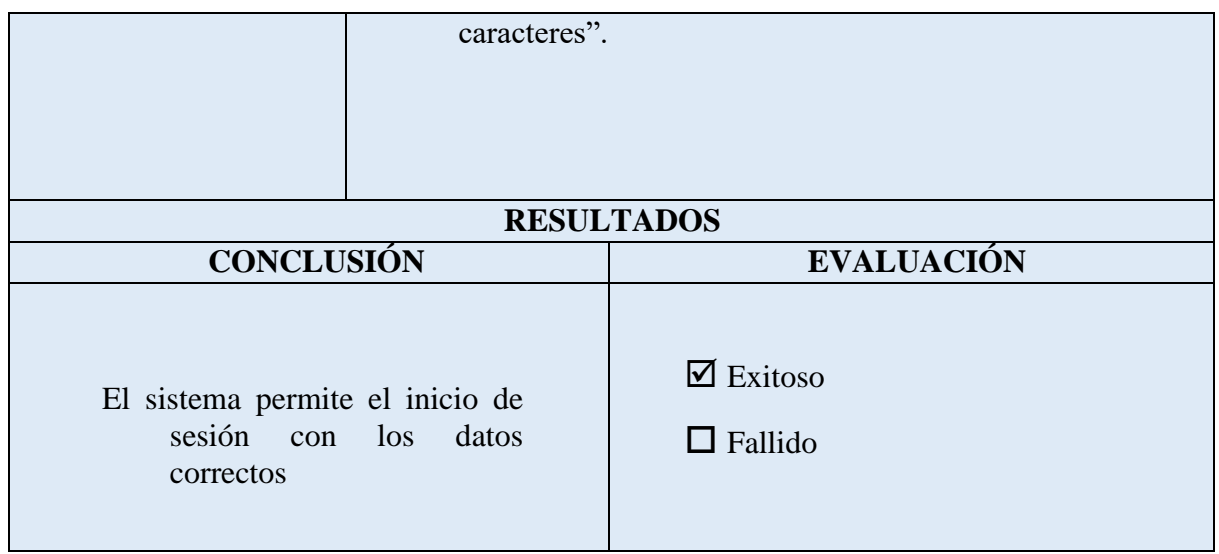

*Tabla 14 Prueba 2: Inicio de Sesión.*

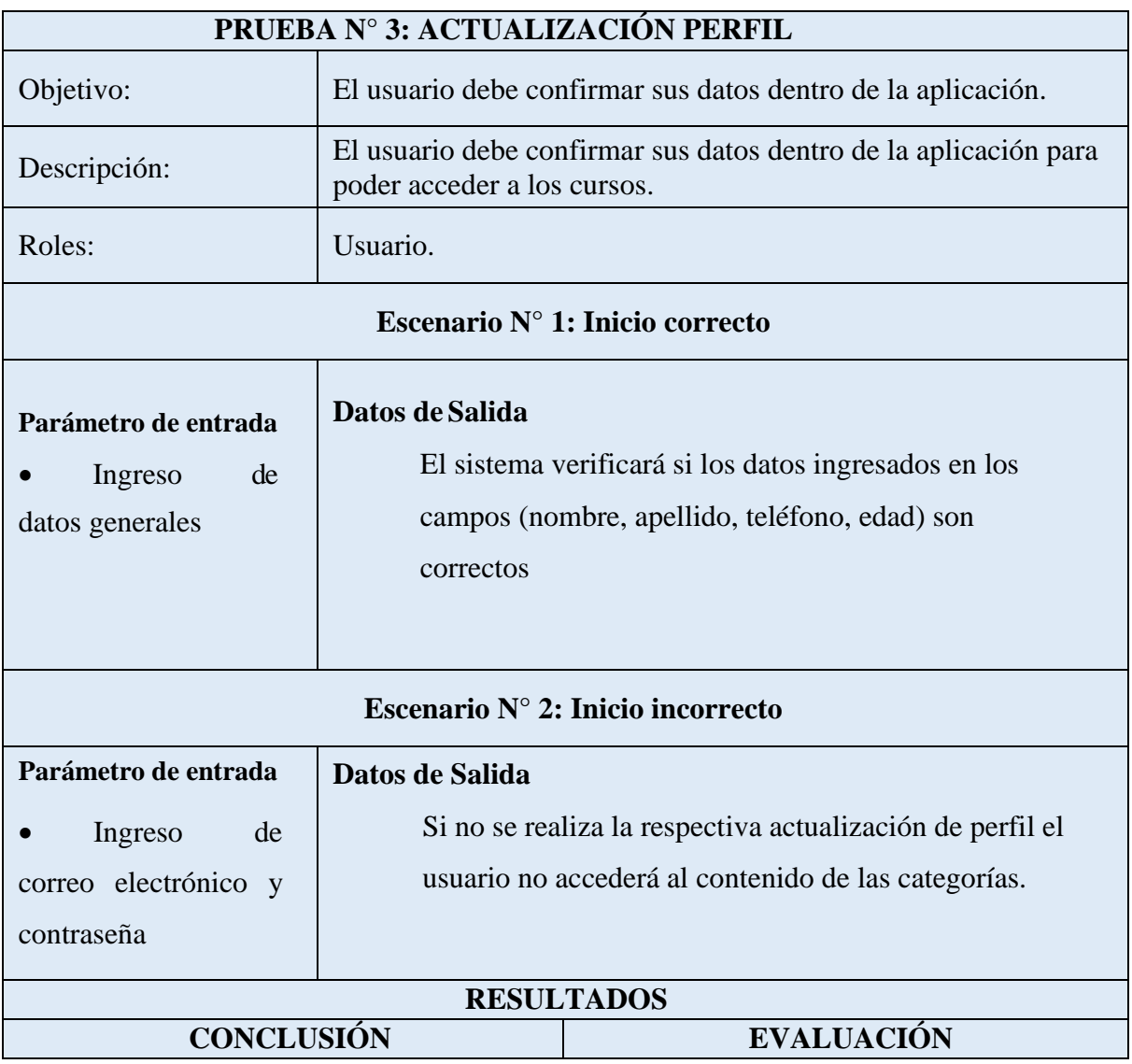

El sistema permite el inicio de los cursos

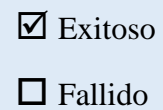

## *Tabla 15 Prueba 3: Actualización de perfil*

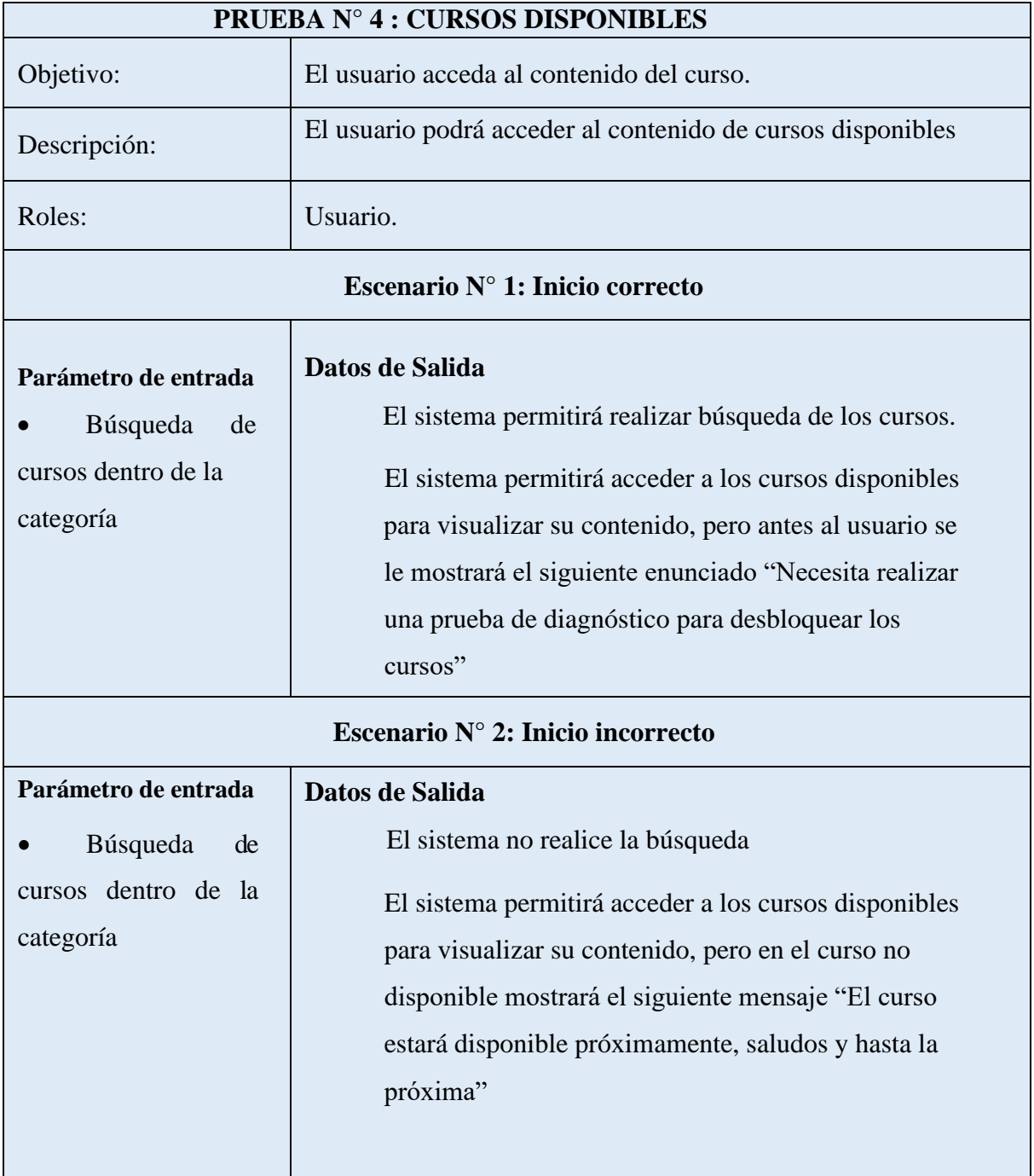

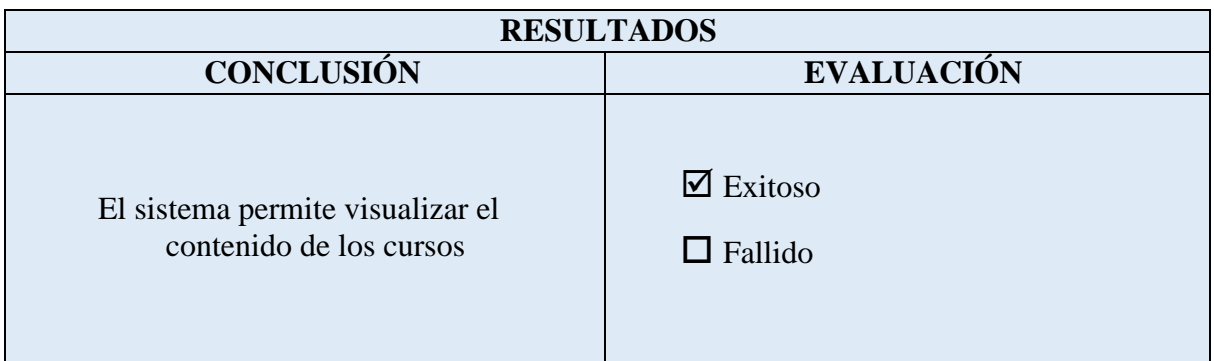

*Tabla 16 Prueba 4: Cursos Disponibles*

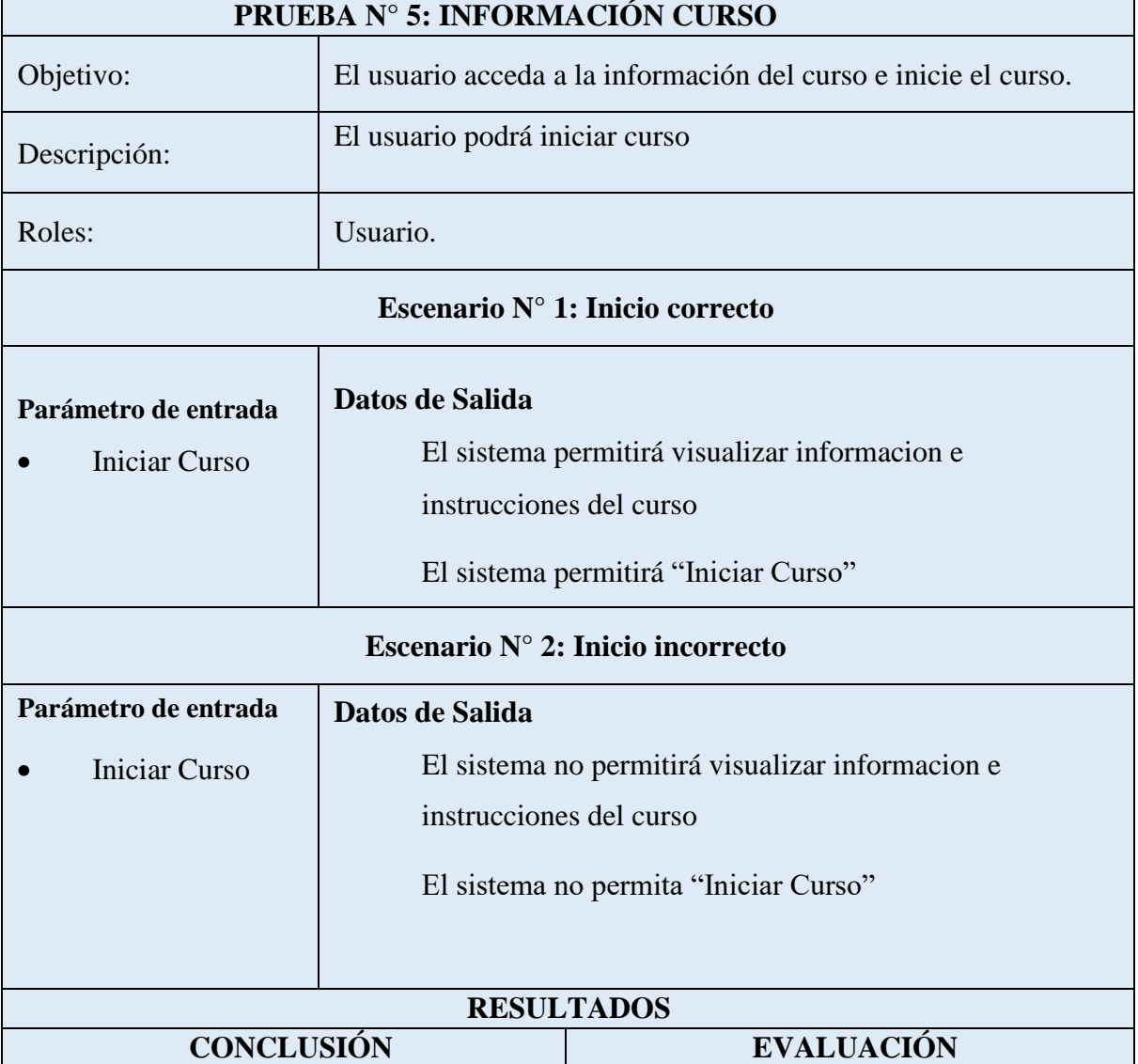

El sistema permite visualizar el contenido de los cursos

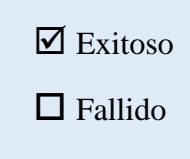

*Tabla 17 Prueba 5: Información Curso*

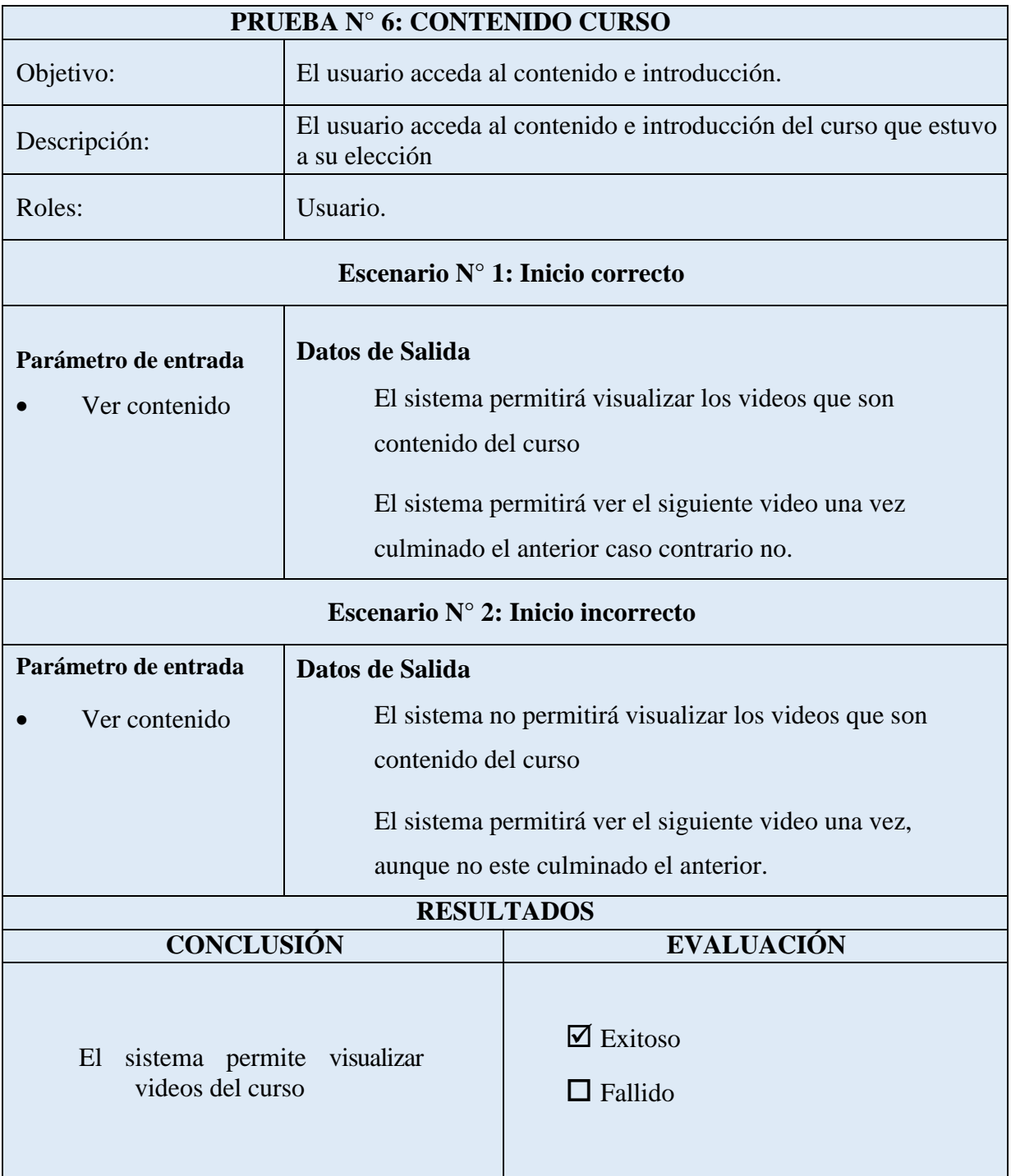

*Tabla 18 Prueba 6: Contenido Curso*

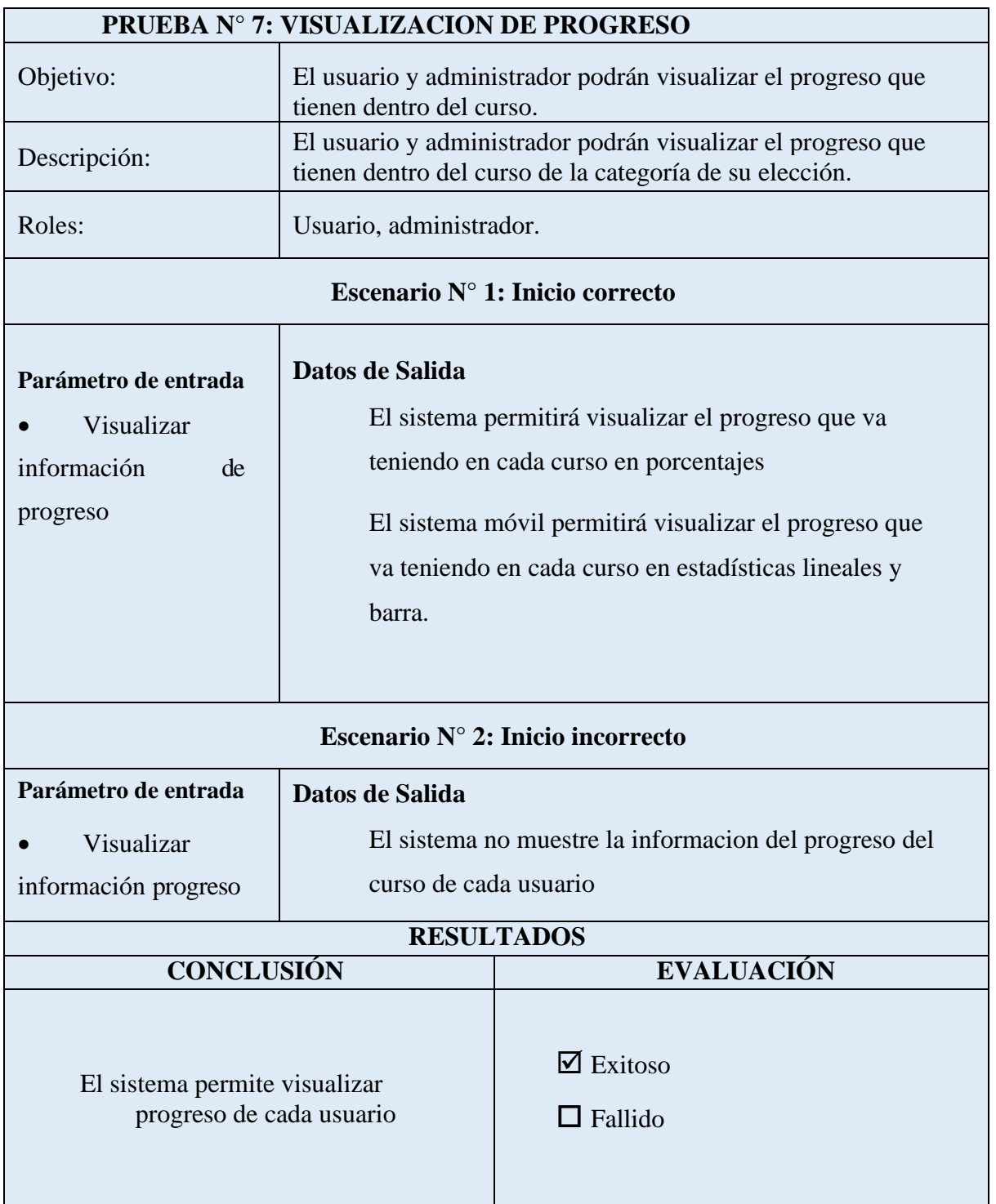

*Tabla 19 Prueba 7: Visualización de información progreso*

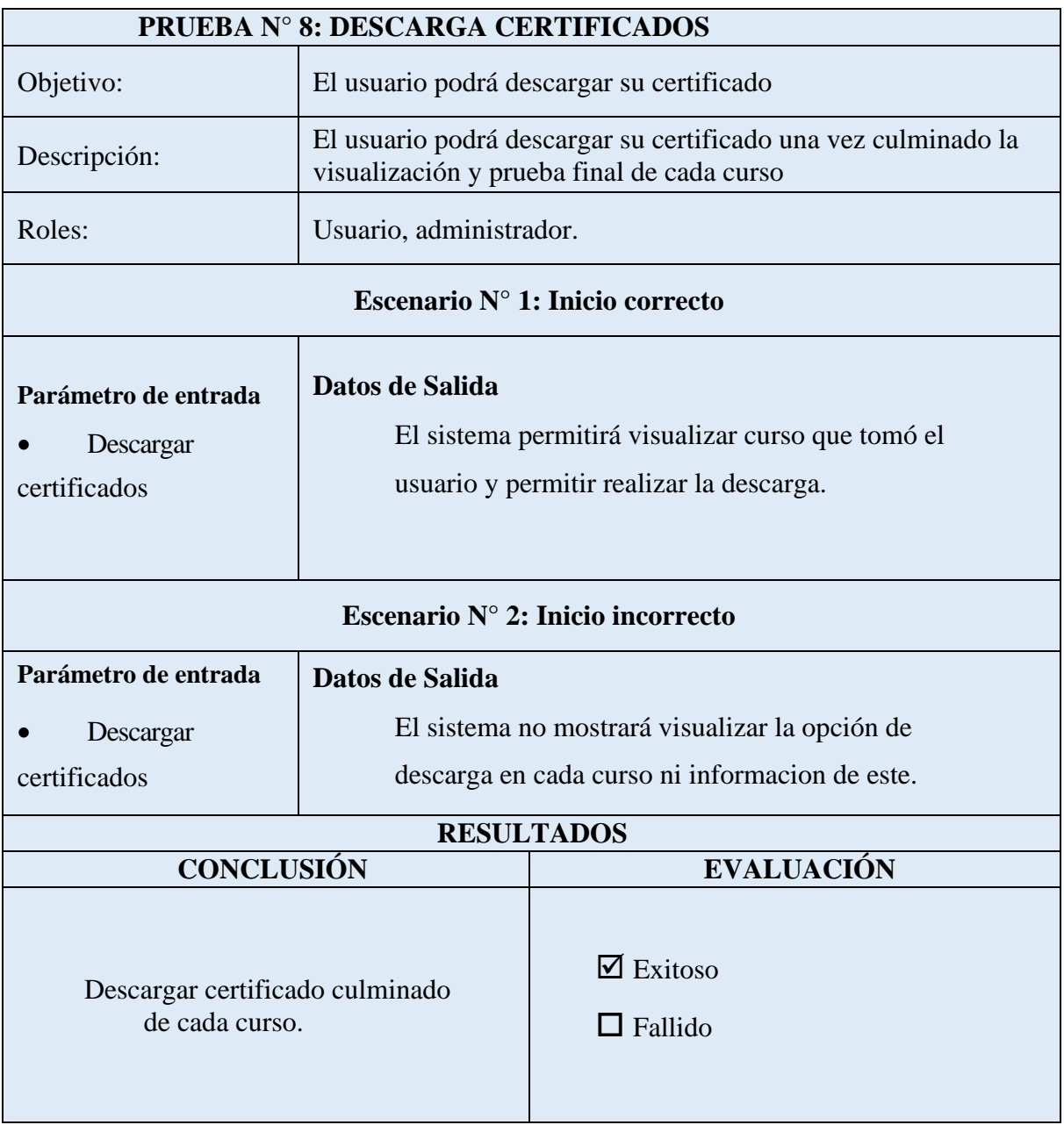

## *Tabla 20 Prueba 8: Descarga de certificados*

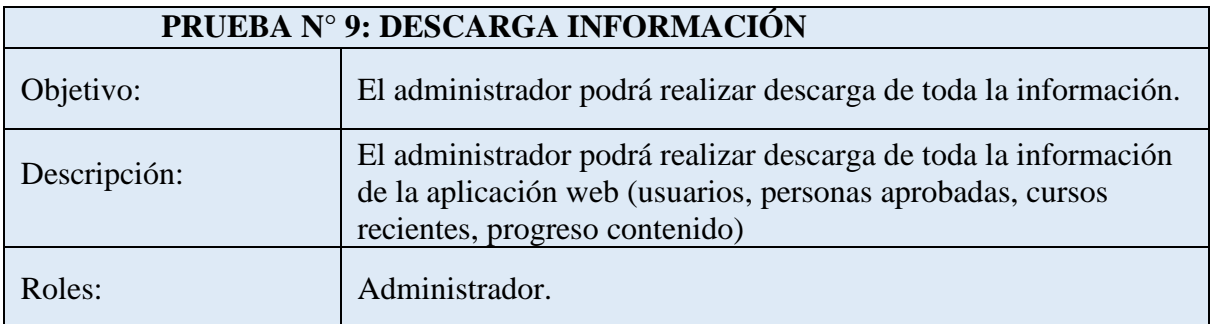

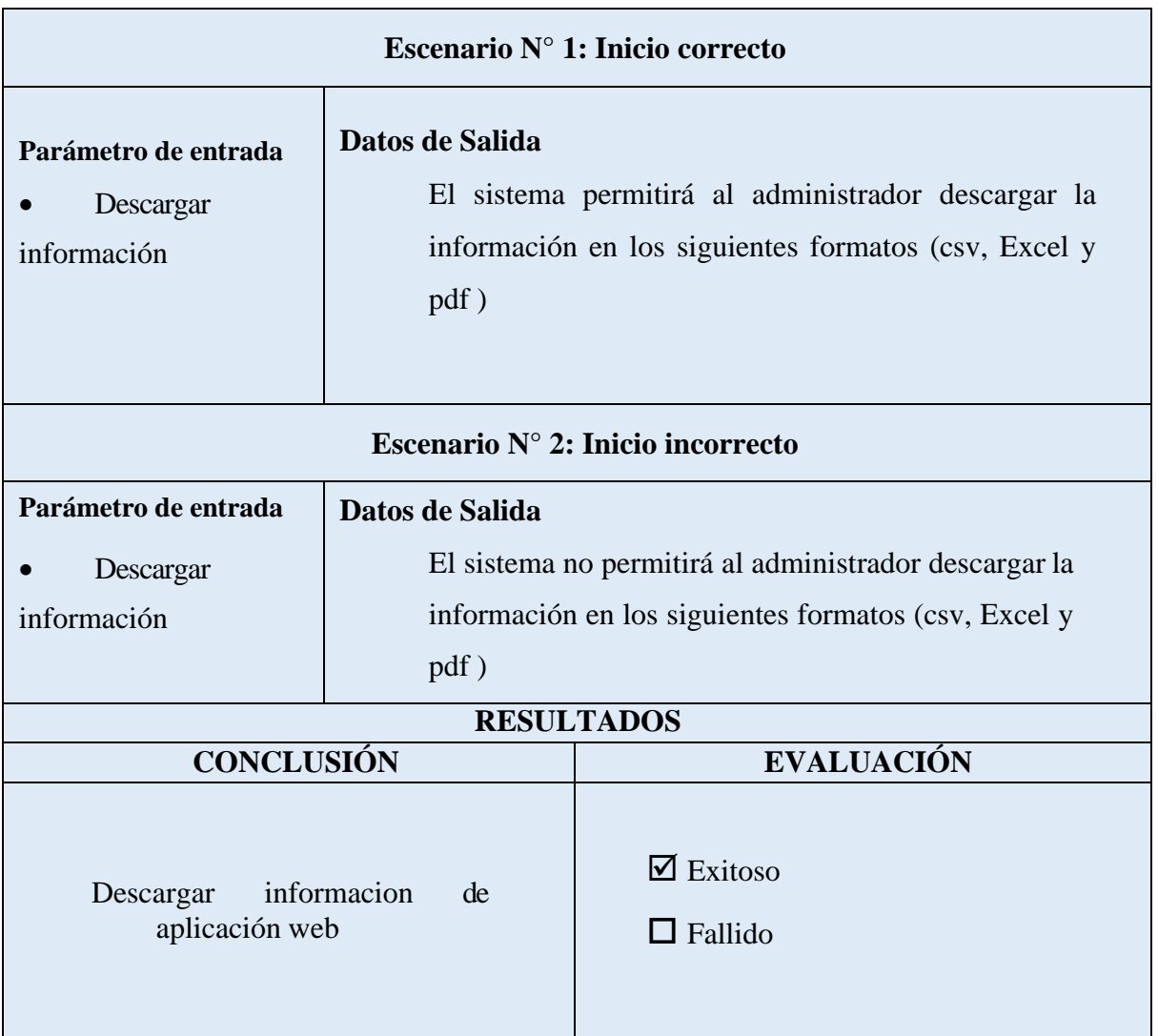

## *Tabla 21 Prueba 9 : Descarga información App web*

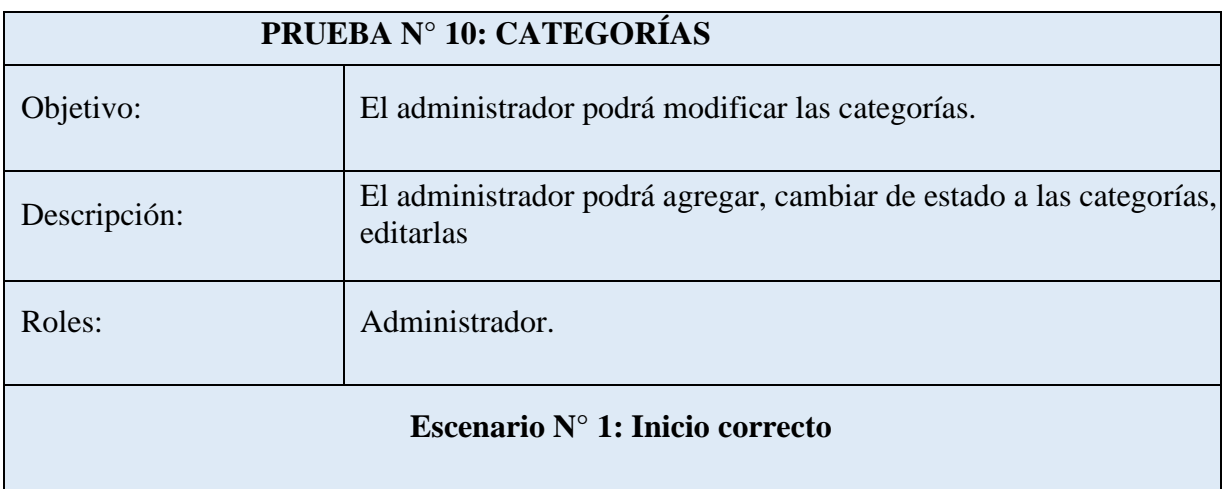

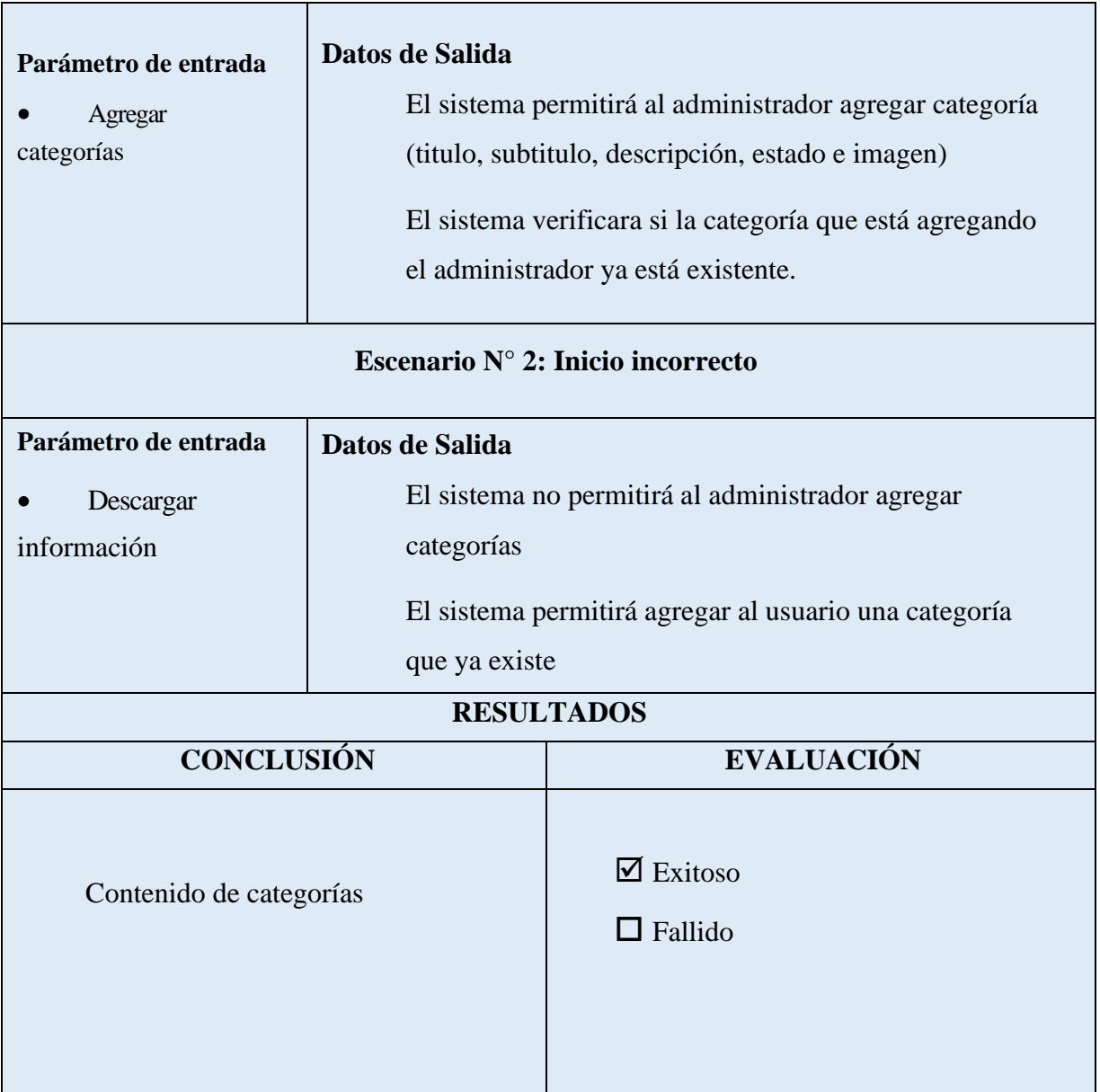

*Tabla 22 Prueba 10: Categorías App Web*

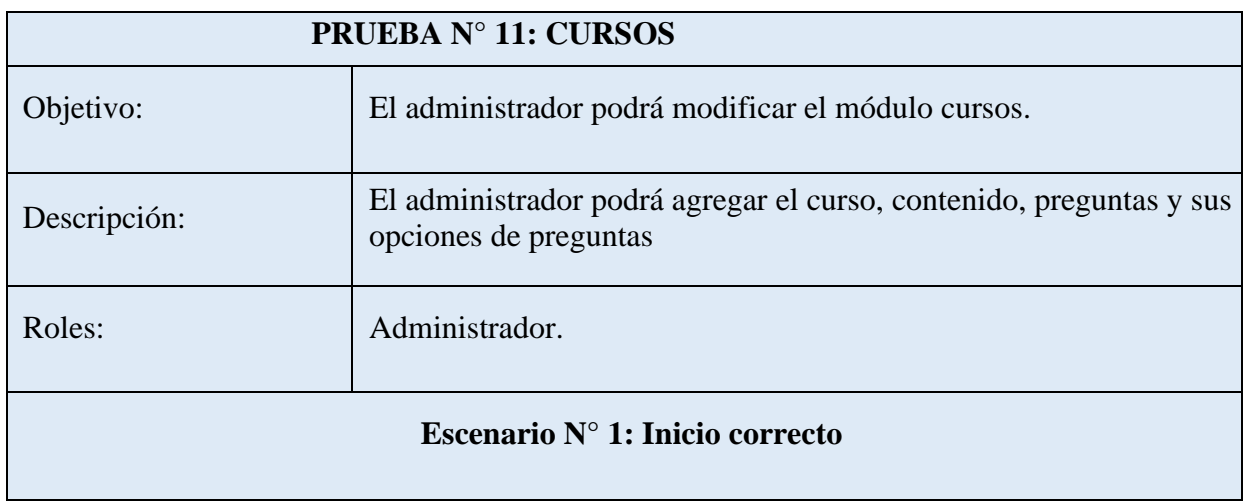

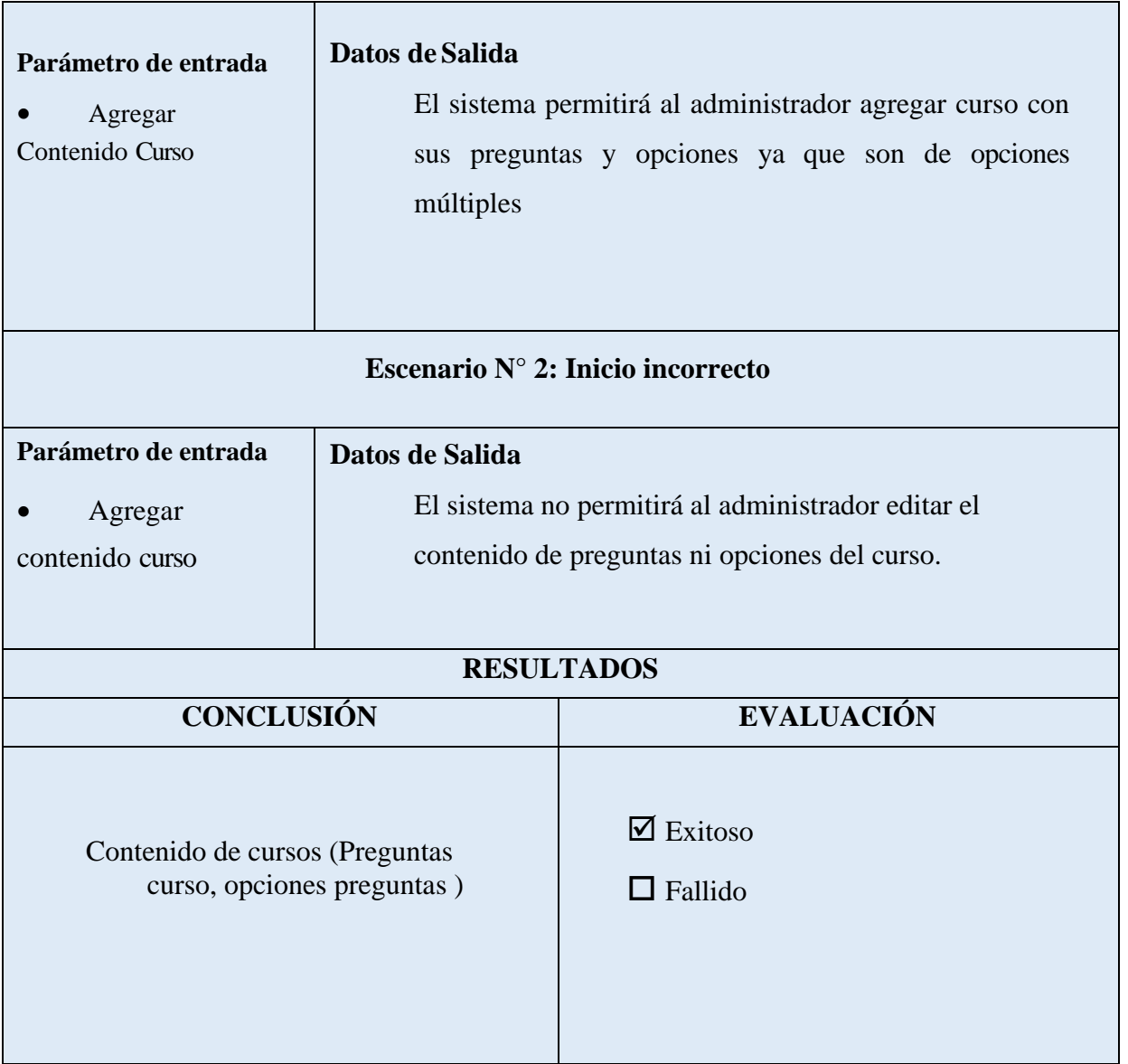

*Tabla 23 Prueba 11: Cursos App Web*

## **CONCLUSIONES**

• A través de fichas técnicas de recolección de datos realizadas en el mencionado barrio, se concluye por parte de este el desarrollo de una aplicación web y móvil para la gestión de cursos como actividad complementaria para las personas interesadas en el uso responsable y educativo del mismo.

• El desarrollo de la aplicación se realiza con las herramientas Ionic Angular, phpmyadmin DBmaria y App Server con una arquitectura orientada a servicios en el Back End, que permite la inmediata atención de las peticiones, permitiendo al usuario captar la capacidad de respuesta a los procesos solicitados.

• En el Front End se implementó una arquitectura MVC y cliente -servidor, que en conjunto con Angular JS permiten las validaciones de campos trabajando así demanera conjunta con los lenguajes más comunes del Front-End Css yJavaScript

• En el módulo de actualización de perfil se ha integrado la validación por medio de la cedula de identificación ya que los usuarios a través de diferentes correos electrónicos podrán acceder a la aplicación siendo talvez el mismo usuario, pero al confirmar su registro lo hará con su cédula como identificador único del usuario para acceder a los cursos en su totalidad.

• En la aplicación web, la sección de administración muestra los puntajes y el progreso del usuario en el curso de su elección, por otro lado, está la aplicación móvil donde el usuario visualiza sus notas en una interfaz que se mostrará después de completar la prueba final.

## **RECOMENDACIONES**

- Por razones de mantenimiento y actualización de la aplicación móvil, el personal necesita tener conocimientos sobre Ionic Angular, base de datos y con respecto al sistemas web, necesitan comprender PHP y Laravel para mantener el correcto funcionamiento de las actividades de gestión de cursos de capacitación y el progreso del usuario, ademásse recomienda consultar el manual del usuario donde detalla cada función de la aplicación móvil y aplicación web.
- En un futuro, el inicio de sesión de la aplicación web se pueden administrar con roles de administrador e instructor para mejorar los métodos de verificación de identidad
adicionales y aumentar la seguridad del inicio de sesión del sistema y los diferentes derechos de acceso que tendrán en el sistema los administradores e instructores

• Cada año realizar las respectivas actualizaciones en cuanto al diseño de arquitectura de la aplicación web y móvil (Back–End y Front–End), de no realizar estas actualizaciones existirán problemas de usabilidad o compatibilidad en la parte del Front–End, por otro lado, tenemos al Back-End de la misma manera de no realizar las debidas actualizaciones también existiría una incompatibilidad con los Php y la realización de consultas y peticiones.

### **BIBLIOGRAFÍA**

- [1] EL COMERCIO, [En línea]. Available: https:[//www.elcomercio.com/tendencias/sociedad/ecuador-telefonosinteligentes](http://www.elcomercio.com/tendencias/sociedad/ecuador-telefonosinteligentes-)jovenes-redessociales-smarthphone.html. [Último acceso: 20 Enero 2021].
- [2] F. T. J. Diego, «UNIVERSIDAD CENTRAL DEL ECUADOR,» [En línea]. Available: https:[//www.google.com/url?sa=t&rct=j&q=&esrc=s&source=web&cd=&cad=rja&uact=8&](http://www.google.com/url?sa=t&rct=j&q&esrc=s&source=web&cd&cad=rja&uact=8) ved=2ahUKEwiuvbCzurftAhWvzVkKHRimA98QFjABegQIAhAC&url=http%3A%2F%2Fwww.d space.uce.edu.ec%2Fbitstream%2F25000%2F6615%2F1%2FT-UCE-0010- 1077.pdf&usg=AOvVaw1fIMB1UwM\_qTtUOn-ZJvJr. [Último acceso: 20 Enero 2021].
- [3] PORTALTIC, [En línea]. Available: https:/[/www.europapress.es/portaltic/sector/noticia](http://www.europapress.es/portaltic/sector/noticia-)cada-jovenes-pasa-minimo-horas-dia-conectado-smartphone-20191028162810.html. [Último acceso: 21 Enero 2021].
- [4] OXFAM , «OXFAM Intermón,» [En línea]. Available: https://blog.oxfamintermon.org/lasnuevas-tecnologias-en-la-educacion-con-valores/. [Último acceso: 22 Enero 2021].
- [5] J. Sanchez, «Universidad Guayaquil,» 2016. [En línea]. Available: [http://repositorio.ug.edu.ec/bitstream/redug/20455/1/proyecto\\_completo\\_listo\\_1\\_1\\_.pd](http://repositorio.ug.edu.ec/bitstream/redug/20455/1/proyecto_completo_listo_1_1_.pd) f.
- [6] K. M. Nancy Holguin, «REPOSITORIO ESPOL,» 2018. [En línea]. Available: https:/[/www.dspace.espol.edu.ec/retrieve/132190/D-CD106644.pdf.](http://www.dspace.espol.edu.ec/retrieve/132190/D-CD106644.pdf)
- [7] A. A. Alvarado Ávila, «REPOSITORIO,» 9 Agosto 2018. [En línea]. Available: [http://repositorio.ucsg.edu.ec/bitstream/3317/10954/1/T-UCSG-POS-MTEL-108.pdf.](http://repositorio.ucsg.edu.ec/bitstream/3317/10954/1/T-UCSG-POS-MTEL-108.pdf)
- [8] FACSISTEL, «FACSISTEL SISTEMAS Y TELECOMUNICACIONES,» [En línea]. Available: [http://facsistel.upse.edu.ec/index.php?option=com\\_content&view=article&id=58&Itemid](http://facsistel.upse.edu.ec/index.php?option=com_content&view=article&id=58&Itemid) =463. [Último acceso: 11 Diciembre 2020].
- [9] Ministerio de Educacion., «Ministerio de Educacion.,» [En línea]. Available: https://educacion.gob.ec/tecnologia-para-la-educacion/. [Último acceso: 22 Enero 2021].
- [10] «Plan de Creación de Oportunidades 2021 2025,» [En línea]. Available: https:[//www.planificacion.gob.ec/plan-de-creacion-de-oportunidades-2021-2025/.](http://www.planificacion.gob.ec/plan-de-creacion-de-oportunidades-2021-2025/) [Último acceso: 16 Diciembre 2020].
- [11] E. C. M. J. R. P. Enrique Sánchez Rivas, Tecnologías educativas y estrategias didácticas, Málaga, España : Umaeditorial, 2020.
- [12] A. B. K. Jazmin, «palermo edu,» [En línea]. Availabl[e:](http://www.dspace.uce.edu.ec/handle/25000/19299) [http://www.dspace.uce.edu.ec/handle/25000/19299. \[](http://www.dspace.uce.edu.ec/handle/25000/19299)Último acceso: 12 noviembre 2021].
- [13] C. d. C. Lozano, «RED Revistas de Educacion a Distancia,» 2015. [En línea]. Available: https://revistas.um.es/red/article/view/233051. [Último acceso: 12 noviembre 2021].
- [14] A. R. M. M. R. H. T. María Guadalupe Bautista Sánchez1, «Universidad de Palermo,» [En línea]. Available: https://dspace.palermo.edu/ojs/index.php/cyt/article/view/217/111. [Último acceso: 12 Noviembre 2021].
- [15] I. D. Saza-Garzón, «Praxis,» [En línea]. Available: [http://revistas.unimagdalena.edu.co/index.php/praxis/article/view/1851/1329. \[](http://revistas.unimagdalena.edu.co/index.php/praxis/article/view/1851/1329)Último acceso: 12 noviembre 2021].
- [16] M. V. Carrillo, «Universidad Autónoma del Estado de Hidalgo,» [En línea]. Available: https://repository.uaeh.edu.mx/revistas/index.php/prepa4/article/view/7593. [Último acceso: 13 diciembre 2021].
- [17] UNED, «UNED Revistas Científicas,» [En línea]. Available: [http://revistas.uned.es/index.php/educacionXX1/article/view/283/239. \[](http://revistas.uned.es/index.php/educacionXX1/article/view/283/239)Último acceso: 13 diciembre 2021].
- [18] Dominio de las Ciencias , «Revistas cientificas,» [En línea]. Available: https:[//www.dominiodelasciencias.com/ojs/index.php/es/article/view/2242/4813.](http://www.dominiodelasciencias.com/ojs/index.php/es/article/view/2242/4813) [Último acceso: 13 diciembre 2021].
- [19] Sistema de Información Cientifica Redalyc , «Redalyc.org,» [En línea]. Available: https:[//www.redalyc.org/pdf/737/73712297005.pdf. \[](http://www.redalyc.org/pdf/737/73712297005.pdf)Último acceso: 13 diciembre 2021].
- [20] Ionic Frameworks, «Ionic,» [En línea]. Available: https://ionicframework.com/docs/intro/cli. [Último acceso: 9 Diciembre 2020].
- [21] Angular , «Angular,» [En línea]. Available: https://angular.io/docs. [Último acceso: 9 Diciembre 2020].
- [22] Visual Studio , «Visual Studio Code,» [En línea]. Available: https://code.visualstudio.com/docs. [Último acceso: 9 Diciembre 2020].
- [23] Android Studio, «Developers,» [En línea]. Available: https://developer.android.com/studio/intro. [Último acceso: 9 Diciembre 2020].
- [24] MariaDB, «MariaDB,» [En línea]. Available: https://mariadb.org/. [Último acceso: 9 Diciembre 2020].
- [25] Node, «Node.js,» [En línea]. Available: https://nodejs.org/en/about/. [Último acceso: 9 Diciembre 2020].
- [26] Gradle, «Gradle Build Tool,» [En línea]. Available: https://gradle.org/features/#performance. [Último acceso: 9 Diciembre 2020].
- [27] Java , «Java Development,» [En línea]. Available: https:[//www.oracle.com/java/technologies/javase/javase-jdk8-downloads.html. \[](http://www.oracle.com/java/technologies/javase/javase-jdk8-downloads.html)Último acceso: 9 Diciembre 2020].
- [28] Cordova, «Apache Cordova,» [En línea]. Available: https://cordova.apache.org/#getstarted. [Último acceso: 9 Diciembre 2020].
- [29] php net, «php,» [En línea]. Available: https:/[/www.php.net/. \[](http://www.php.net/)Último acceso: 10 Diciembre 2020].
- [30] Laravel, «Laravel,» [En línea]. Available: https://laravel.com/. [Último acceso: 10 Diciembre 2020].
- [31] AppServ, «AppServe,» [En línea]. Available: https:/[/www.appserv.org/en/about/. \[](http://www.appserv.org/en/about/)Último acceso: 10 Diciembre 2020].
- [32] Visual Basic , «Visual Basic.net,» [En línea]. Available: https://sites.google.com/site/visualnet10/conectar-una-base-de-datos-de-mysql-en-visualbasic. [Último acceso: 20 diciembre 2021].
- [33] Observatorio Tecnológico, «Observatorio Tecnológico,» [En línea]. Available: [http://recursostic.educacion.es/observatorio/web/fr/software/servidores/800](http://recursostic.educacion.es/observatorio/web/fr/software/servidores/800-) monografico-servidores-wamp?start=2. [Último acceso: 19 diciembre 2021].
- [34] desarrollo libre , «desarrollo libre,» [En línea]. Available: https:[//www.desarrollolibre.net/blog/laravel/que-son-los-paquetes-de-laravel-y-como](http://www.desarrollolibre.net/blog/laravel/que-son-los-paquetes-de-laravel-y-como-)instalarlos. [Último acceso: 20 diciembre 2021].
- [35] Izertis , «Izertis,» [En línea]. Available: https:/[/www.izertis.com/es/-/blog/encriptacion-de](http://www.izertis.com/es/-/blog/encriptacion-de-)password-en-nodejs-y-mongodb-bcrypt. [Último acceso: 20 diciembre 2021].
- [36] LIMUSA, NORIEGA EDITORES, «Metodologia de la Investigacion,» de *Metodologia de la Investigacion*, México, LIMUSA, S.A, 2005, p. 64.
- [37] G. B. Paz, «Metodologia de la Investigacion,» de *Metodologia de la Investigacion* , Mexico, GRUPO EDITORIAL PATRIA, 2014, p. 44.
- [38] J. Armando, «Academia.edu,» [En línea]. Available: https:[//www.academia.edu/24500000/modelo\\_incremental. \[](http://www.academia.edu/24500000/modelo_incremental)Último acceso: 28 Diciembre 2020].
- [39] B. Oscar, «Software architect,» 2020. [En línea]. Available: https://reactiveprogramming.io/blog/es/estilos-arquitectonicos/cliente-servidor. [Último acceso: 15 Noviembre 2021].
- [40] Desarrolloweb, «Desarrolloweb,» [En línea]. Available: https://desarrolloweb.com/articulos/que-es-mvc.html. [Último acceso: 20 diciembre 2021].
- [41] Digital Guide, «IONOS,» 24 Julio 2020. [En línea]. Available: https:[//www.ionos.es/digitalguide/paginas-web/desarrollo-web/diagrama-de-casos-de](http://www.ionos.es/digitalguide/paginas-web/desarrollo-web/diagrama-de-casos-de-)uso/. [Último acceso: 15 Noviembre 2021].
- [42] N. U. Cepal, «Plan Nacional de Desarrollo 2017 2021 Toda una vida,» [En línea]. Available: https://observatorioplanificacion.cepal.org/es/planes/plan-nacional-de-desarrollo-2017- 2021-toda-una-vida-de-ecuador. [Último acceso: 16 Diciembre 2020].

## **ANEXOS**

## **ANEXO 1**

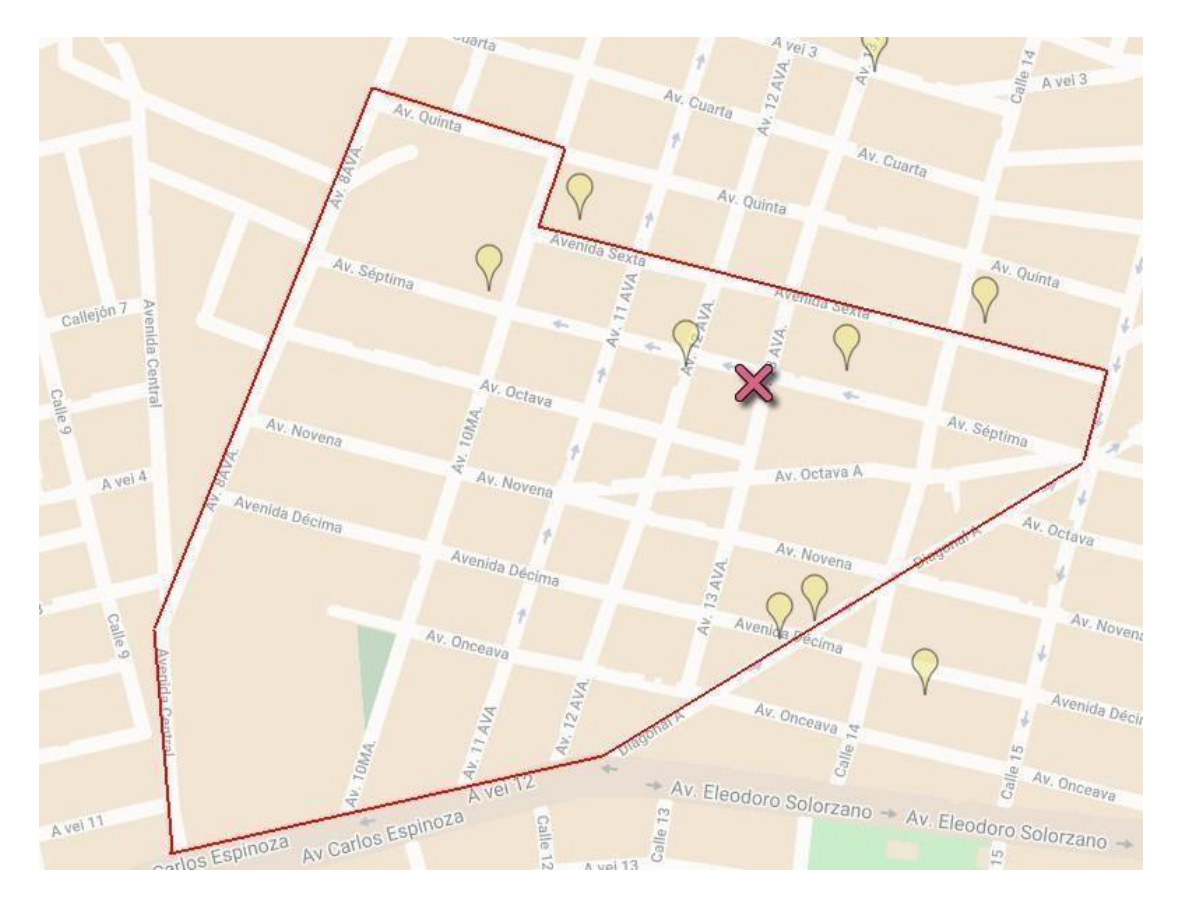

#### **ANEXO 2**

#### Modelo de la Entrevista para presidente del Barrio San Francisco.

- Levantamiento de información para realizar el desarrollo de software
- 1. ¿Qué tipo de materiales educativos relacionados con Tecnologías de la Información se ha utilizado en el barrio?

Office () Aplicaciones Móviles () Páginas Web () No tengo conocimiento alguno (X)

2. Señale la frecuencia con que Ud. utiliza el dispositivo móvil en su vida cotidiana:

Diaria (X) Semanal () Mensual () Cada quince días () No utiliza ()

3. ¿Cuáles son las necesidades para integrar una aplicación móvil educativa en el Barrio San Francisco como una actividad adicional dentro de sus planificaciones ? Comprender el uso de las tecnologías () Mejorar el conocimiento sobre tecnología ( ) Incremento de uso de aplicaciones educativas (X) Ninguna ()

4. ¿Considera que el uso de las herramientas tecnológicas en la educación es un método importante para mejorar la enseñanza?

 $No()$ 

 $i$ Por qué?

 $Si(X)$ 

¿Por qué? Considero que en la actualidad las personas están más familiarizadas a sus teléfonos móviles

5. ¿Ud. Cree que una aplicación móvil educativa es necesario para la enseñanza de la tecnología es:

Muy necesario (X) Necesario () No es necesario ()

Otro

#### **ANEXO 3 FICHA DE OBSERVACIÓN**

#### **NOMBRE DEL ENTE PÚBLICO:**

SEDE SAN FRANCISCO

#### **TIPO DE OBSERVACIÓN:**

INFORMAL

### **DESCRIPCIÓN DE LA OBSERVACIÓN:**

La situación actual es que los jóvenes utilizan dispositivos móviles para realizar todas las actividades independientemente de su interés también cabe mencionar que, debido a las restricciones globales de la pandemia, muchas actividades diarias están suspendidas por razones obvias para no tener contacto físico, pero a pesar de la situación (pandemia ) una de las herramientas más utilizadas son los dispositivos móviles.

#### **CAUSAS:**

- Dispositivos móviles
- Educarse
- Pandemia

#### **EFECTOS:**

- Disponibilidad a material educativo sin necesidad de movilizarse algún lugar
- Restricciones contacto físico

### **RECOMENDACIONES:**

• Adjuntar como una actividad adicional de la sede barrial una aplicación móvil para la gestión de cursos

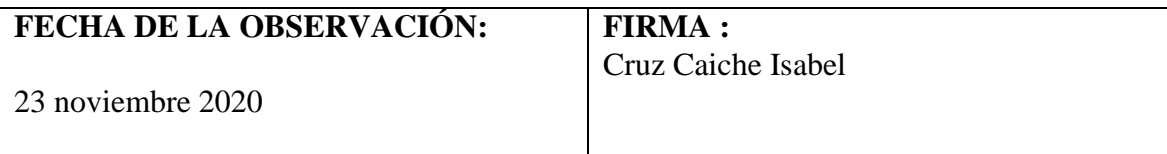

# **ANEXO 4: MANUAL DE USUARIO APLICACIÓN MÓVIL**

#### **Diseño interfaz inicio**

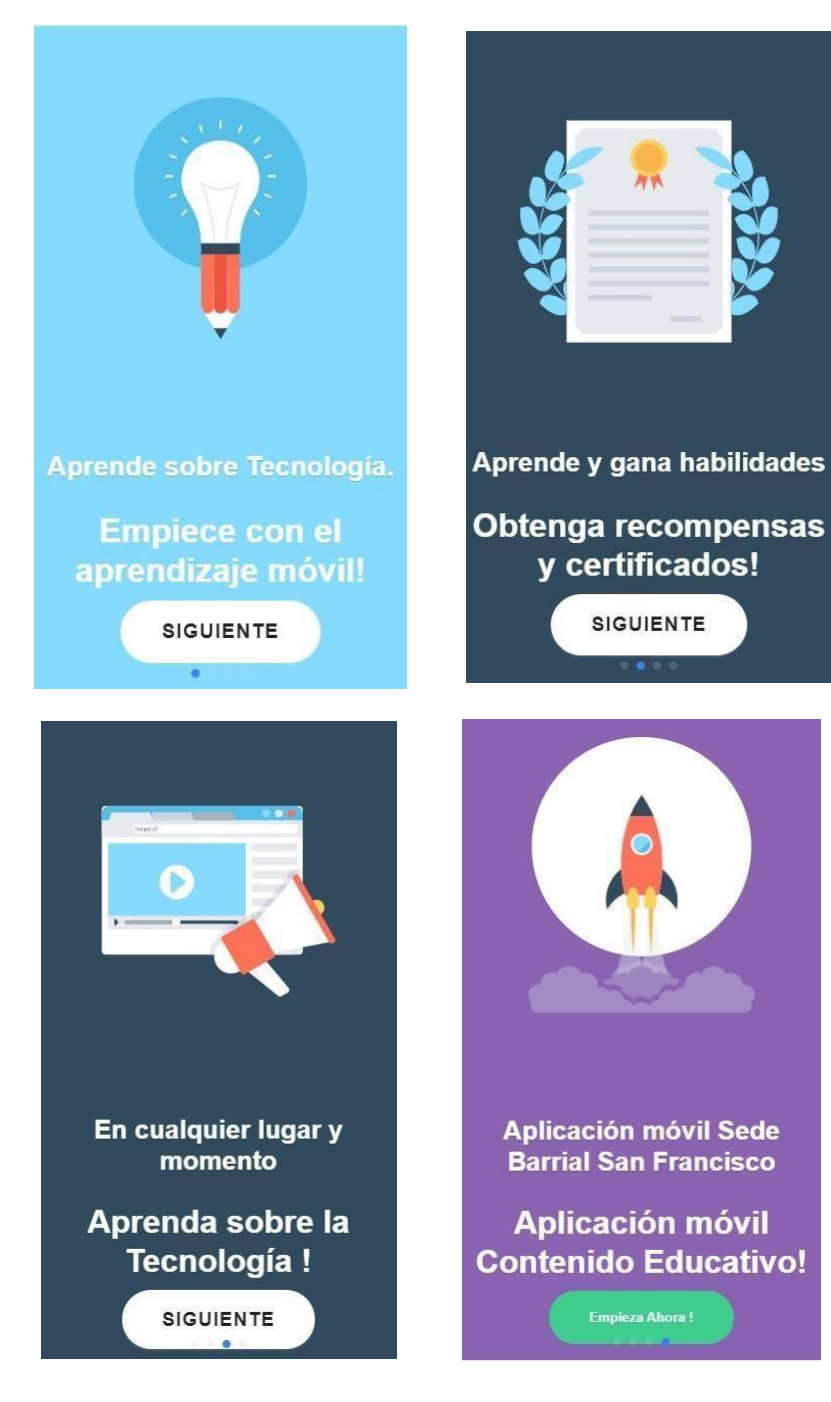

Para realizar el inicio de sesión, el usuario debe realizar el proceso de registro haciendo clic en "Ingresar" en la interfaz de inicio de sesión, se debe ingresar el campo de solicitud de registro correspondiente, una vez que los datos sean correctos, se permitirá el ingreso a la aplicación.

En el caso que el usuario no disponga de una cuenta deberá hacer clic en "Registrar "donde aparecerá otra interfaz para que el usuario digite sus nombres en los campos correspondientes

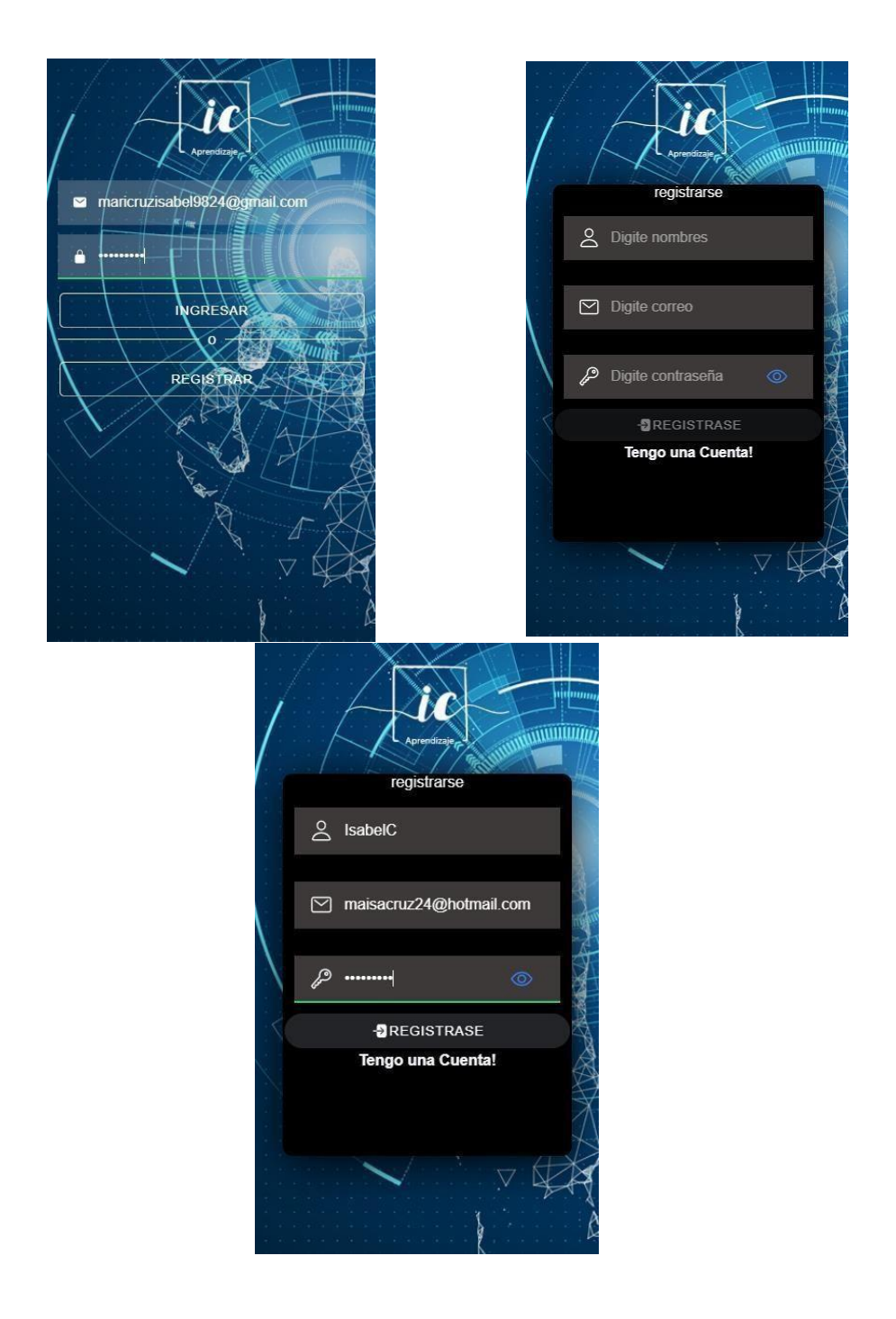

Una vez dentro de la aplicación nos encontramos están las opciones de menú, datos y favoritos y las vistas de todas las categorías, además en la parte inferior un botón para salir de la sesión.

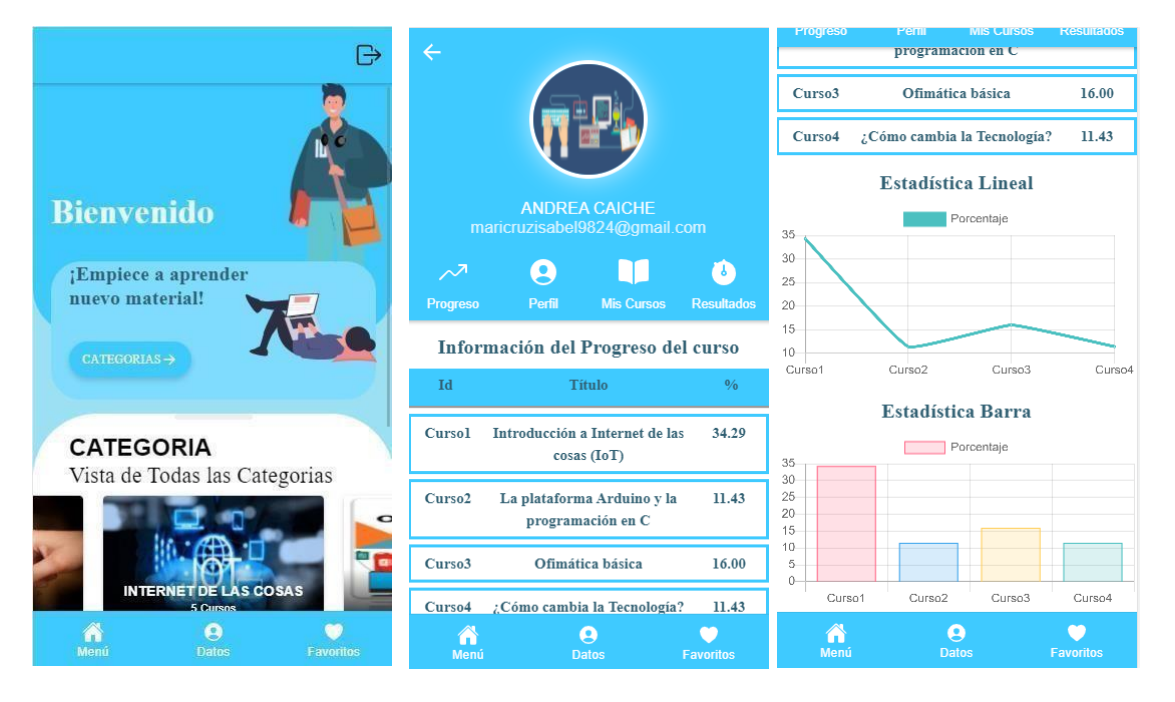

En la sección de Datos encontraremos la información del usuario su progreso, perfil, mis cursos y resultados.

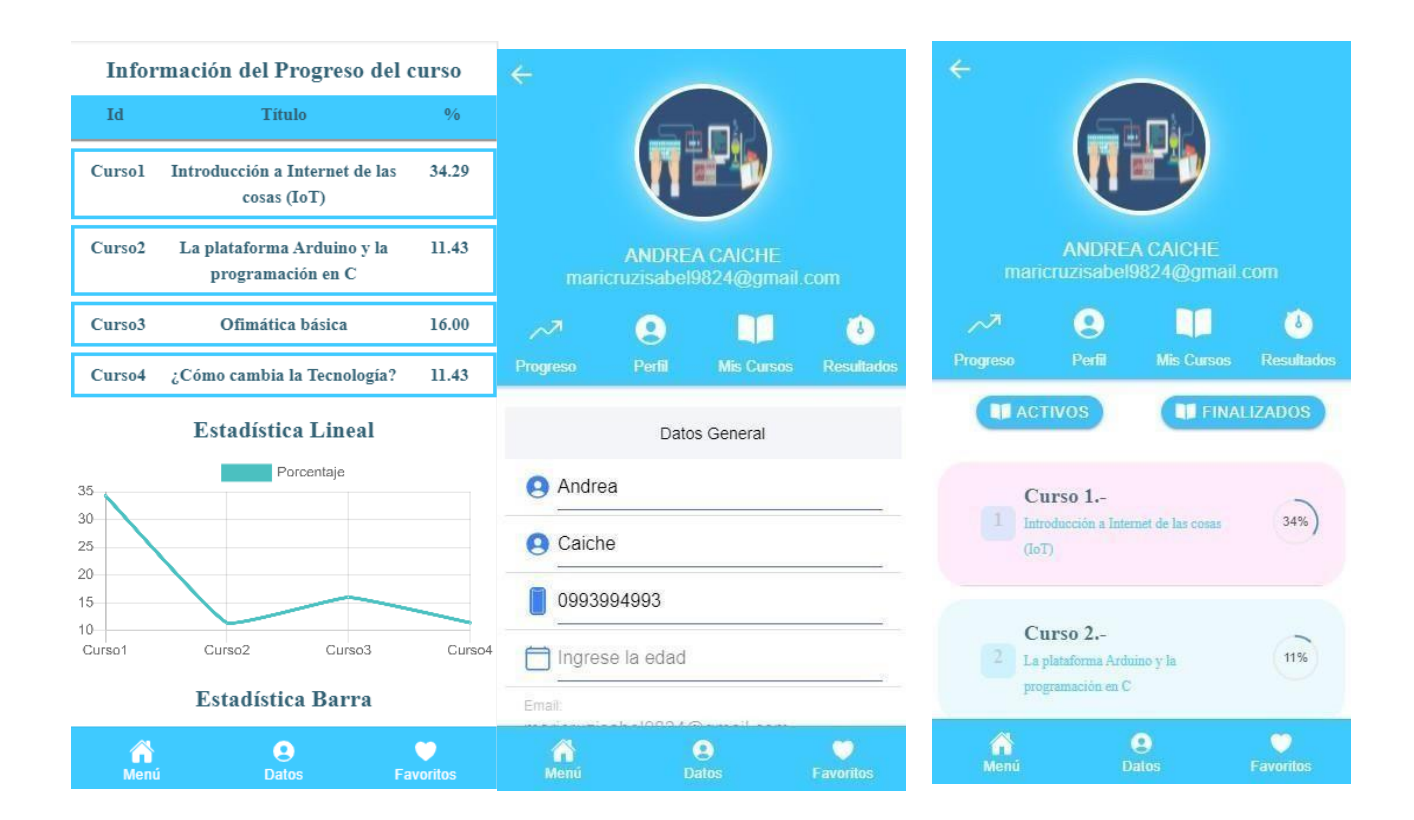

Ingresamos a una de las categorías para observar los cursos disponibles y hacemos clic en cualquiera de los cursos para obtener su informacion e instrucciones para "Iniciar Curso"

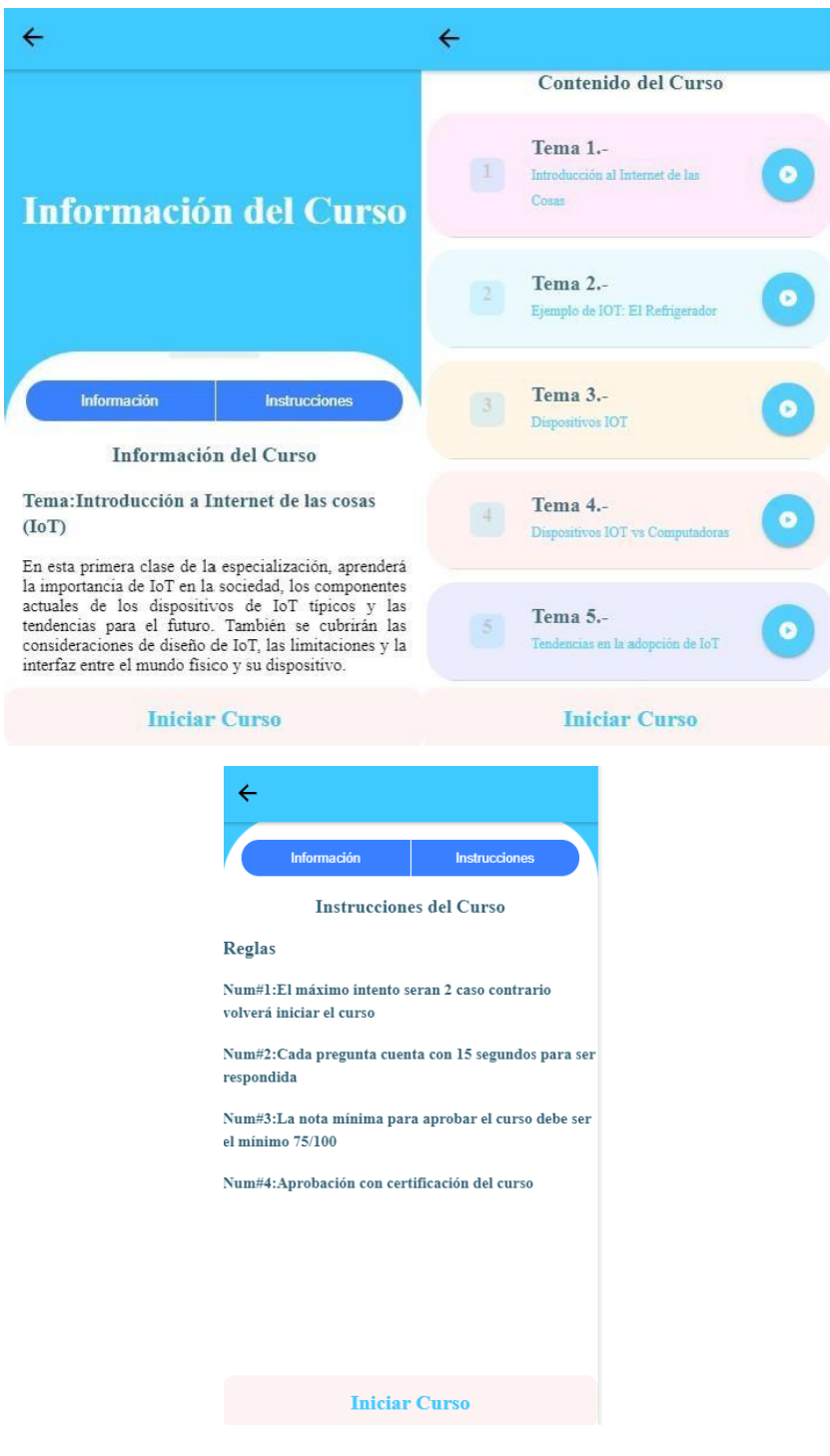

En el momento que estén los cursos disponibles el usuario podrá acceder a cualquier curso de su agrado, pero antes de empezar deberá realizar de manera obligatoria una prueba de diagnóstico para luego proceder a iniciar el curso.

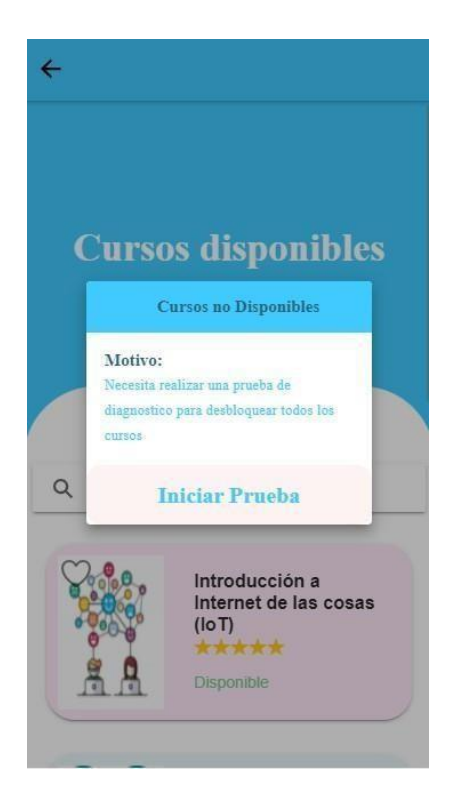

Una vez que se hace clic en iniciar curso y observamos su contenido donde se encuentran todos los videos

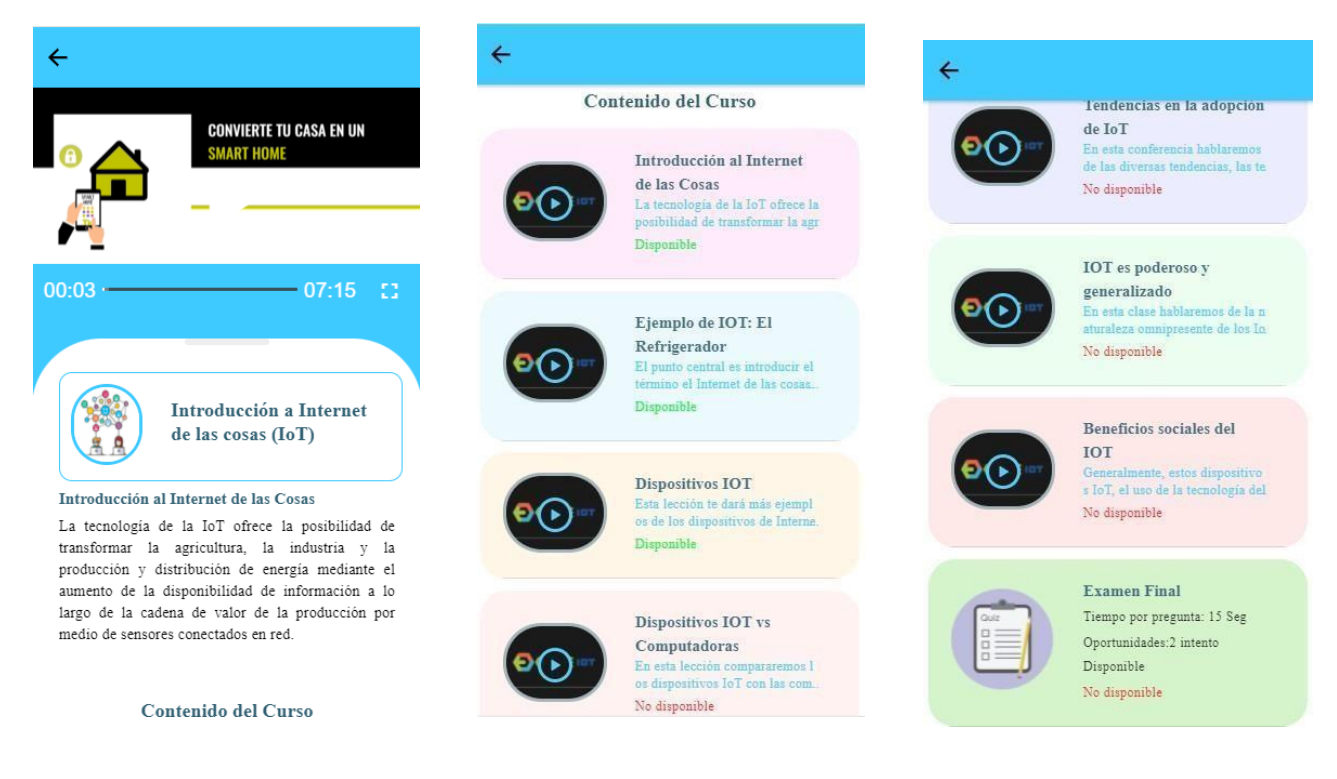

Cuando el usuario empiece sus cursos podrá visualizar los cursos activos y finalizados que dispone una vez finalizado todo el curso, el usuario podrá realizar la descarga de culminación de sus cursos escogidos.

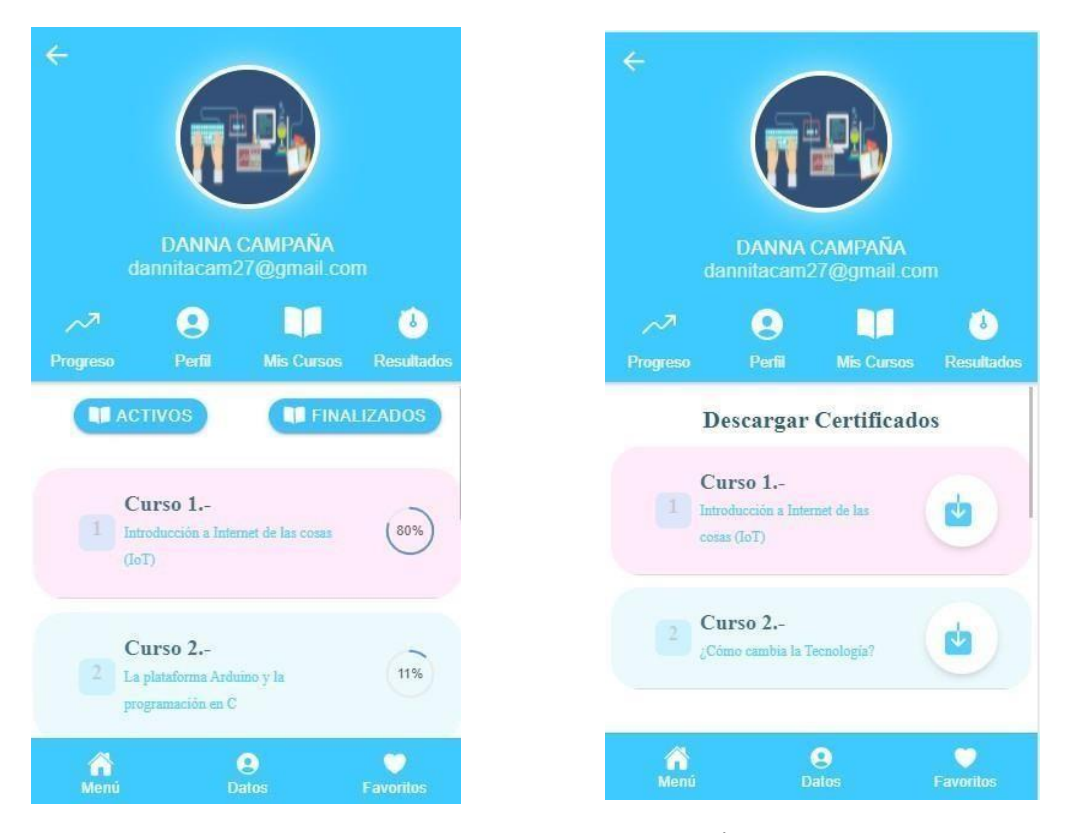

### **ANEXO 5: MANUAL DE USUARIO APLICACIÓN WEB**

Para acceder al sistema, se requieren las credenciales ingresadas previamente en la interfaz de registro del administrador. Si ingresa las credenciales incorrectas, no podrá acceder a la aplicación web. Se requiere correo electrónico y contraseña

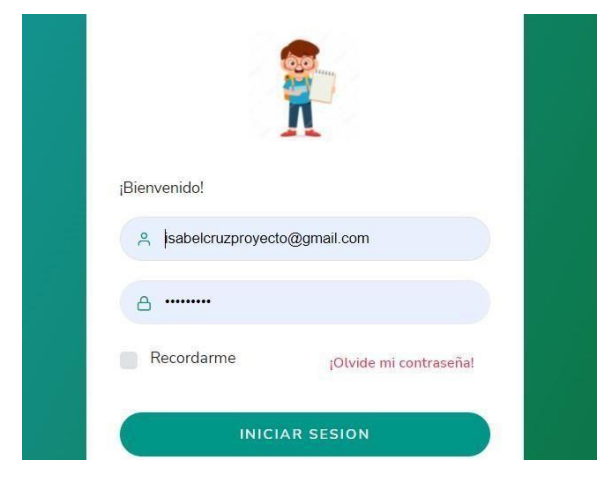

También dispondrá de un cambio de clave al administrador en el caso de ser olvidada se hace clic en **Olvide contraseña** se le pedirá ingrese su correo electrónico para enviar el enlace de restablecimiento.

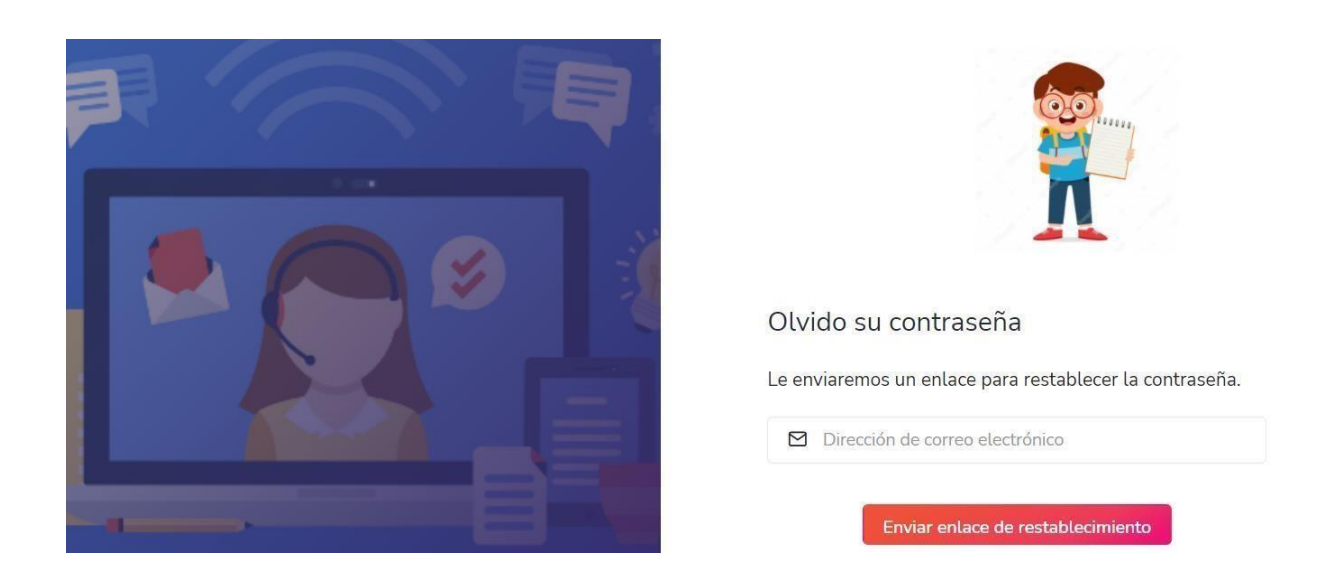

Una vez dentro de la aplicación web se visualizará de manera general lo que contiene mostrando en uno de suslados un pequeño menú de navegación (dashboard, usuarios cursos)

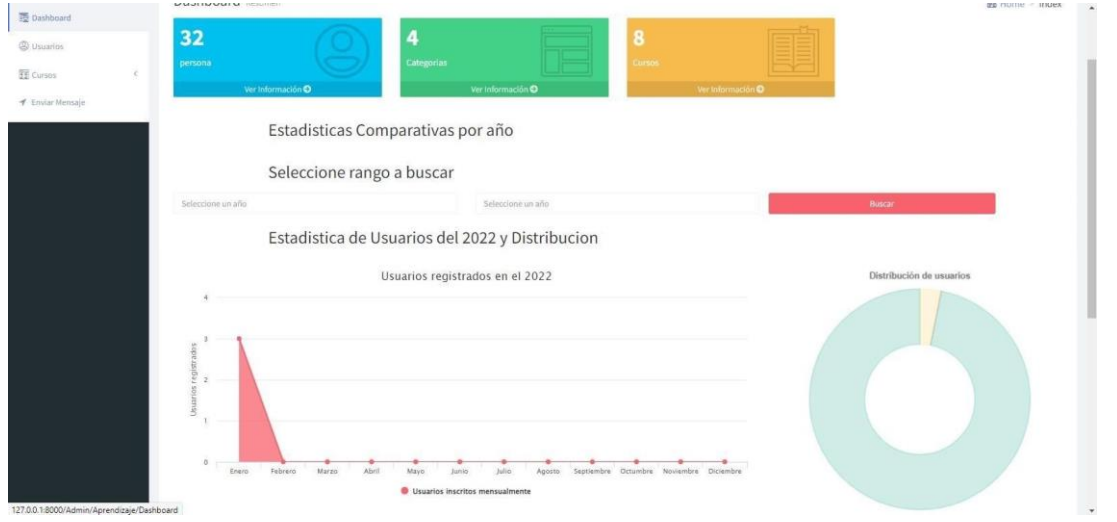

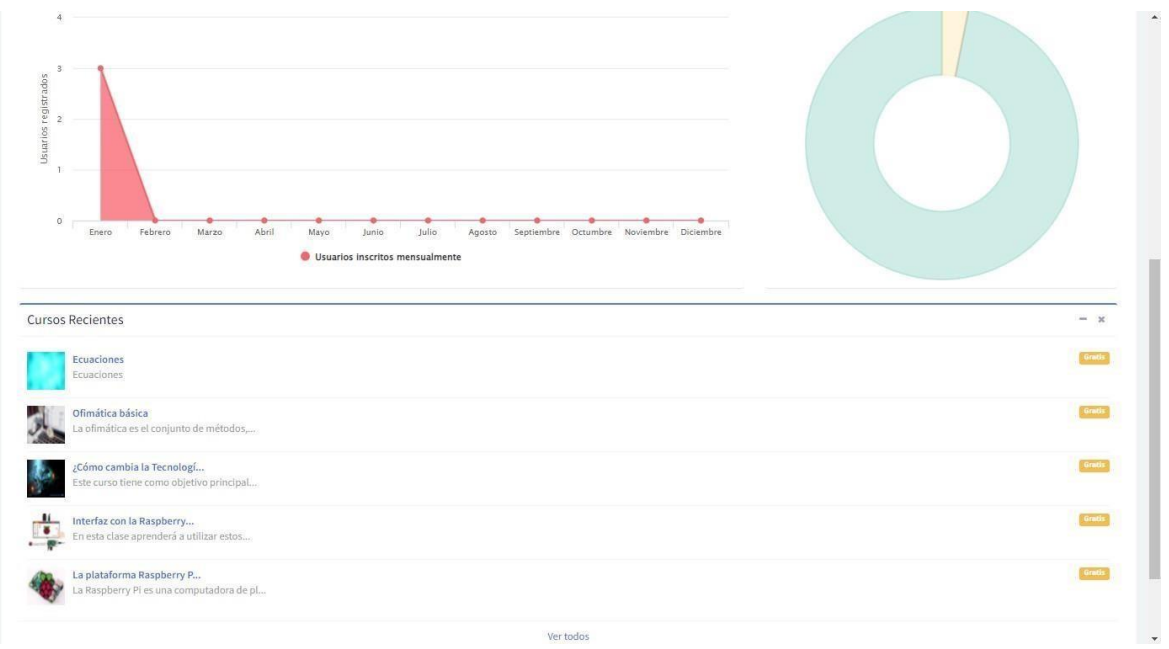

En el apartado de categorías el administrador podrá agregar las categorías de la misma manera cambiar sus estados en cada una de ellas

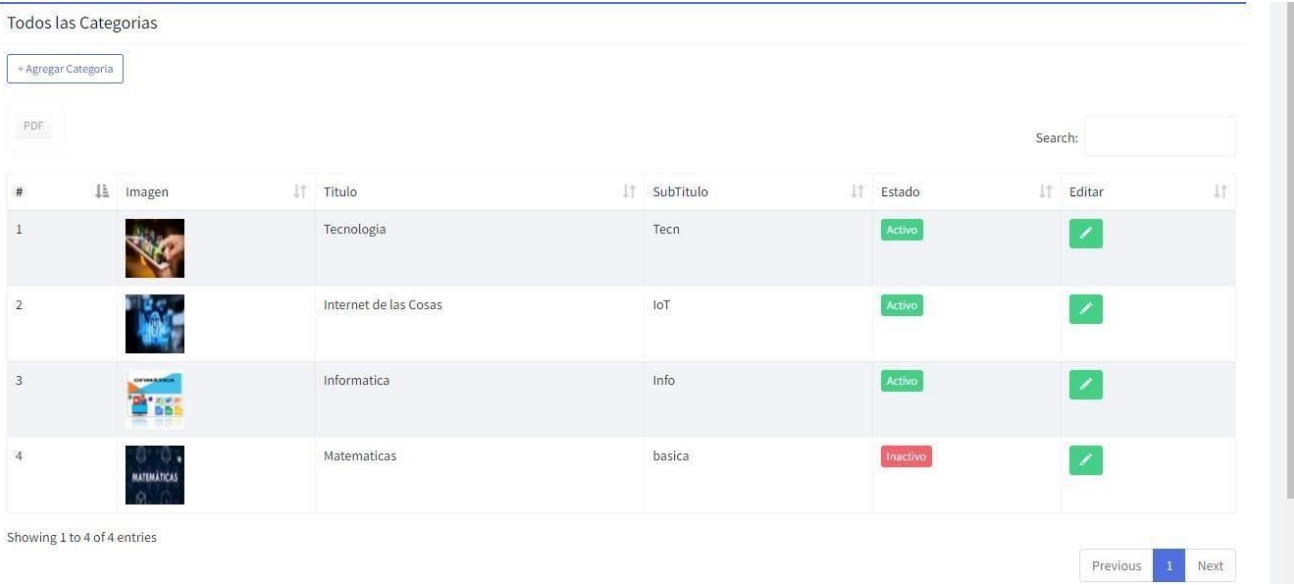

#### Habrá un botón de **agregar categoría**

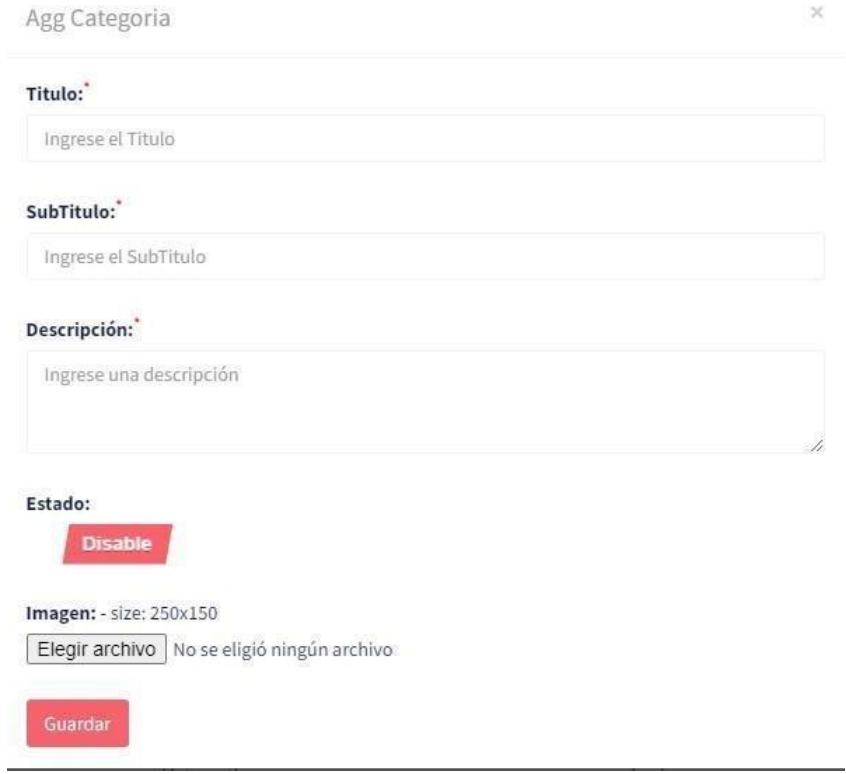

Por otro lado, en el botón editar se muestra los campos para editar

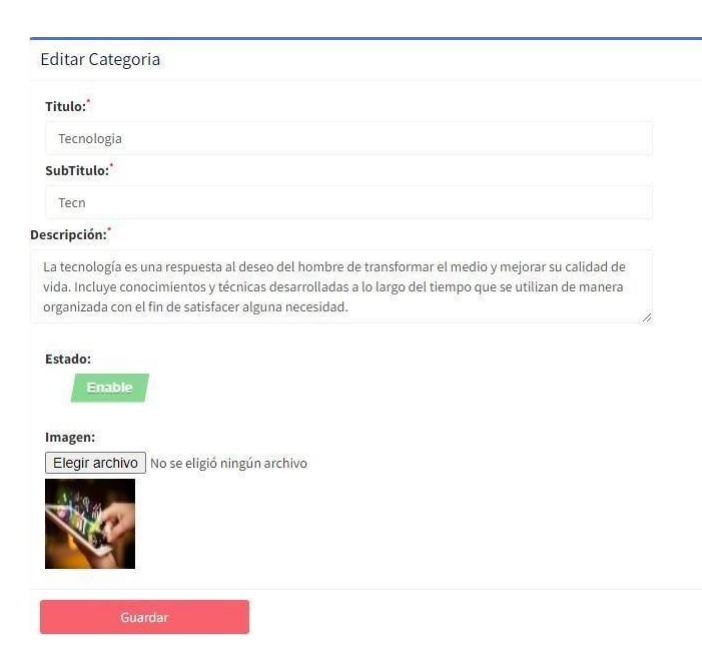

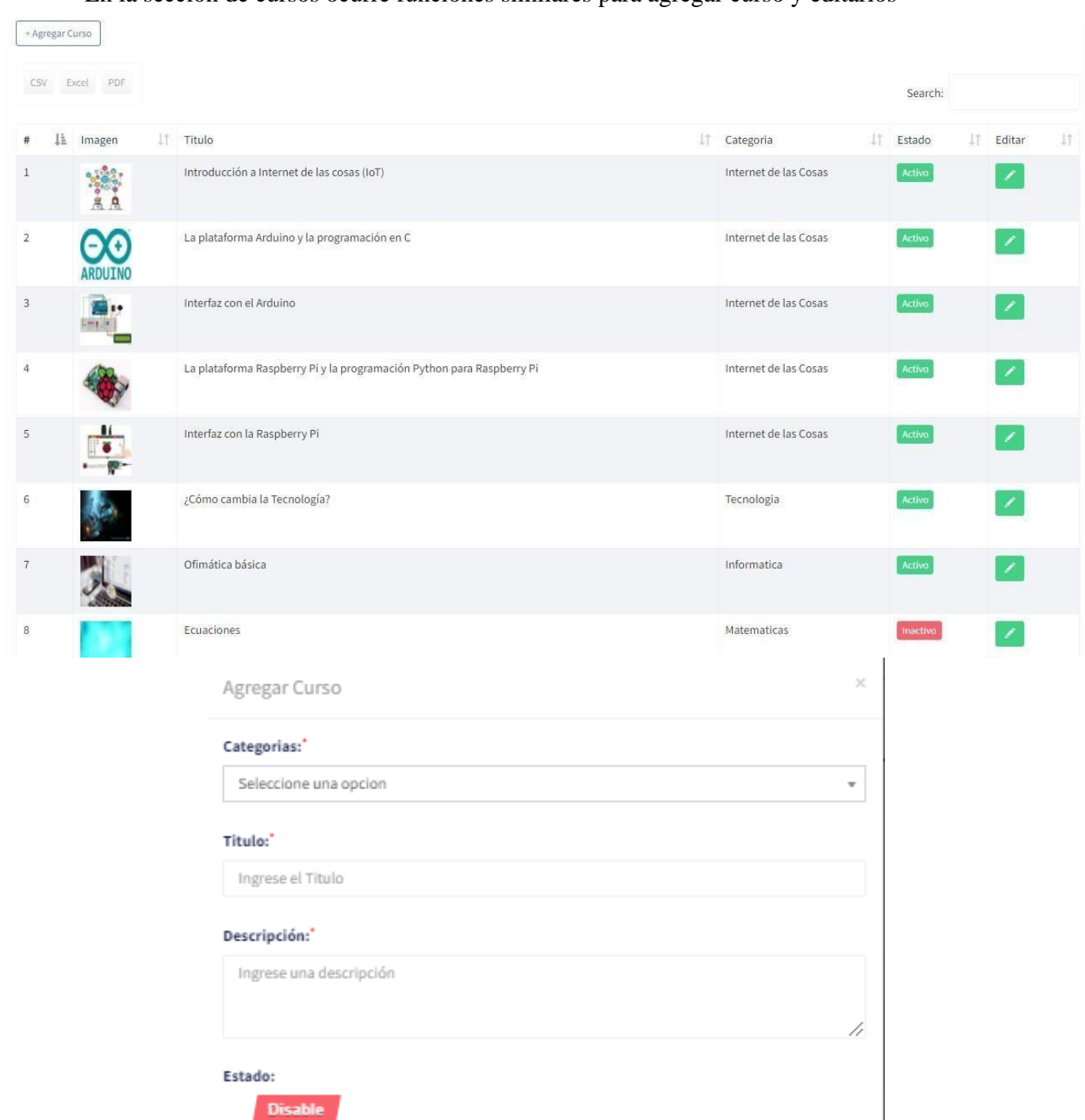

#### En la sección de cursos ocurre funciones similares para agregar curso y editarlos

Imagen:

Elegir archivo No se eligió ningún archivo

Guardar

En este apartado de editar los cursos se encontrará lo siguiente editar curso, contenido, preguntas del curso y opciones preguntas.

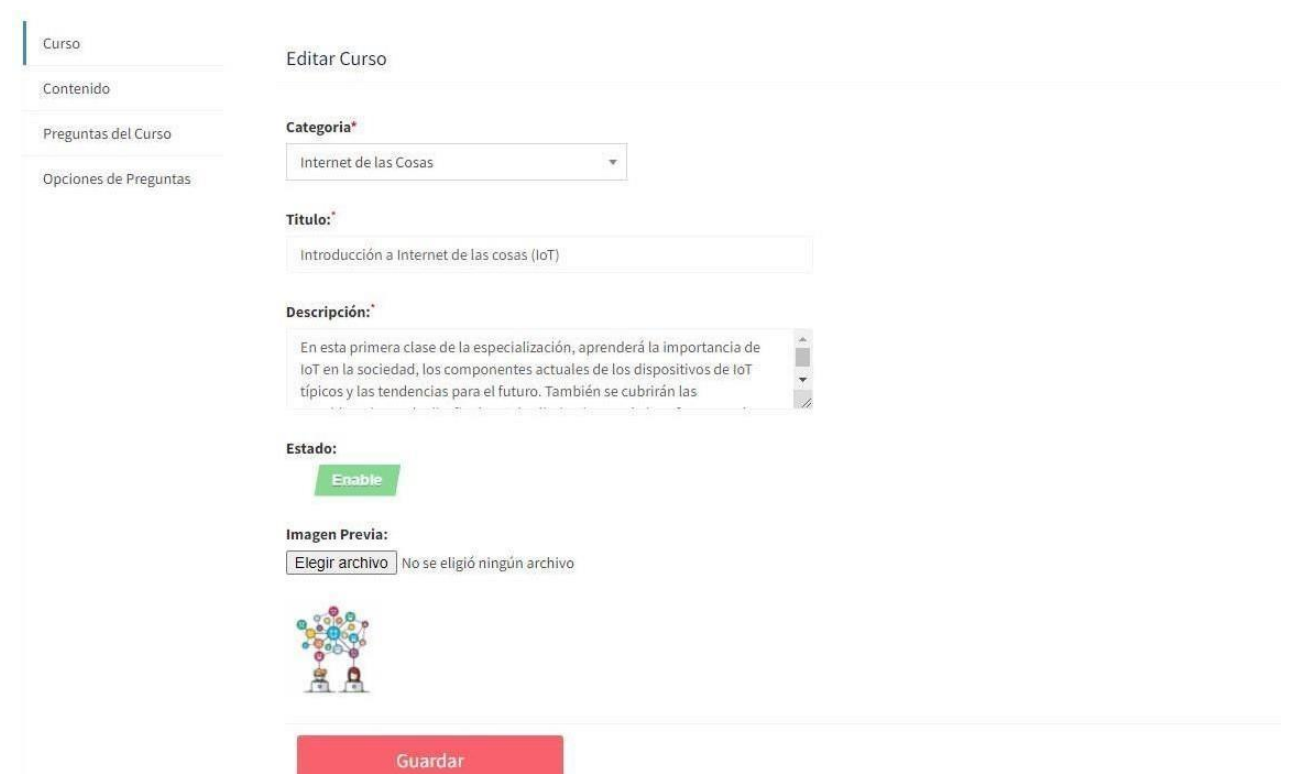

# Luego dentro del mismo módulo de cursos se encuentran los contenidos

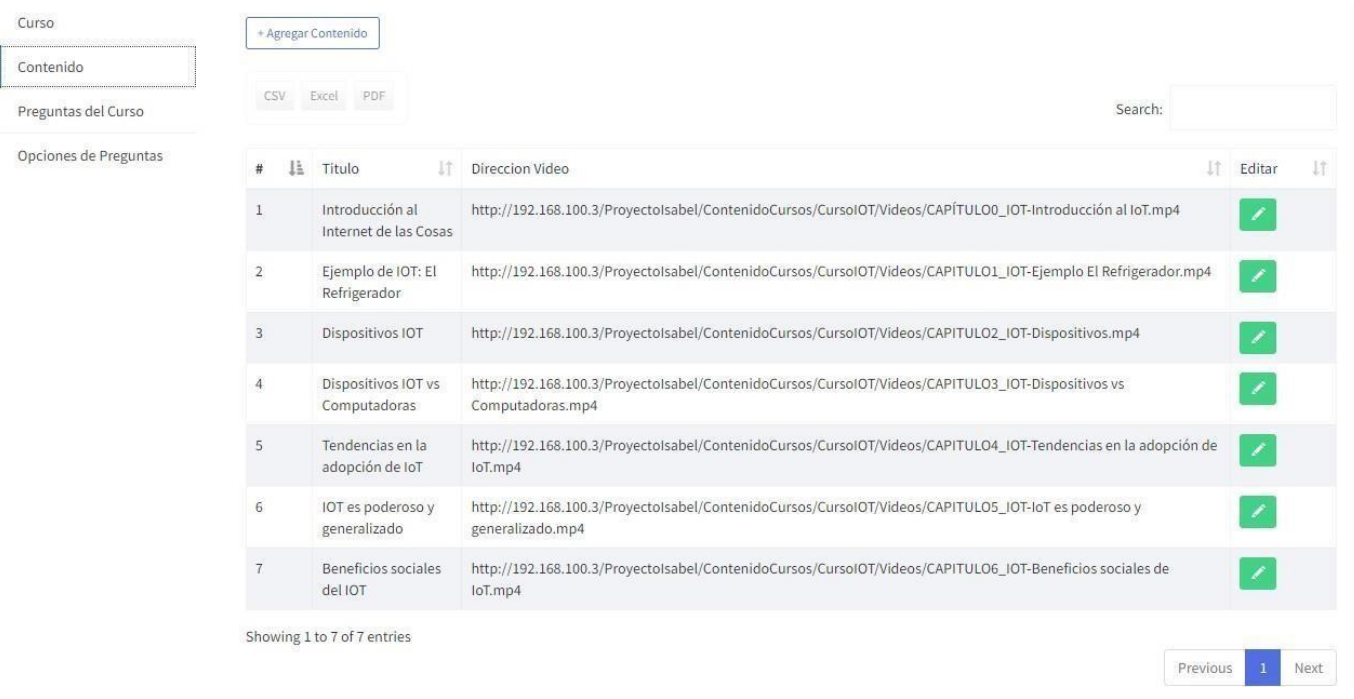

Lo mismo ocurre con preguntas curso y opciones preguntas

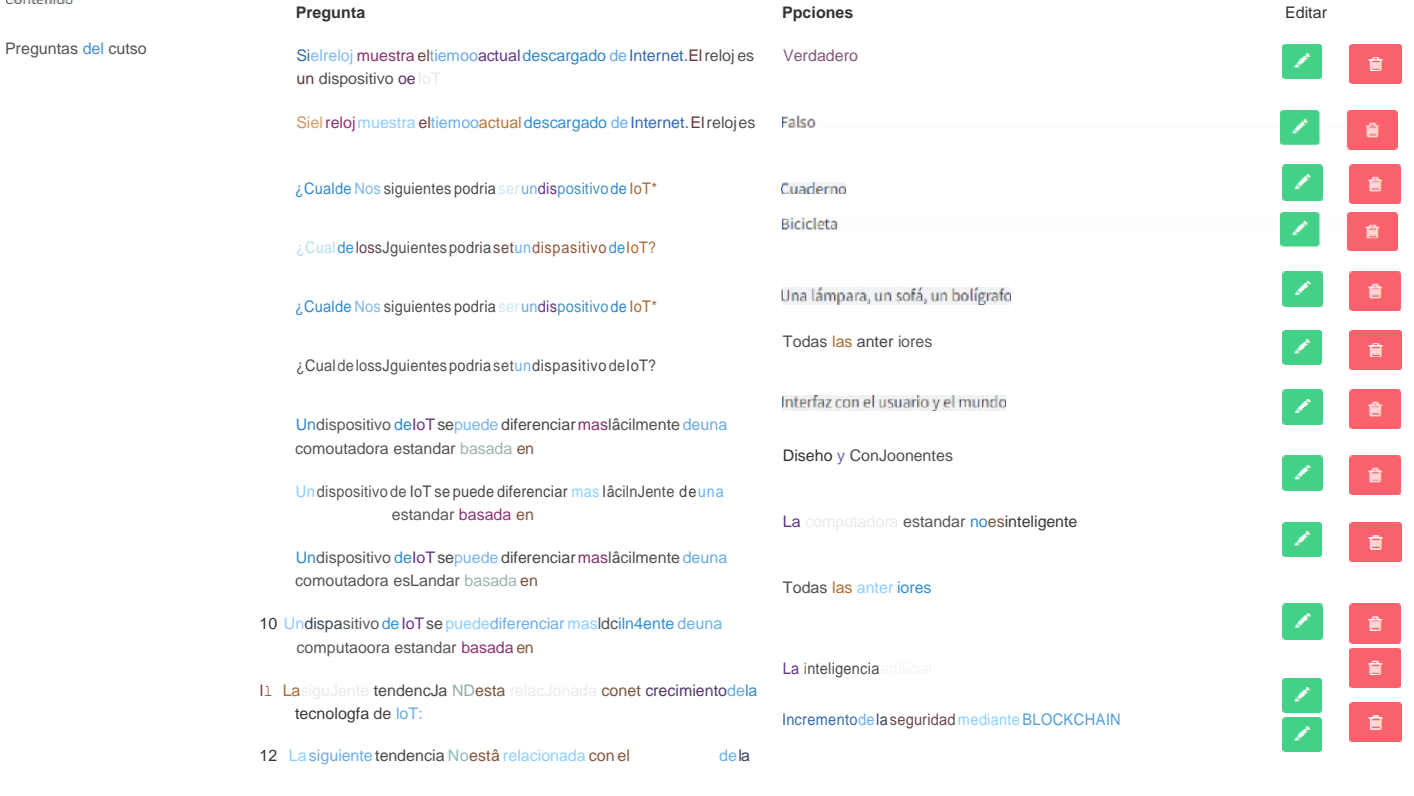

Contenido

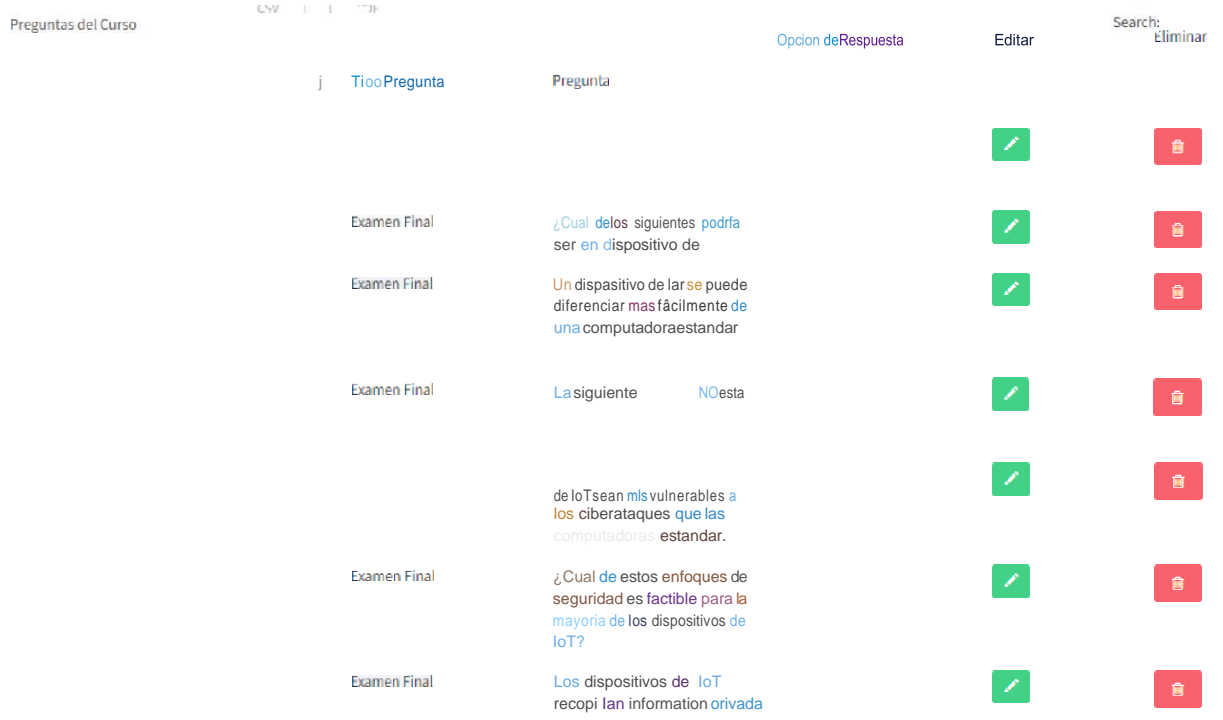

la seguridad de esos datas?

# En la sección **Listado estudiantes** estará el total de estudiantes en el curso que seleccione los aprobados, reprobados y faltantes con su información

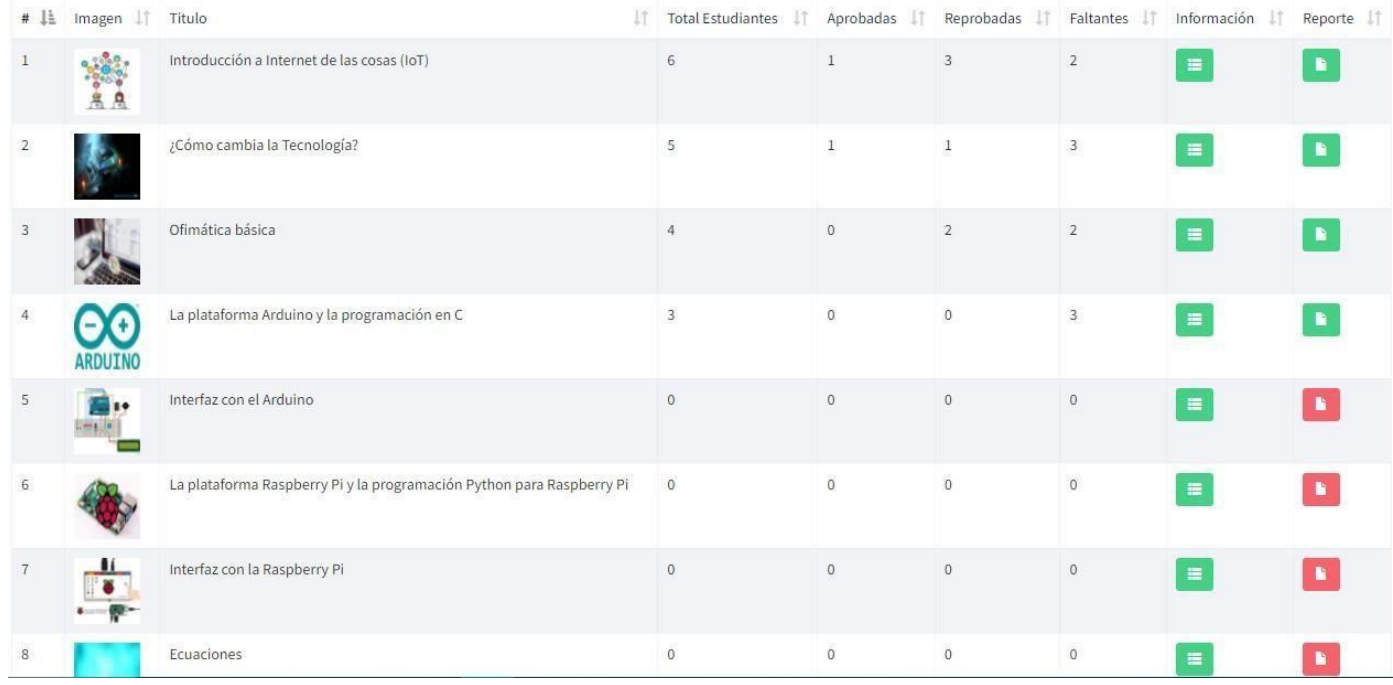

En la interfaz de información se encontrará lo siguiente listado de progreso, aprobados, reprobados y pendientes en cada uno de los diferentes cursos además de poder seleccionar el año para visualizar usuarios aprobados y reprobados

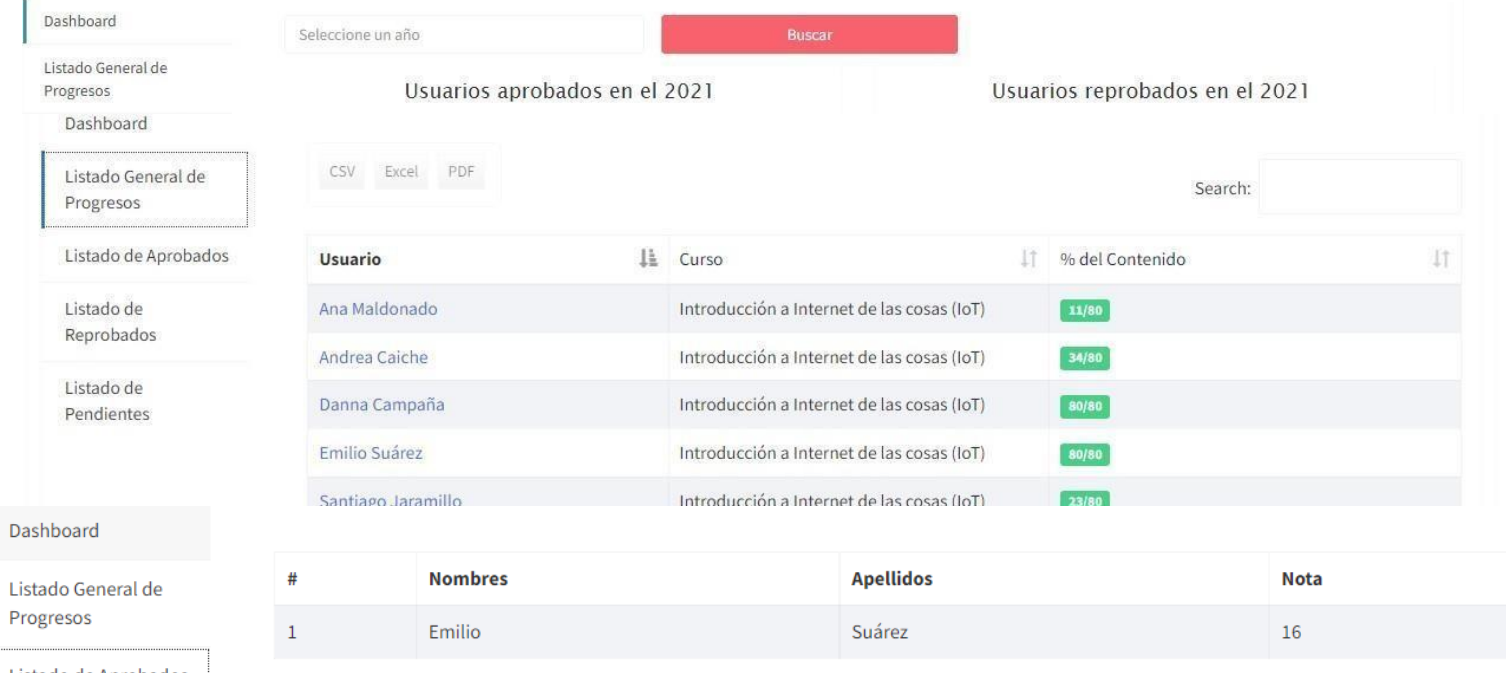

Listado de Aprobados

Ŷ.

#### Dashboard

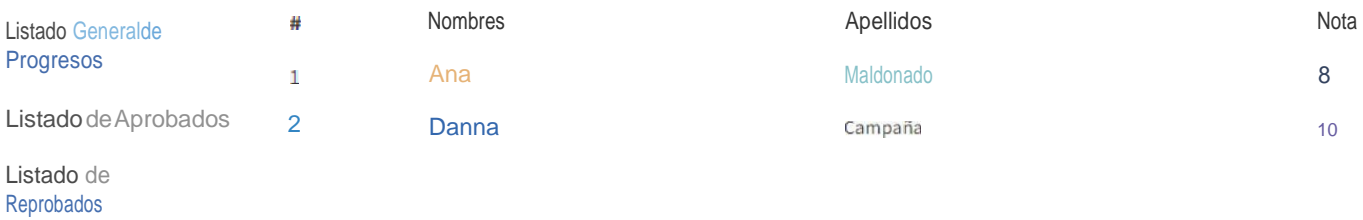

#### Dashboard

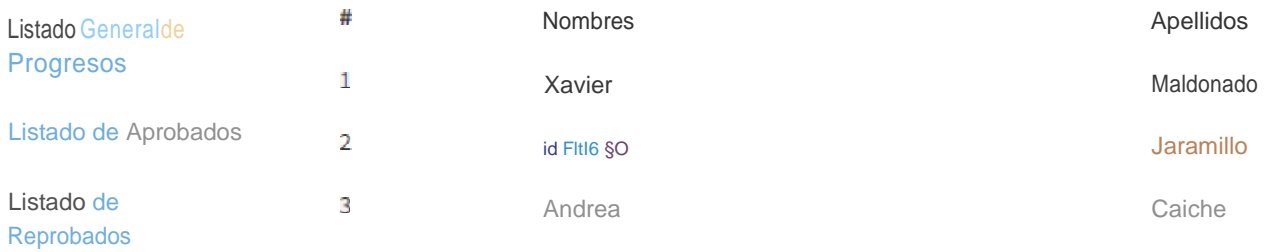

Listado de

**Pendientes** 

También existe un apartado para enviar al usuario cuando un curso estará disponible o no disponible

Sistema Aprendizaje Virtual

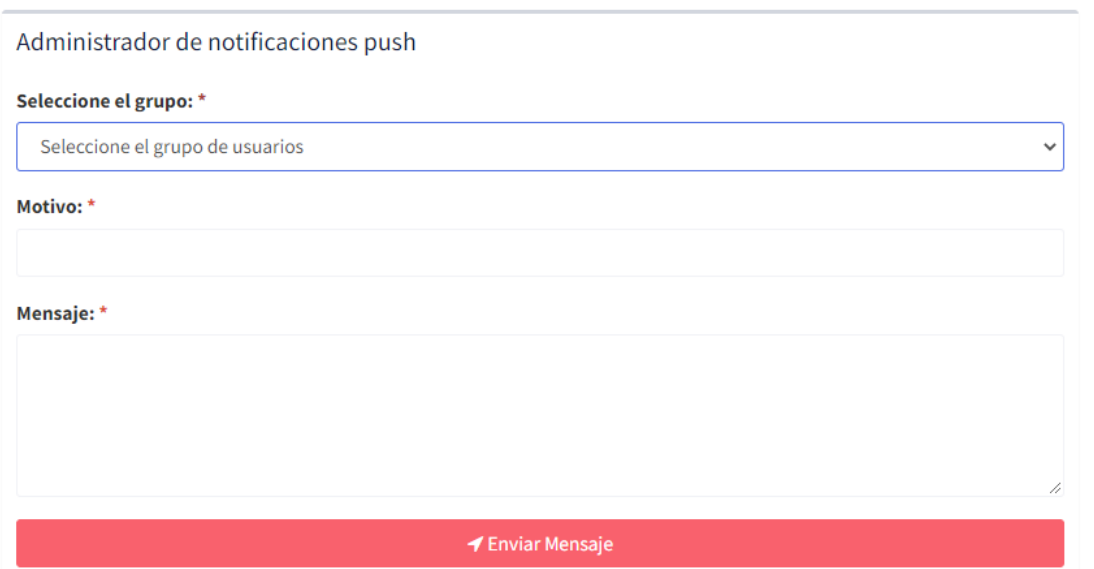